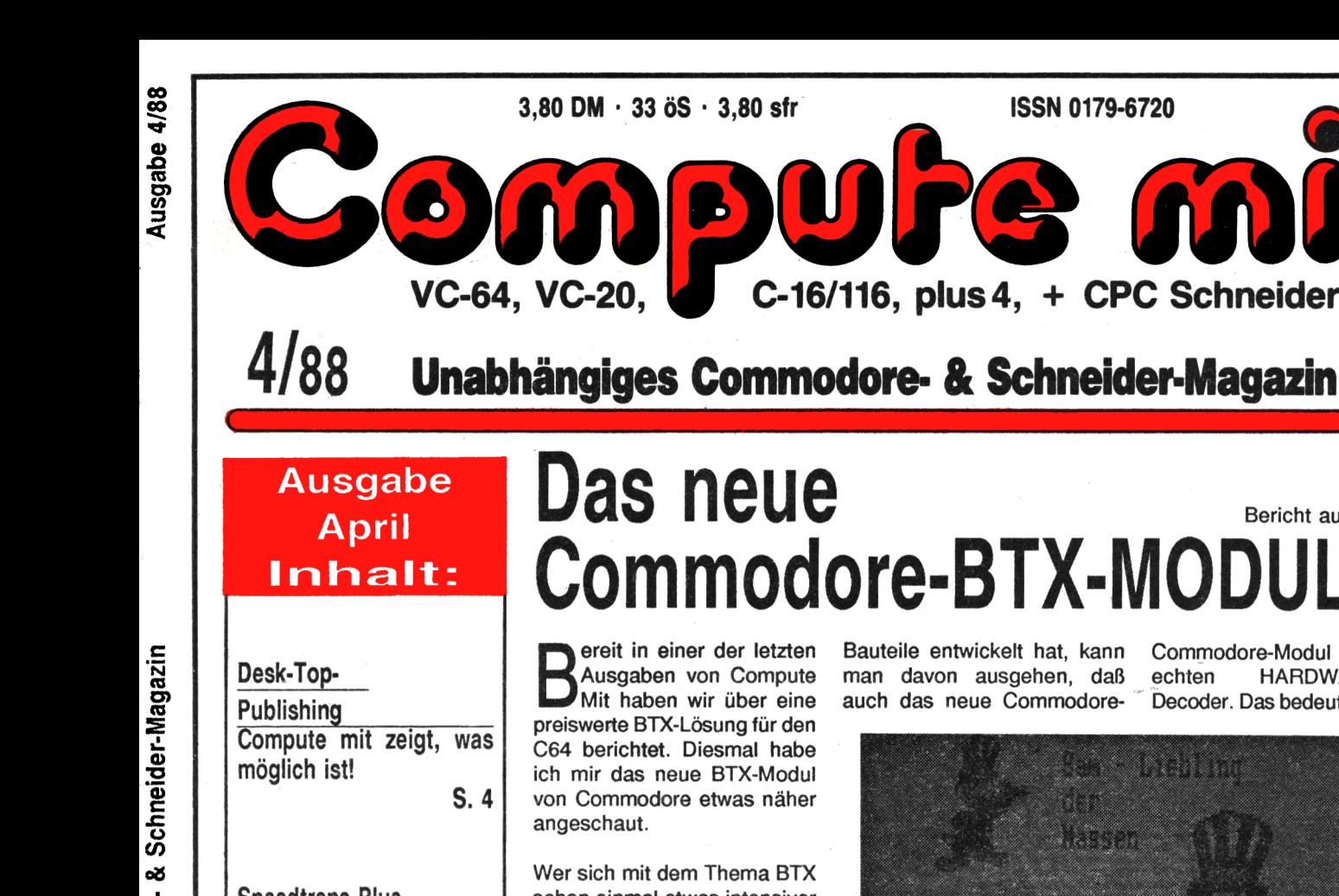

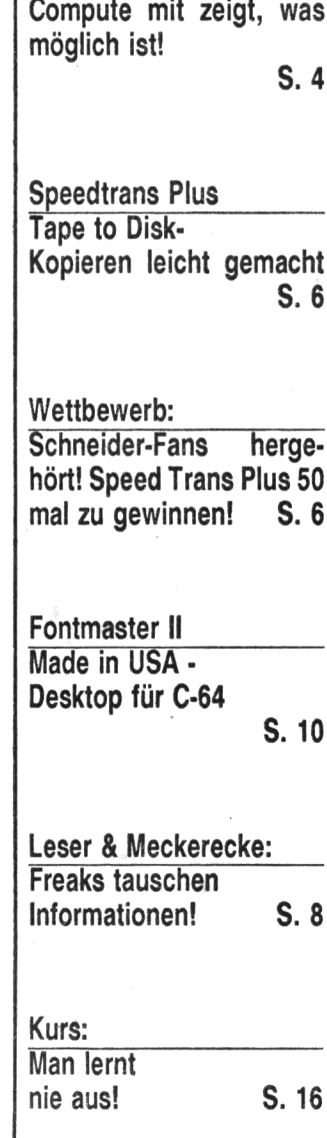

## **Das neue** Bericht auf Seite 12 **Commodore-BTX-MODUL II**

C-16/116, plus 4, + CPC Schneider

BUPE

Busgaben von Compute ereit in einer der letzten Ausgaben von Compute preiswerte BTX-Lösung für den C64 berichtet. Diesmal habe ich mir das neue BTX-Modul von Commodore etwas näher angeschaut.

Wer sich mit dem Thema BTX schon einmal etwas intensiver befaßt hat, wird wissen, daß Commodore bereits sein zweites BTX-Modul auf den Markt gebracht hat. Bei dem ersten Produkt soll es damals Pro-7 bleme mit der CEPT-Norm gegeben haben. Um diese und ähnliche Probleme auszuschließen, wurde das neue Modul in Zusammenarbeit mit der Firma Siemens entwickelt bzw. produziert. Da Siemens bereits zahlreiche BTX-Decoder und entsprechende Bauteile entwickelt hat, kann Commodore-Modul um einen man davon ausgehen, daß echten HARDWARE-BTXauch das neue Commodore- <sup>"</sup> Decoder. Das bedeutet im Klar-

mir

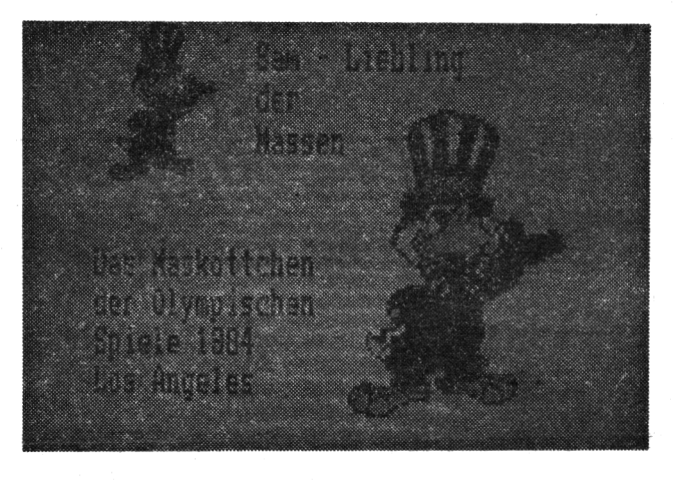

**ISSN 0179-6720** 

Modul entsprechende Qualitäten besitzt.

Im Gegensatz zu BTX-TERM handelt es sich bei dem neuen text, daß die BTX-Daten von einer speziellen Harware verarbeitet und nicht durch ein Programm rekonstruiert werden.

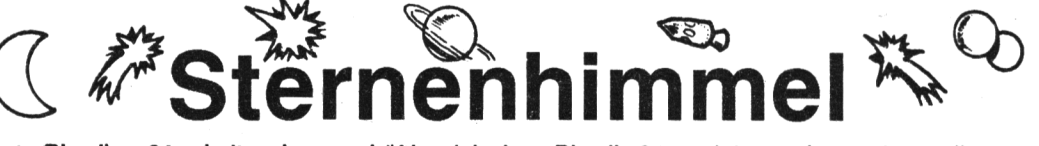

AstroPhysik 64 holt den nächtlichen Sternenhimmel in den Computer.

Wissenswertes aus Astronomie und Physik, präsentiert mit Grafik, Sound und in Spielen, lockt zum Kauf.

Was ist ein weißer Zwerg ? Welche Stemenkonstellationen gibt es am Nachthimmel? Wie sieht unser Sonnensystem in 100 Millionen Jahren aus? Welche Ursache hat der Doppler-Effekt? Mit diesen und vielen anderen Fragen beschäftig sich AstroPhysik 64. Auf spielerische Art und Weise erläutert das animierte Lernund Spielprogramm Fragen und Theorien aus den Bereichen Astronomie und Physik. Rotierende Galaxien und Sternenexplosionen am Bildschirm ziehen mit ihren Action-Einlagen Zuschauer in ihren Bann. Fragen und ein Konstellationenquiz fordern den Nutzer auf, sich aktiv am Geschehen zu beteiligen. Damit unterscheidet sich Astro-Phyik erfreulich positiv von

vielen Lernsoftware-"Kollegen". Nicht jedes Lernprogramm nutzt die vielseitigen Möglichkeiten des Computers, wie animierte Grafik verbunden mit Sound.

Überdies verzichten viele Anbieter darauf, ihre Lernsysteme mit Spielen zu kombinieren, was den Lerneffekt erheblich steigern würde.

Darüber hinausgehende Anbieter verlangen für dieses Mehr an Leistung meist bedeutend mehr Geld.

Bericht Seite 13

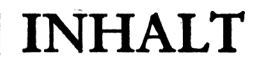

## **EDITORIAL** Rubriken

#### **Liebe Leser,**

**jetzt Ist es endgültig! Der VC/20 ist "out"! Traurig, aber wahr! Wir, von der Redaktion, haben uns mit dieser Ausgabe dazu durchgerungen, den VC/20 nicht mehr zu berücksichtigen. Eine Entscheidung, die einfach notwendig wurde. Für uns ist es im Endeffekt ein Akt der Fairness, da Qualität bei uns ganz groß geschrieben wird. Was nützt es dem Leser, wenn wir diesen Computer-Typ weiter berücksichtigen, die Qualität der Programme aber zu wünschen übrig läßt. Bis dato**

**konnten wir in diesem Punkte immer noch etwas bieten, was** **den Platz in der "Compute mit" durchaus rechtfertigte. Leider können wir jetzt nicht mehr so argumentieren, was ausschlaggebend für diese Entscheidung ist.**

**Was des einen Leid, ist des anderen Freud! Mit der Herausnahme des VC/20 ist natürlich Platz frei geworden, der mit Commodoreund Schneider-Programmen prima genutzt wird. Doch überzeugen Sie sich selbst. Viel Spaß, mit der neuen Ausgabe!**

**Thomas Brandt (Chefredakteur)**

#### **Report**

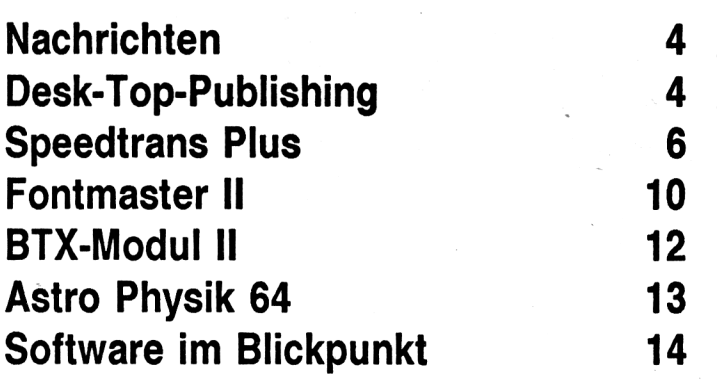

#### **IMPRESSUM**

**"Compute mit" ISSN 0179-6720 erscheint monatlich im** Tronic-Verlag, Am Stad 35<br>3440 Eschwege, Tel. 0 56 51 / 3 00 11<br>Mitglied der Informationsgemeinschaft zur<br>Feststellung, der Verbreitung, von Werbeträgern, e.V. **(IVW)**

**Herausgeber Axel Credè**

#### **Chefredakteur: Thomas Brandt Redaktion: Frank Brall, Ottfried Schmidt, Martina Strack, Michael Suck**

**Druck: Druckhaüs Dierichs Kassel, Frankfurter Str. 168, 3500 Kassel**

**Satz:**

**Uwe Siebert**

#### **Vertrieb**

**Inland.. (Groß-, Einzel- und Bahnhofsbuchhandel) sowie Österreich und Schweiz: Verlagsunion 6200 Wiesbaden Friedrich-Bergius-Str. 20 Telefon: 06121/2660**

**Ercshelnung8wel8e: Erstverkaufstag von "Compute mit" jeweils Mitte des Monats.**

#### **Urheberrecht**

Alle in "Compute mit" veröffentlichten Beiträge sind<br>urheberrechtlich geschützt. Alle Rechte, auch Über-<br>setzungen. vorbehalten.

Reproduktionen jeder Art (Fotokopien, Microfilm, Erlassung in Datenwardreittungsanlagen usw.) bedürfender<br>der schriftlichen genehmigung des Verlags. Alle wröf<br>fentlichte Software wurde von Mitarbeitern des Verlags<br>des oder

**zeichnungen frei von Schutzrechten sind.**

#### **Bezugspreis: Einzelheft 3,80 DM**

**Abonnement: Inland 42,- DM im Jahr (12 Ausgaben) Ausland (Europa): 52,- DM (Die bei uns zu beziehenden Datenträger sind Im**

**Bezugspreis des Heftes nicht eingeschlossen.)**

**Programmierabteilung: Montag + Freitag von 14 16 Uhr Tel.(05651)30013**

**Software-Service: Linda Sesar**

#### **Autoren, Manuskripte:**

Der Verlag nimmt Manuskripte zur Veröffentlichung<br>gerne entgegen.<br>Sollte keine andere Vereinbarung getroffen sein, so<br>gehen wir davon aus, daß Sie mit einem Honorar von<br>120.- DM pro abgedruckte Seite einverstanden sind.<br>De

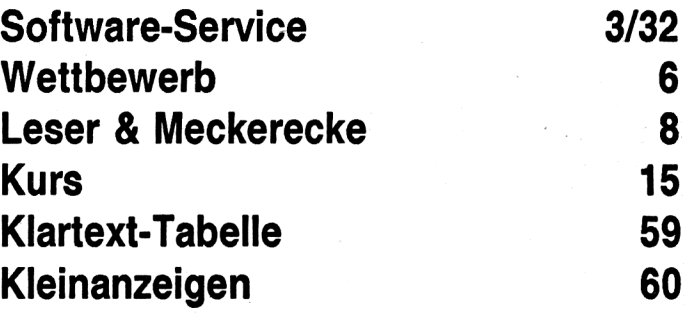

## **Software**

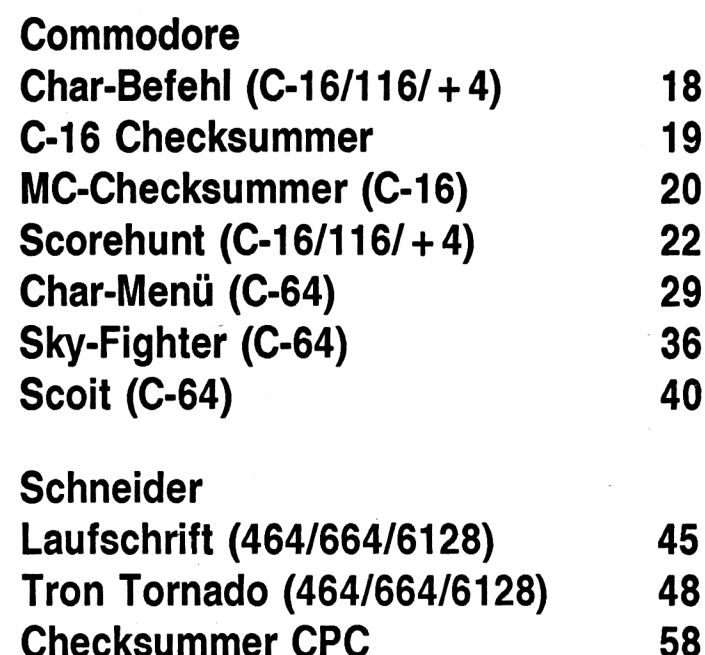

**Rücksendung erfolgt nur gegen Erstattung der Kosten. Zusendungen von Software zur Veröffentli-chung sollten folgendes enthalten:**

**Kopierfähige Kassette oder Diskette mit dem Pro-gramm (Computerbezeichnung nicht vergessen!),** von Drucker erstelltes Listing (keine Schreibma<br>schinenlistings!), evtl. Bildschirmfotos oder<br>Hardcopies.mit.Demonstrationsbeispielen.und.aus führliche Programmbeschreibung (Erklärung der<br>programmtechnischen Besonderheiten, Spielver-<br>laufbeschreibung). Für eingesandte Programmun-<br>terlagen kann keine Haftung übernommen werden.

#### **Anzeigenpreise:**

**Bitte Mediaunterlagen anfordern.**

**Anzelgenverwaltung:**

**Anzeigenleiter: Hartmut Wendt**

**Tronic -Verlag GmbH Am Stad 35 3440 Eschwege Telefon: 0 56 <sup>51</sup> / 3 0011 Telefax: 0 56 51/3 0014**

# <span id="page-2-0"></span>**software-service**

## Das sind unsere Sonderhefte für C16/116/plus4!

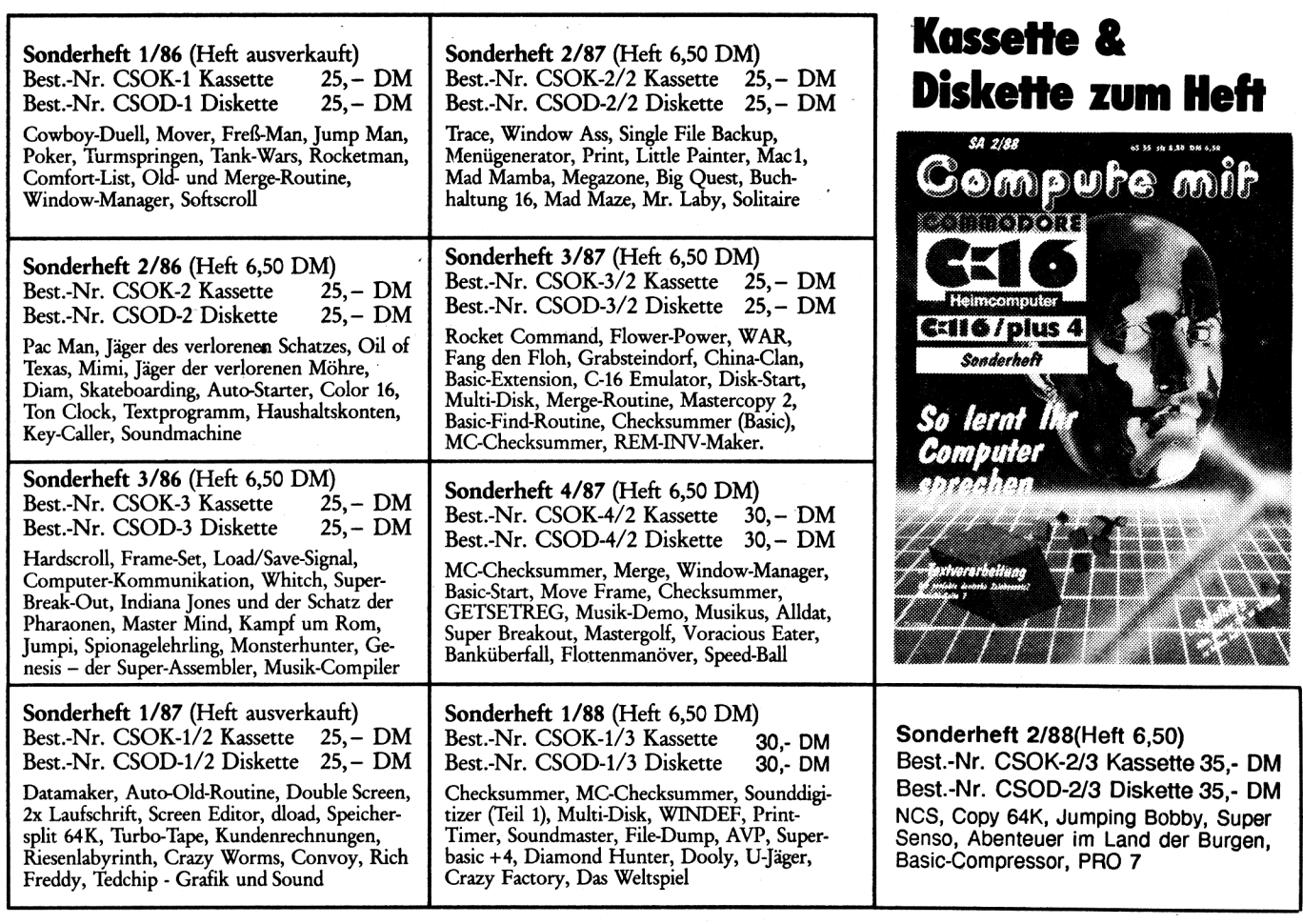

.. und so *geht dia Post ab:*

**Bestellungen** richten Sie bitte an: Tronic-Verlag • Postfach 870 • 3440 Eschwege oder telefonisch: (05651) 30011 bis 19.00 Uhr Der Versand erfolgt per Nachnahme oder Vorkasse (Scheck, Bar)

Eine Bitte: Der Softwareversand ist ein Leserservice des Tronic-Verlags. Alle Anleitungen sind daher dem entsprechenden Heft zu entnehmen. Wollen Sie ältere Software, bestellen Sie bitte das Heft mit. Sollte es ausverkauft sein, kopiert unser Versand gegen einen Unkostenbeitrag in Höhe des Heftpreises alle Anleitungen für Sie. Vermerken Sie bitte auf Ihrer Bestellung » + Heft«!

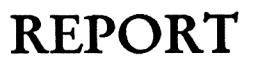

**<sup>Û</sup> .**

**Œ**

**<sup>U</sup> )**

**(D**

**m-**

**O**

**X**

## edwng W Pagtox scheol ein

Desk-Top-Publishing in Top-Form

Programm: Pagefox, System: C=64, C=128, Preis: 248 DM, Hersteller: Scanntronik, Parkstr.38, 8011 Zorneding, Telefon: 08106/22570

ausnahmslos alle anderen Desktoppublishing Programme in den Schatten. Es überzeugt durch Schnelligkeit, Grafik und Bedienungskomfort. Seht selber:

Nach dem Auspacken (wie Weihnachten) liegt eine mit Pagefox geschriebene, recht einfach zu verstehende Anleitung und ein kleines Modul vor mir. ''Kleines Modul" ist hier eigentlich nicht das richtige Wort im Anbetracht seiner Leistung: Wir sind nun im Jahr 2000 des C=64 angekommen,

gibt es bei Pagefox nicht mehr, das Kilobyte-RAM-Modul hat alles im Speicher. Kein warten, kein Floppyär-<br>ger, beim Einger, beim schalten ist Pagefox da, und sollte tatsächlich mal Euer

nichtswissender Uater den Computer bei entsprechendem Umgang zum Absturz bringen, so ist durch einen **Reset** wieder alles im Speicher. (Es sei denn der Computer geht drauf).

Einen Joystick kann man bei diesem Programm natürlich auch benutzen, aber die Maus macht hier erst richtg Dampf (steht in der Anleitung). Dieser Behauptung mußte ich natürlich nachgehen und habe (für Euch ist mir nichts zu teuer) selbstverständlich gleich die echte C=64 Maus (1351) gekauft, und sieh' da, im Gegensatz zum Joystick rast man jetzt in AMIGA-Geschwindigkeit über den Bildschirm. Wer das Programm kauft, sollte sich auf jeden Fall die Maus kaufen. (Oder können Sie mal schnell frei händig mit dem Joystick Ihren Namen auf den Bildschirm

schreiben ?) Das Modul kommt natürlieh in den Expansionsport (Computer wegen Ex-Gefahr lieber auslassen). Nach dem Einschalten befindet man sich im Layouteditor (s.r.S. Bild 1), von da aus kann ich den Textmodus (s.r.S.

Dieses Programm stellt wohl Bild 2) und den Grafikmodus (s.r.S. Bild 3) durch anklicken aufrufen.

> Im Layout kann ich mir meine Seite, die ich gerade schreibe, in zwei verschiedenen Möglichkeiten anschauen: Einmal im Schnellformatierungsmodus. Der Computer zeigt mir, wie und wo mein Text steht, beziehungsweise wie er aus dem Drucker kommt (kein Arger beim Ausdruck mehr). Im ''Langformatierungsmodus" sehe ich meine Seite diesmal **mit Fotos** haargenau. Es dauert aber doppelt so lang. Ich kann den Text in allerdenkliche Formen auf den Bildschirm bringen. Rechts im Blocksatz, unten rechtsbündig, linksbündig, wie ich Laune habe. Da und dort ein Foto an den Text oder in den Text. Ich kann bestimmen, ob sich der Text direkt um die Fotos ''herumschmiegen" soll oder nicht. **Dieses Programm setzt Dir keine Grenzen •!!**

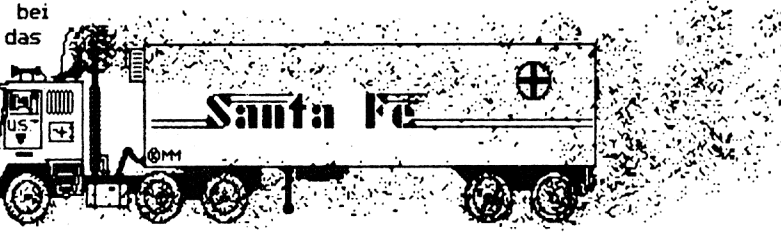

Der Texteditor arbeitet ähnlich wie Uizawrite. Er ist leicht zu bedienen und bietet <sup>12</sup> Zeichensätze, die in der Form zwar immer gleich bleiben, aber fast grenzenlos variiert werden können. 6000 Möglichkeiten stehen zur Uerfügung. Ihr könnt z.B. einem bestimmten Zeichensatz geben, ihn breit, hoch, fett schräg oder unterstrichen darstellen. Uiele hier lieber nicht beschriebene Sonderzeichen gehören dazu. Eine Beschreibing, wie man mit Texteditoren umgeht, lasse ich hier lieber aus Rücksicht auf gebildete Compute mit-Leser weg. Wer das Geld für einen AMIGA noch nicht zusammenbekommt, sollte sich dieses Programm auf jeden Fall kaufen. Und noch ein Programmierwahn: Fegefek trennt neeh deutseher Gremtaetf.ll IU Uon allein <sup>I</sup> (PC brauchst Du jetzt auch nicht

. mehr) Wer es noch nicht hat, sollte sich beeilen, sonst !!! Schaut Euch mal die zweite Seite genauer an.

> Noch eine Bemerkung zum Preis: Auf den ersten Blick muß man sich natürlich an den Kopf fassen, aber habt Ihr schon mal im Laden gefragt, was eine 100 Kilobyte-Erweiterung kostet ? Ich glaube unter 200 DM geht da nichts, und 48 DM (Rest) dieses Programm fast untertrieben. Uiel Spaß beim Selbertesten.

Euse Merein Holmenn

**<sup>4</sup>** *Compute mit* **4/88**

HIT

## REPORT

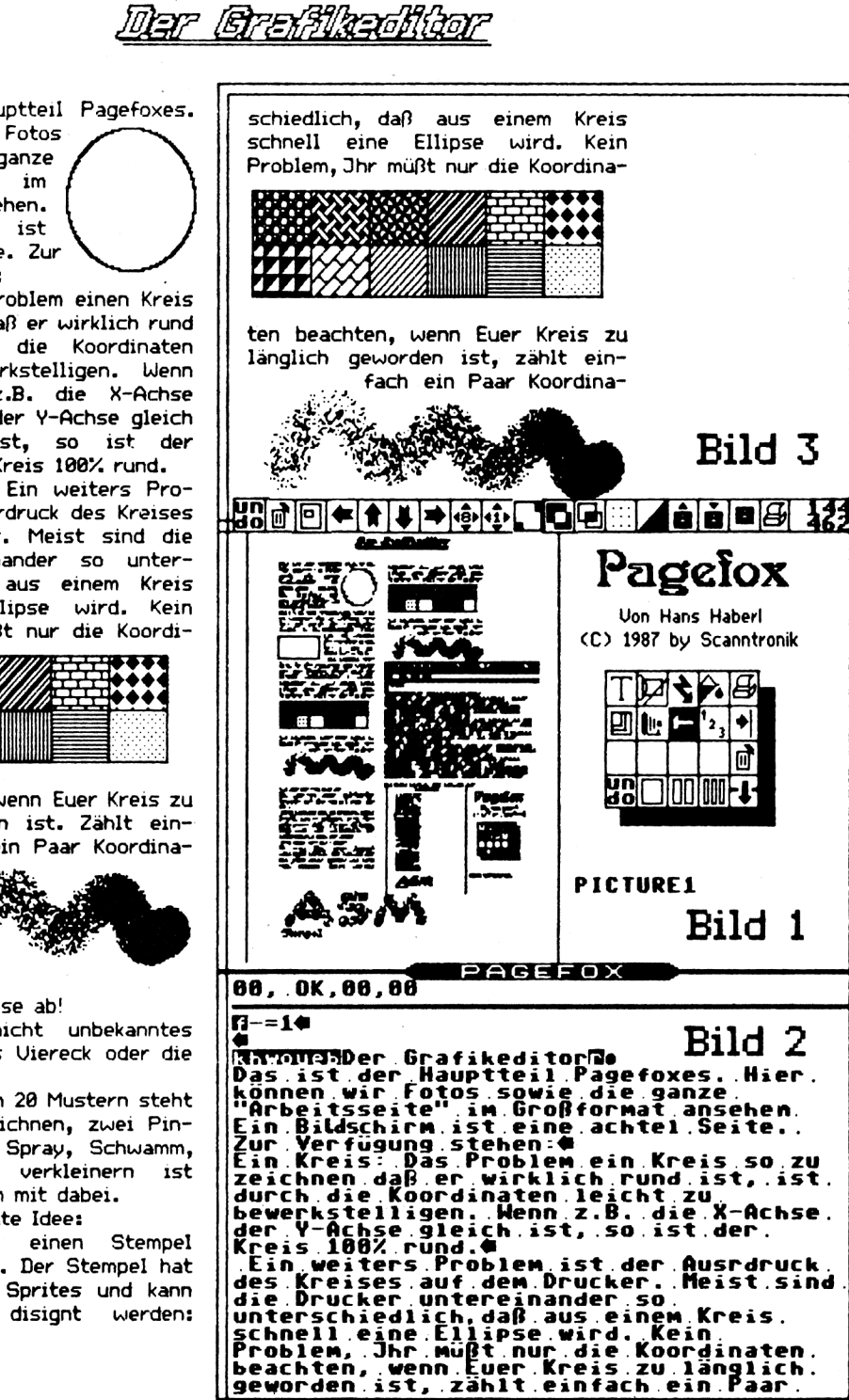

**D o 1 t y o u r s e I f**

Das ist der Hauptteil Pagefoxes. Hier können wir Fotos ganze ''Arbeitsseite" im Großformat ansehen. Ein Bildschirm ist eine achtel Seite. Zur Verfügung stehen:

Ein Kreis: Das Problem einen Kreis so zu zeichnen daß er wirklich rund ist, ist durch die Koordinaten leicht zu bewerkstelligen. Wenn

z.B. die X-Achse der Y-Achse gleich ist, so ist der Kreis 100% rund.

blem ist der Ausrdruck des Kreises auf dem Drucker. Meist sind die Drucker untereinander so unterschiedlich, daß aus einem Kreis schnell eine Ellipse wird. Kein Problem, Jhr müßt nur die Koordi-

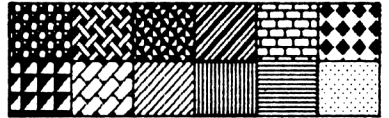

naten beachten, wenn Euer Kreis zu länglich geworden ist. Zählt einfach ein Paar Koordina- *i <sup>J</sup>.*

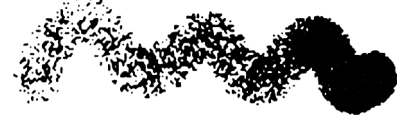

ten auf der Y-Achse ab! Ein weiteres, nicht unbekanntes Phänomen ist das Viereck oder die Box.

Eine Auswahl von 20 Mustern steht bereit. Linien zeichnen, zwei Pinselstärken, Fill, Spray, Schwamm, vergrößern und verkleinern ist selbstverständlich mit dabei.

Und noch eine gute Idee: Ihr könnt Euch einen Stempel anfertigen lassen. Der Stempel hat die Größe eines Sprites und kann nach belieben disignt werden:

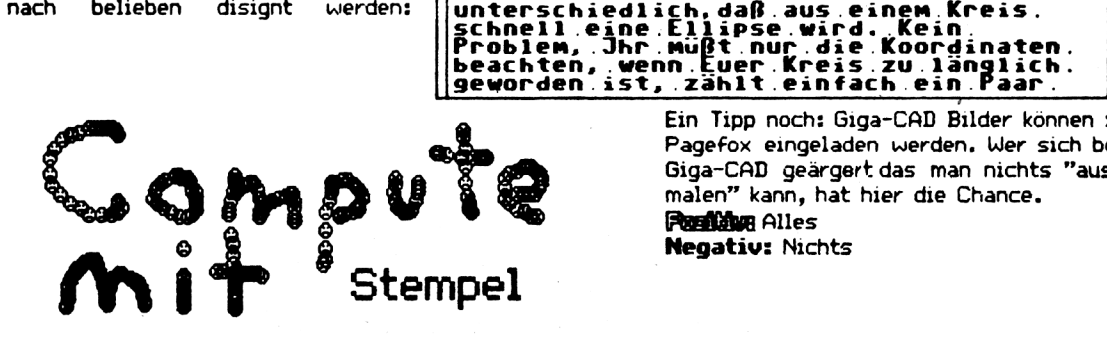

**4/8S** *Compute mit* **<sup>5</sup>**

Ein Tipp noch: Giga-CAD Bilder können in Pagefox eingeladen werden. Wer sich bei Giga-CAD geärgert das man nichts ''ausmalen" kann, hat hier die Chance.

**Position** Alles **Negativ:** Nichts

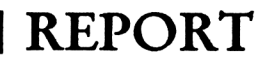

Wer kennt nicht das Problem: Man kauft sich eine Floppy und möchte seine Programmsammlung auf Diskette übertragen. Dieser Vorgang hört sich eigentlich ganz einfach an, stößt jedoch auf große Probleme. Da die meißten Spielprogramme mit einem speziellen Kopierschutz ausgeliefert werden, lassen sich diese nicht ohne weiteres auf Diskette übertragen. Auch wenn es gelingen sollte, die Daten vom TAPE auf eine Diskette zu übertragen, stimmen immer noch nicht die Nachladebefehle.

Dieses Problem hat auch die Firma Goldmark Systems, die in Deutschland durch die Firma Weber vertreten wird, erkannt. Aus diesem Grund werden seit einiger Zeit spezielle "TAPE-TO-DISK-Kopierprogramme" angeboten. Eines der bekanntesten Kopierprogramme ist SPEEDTRAS für den Schneider CPC. Dieses Kopierprogramm wurde speziell

## CPC **SPEEDTRANS PLUS:**

### *Das Tape-to-Disk-Kopierprogramm*

auf SPEEDLOCK-geschützte Programme zugeschnitten.

Nachdem man das Programm gestartet und einen Filenamen eingegeben hat, arbeitet es praktisch vollautomatisch. Die einzelnen Files werden von Diskette eingelesen, umgeschrieben und auf die Diskette übertragen. Bei diesem Verfahren werden selbst überlange Programme und Titelbilder ohne Probleme übertragen. Der einzige Nachteil besteht

eben nur darin, daß nur SPEEDLOCK-geschützte Programme übertragen werden können. Der Kauf dieses Programms lohnt sich also nur dann, wenn man mindestens ein SPEEDLOCK-geschütztes Programm besitzt. Wer sich dieser Sache nicht absolut sicher ist, kann sich jederzeit von<br>der Firma Weber (Tel. der Firma Weber (Tel. 0911/499103) beraten lassen.<br>Ganz neu ist die Ganz neu ist die SPEEDLOCK-PLUS-Version für den CPC6128. Dieses Ko-

pierprogramm nutzt den gesamten Speicher des Rechners, so daß sich eine Kopie praktisch per Knopfdruck erzeugen läßt. Besonders erwähnenswert ist, daß Titelbilder komprimiert abgespeichert werden. Auf diese Weise reduziert sich der Speicherplatzbe-<br>darf auf einer Diskette darf auf einer Diskette erheblich. Im Augenblick sind 200 Titel bekannt, welche sich mit diesem neuen Kopierprogramm kopieren lassen. Unter ihnen sind auch Programme, wie KNIGHT GAMES, ROA-DRUNNER, LEADERBORD, WORLD GAMES, und viele mehr. Eine aktuelle Gesamtliste aller kopierbaren Programme wird jeder Bestellung beigelegt. Der Preis für SPEEDTRANS PLUS/6128 (Diskettenversion) beträgt 50 DM, was sicherlich der Leistung gerecht wird.

Bezugsquelle: Softwarehandel F.G. Weber, Hallhüttenstr. 6, 8500 Nürnberg

## **Wettbewerb 50 SPEEDTRANS für den Schneider CPC zu gewinnen!**

Für unsere treuen Compute-Mit-Leser hat uns die Firma Softwarehandel Weber 50 SPEEDTRANS für den Schneider CPC zur Verfügung gestellt. Wer also Interesse an diesem wirklich nützlichen Kopierprogramm besitzt, sollte sich einmal an folgender Aufgabe versuchen:

Welche der unten aufgeführten Produkte sind von der Firma GOLDMARK SYSTEMS?

... SAMSON

- ... BURSTNIBBLER
- ... SPEEDTRANS
- ... FASTNIBBLER
- ... PAULA
- ... COPY A ... FIRETRANS

Einen Tip noch: Die richtigen Produkte wurden bereits in älteren Ausgaben von COM-PUTE MIT oder auch ASM besprochen.

Wer also die richtige Lösung kennt, sollte diese möglichst auf eine Postkarte schreiben und an folgende Adresse senden:

Tronic-Verlag, Compute-Mit-Redaktion, Kennwort: COPY, Am Stad 35, 3440 Eschwege:

Einsendeschluss ist der 1.4.87. Treffen bis zu diesem Zeitpunkt mehrere richtige Lösungen ein, so werden die Kopierprogramme unter den Einsendern verlost.

<span id="page-5-0"></span>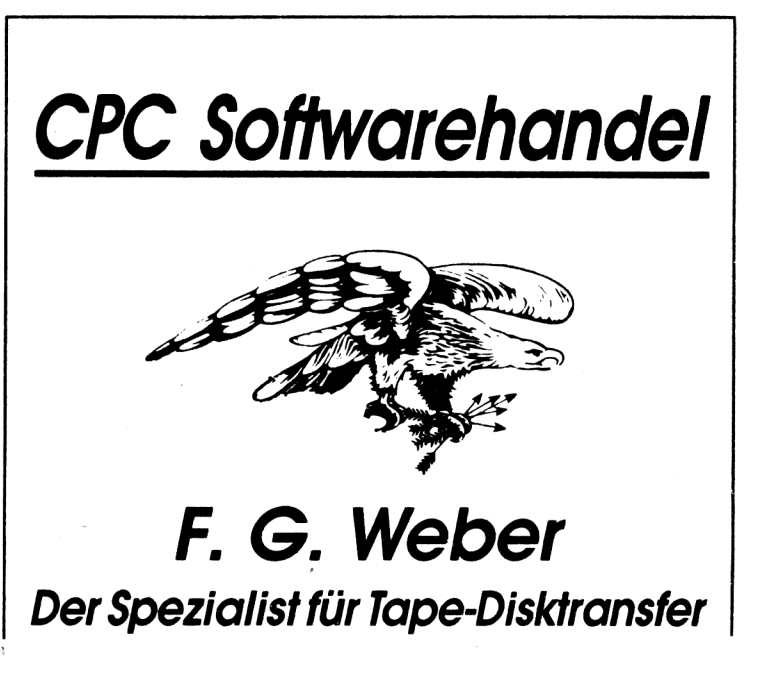

*<sup>6</sup> Compute mit* 4/88

## **Es gibt viele Gründe,**

**seinen Computer zu hassen. Absturz, Schrottprogramme, Frust hier und Ärger da all das kann den leidgeplagten Computerfreak in den Wahnsinn treiben. Wenn Ihr auch kurz davor seid, Eure Sch.. .-Kiste aus dem Fenster zu werfen, so geht es Euch wie tausend anderen. Aber: Einigkeit macht stark! Deshalb empfehlen wir Euch unbedingt (\*),**

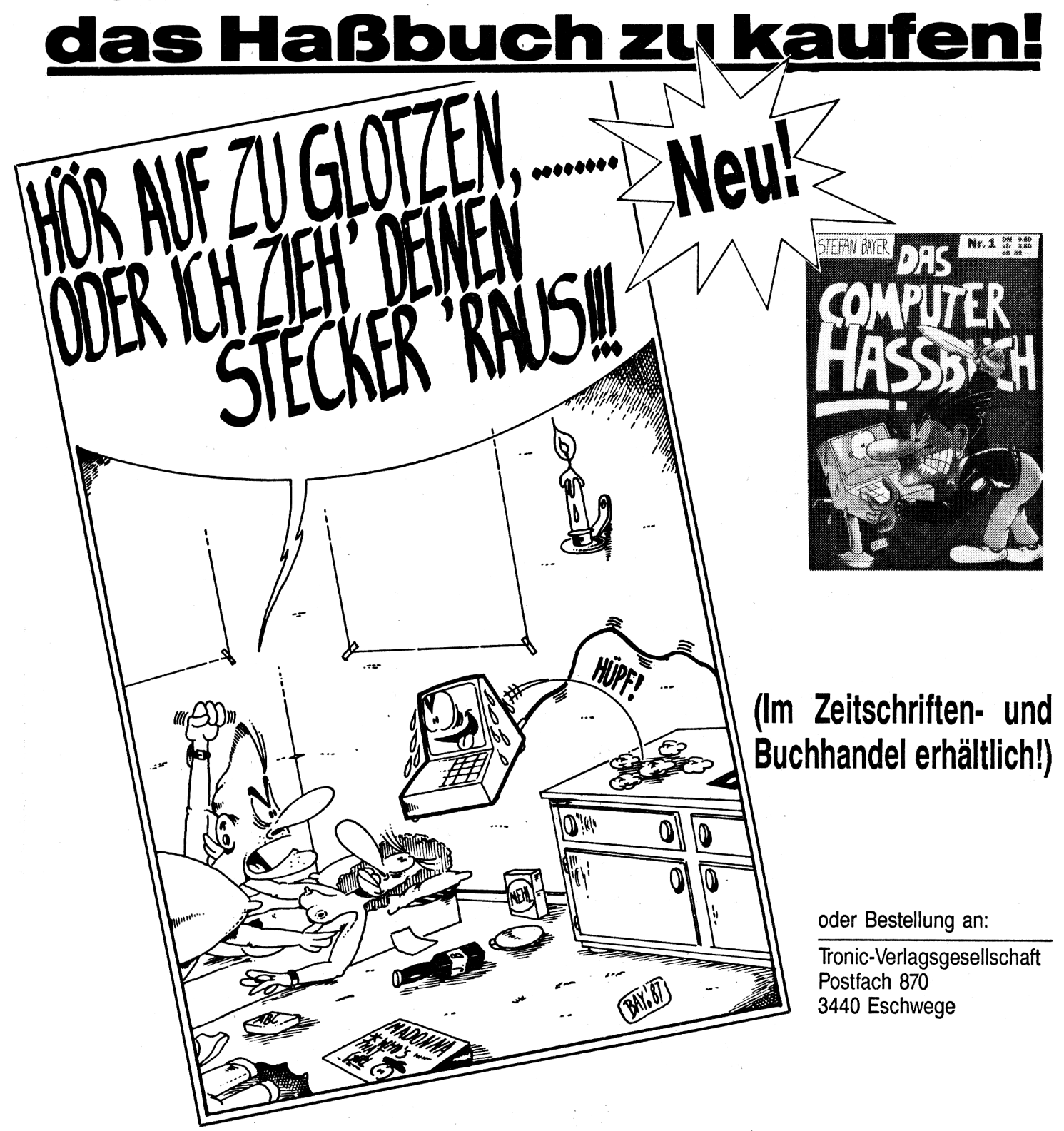

## **REPORT**

## **Leser- & Meckerecke**

#### **Liebe Redaktion**

Zunächst war ich etwas skeptisch, da einige Druckfehler im Text mir sagten, daß auch im Programm Fehler enthalten sein können. Trotzdem tippte ich das Programm "DIN A4- Hardcopy" ab, und was ich nicht vermutet hätte, war da: Der Grafikbildschirm übertrug sich haargenau auf den Drucker. Ich besitze ''nur" einen Plus 4 sowie den Billigdrucker MPS-803. Ich hätte nicht gedacht, daß auch mit solchen Billiggeräten sowas möglich ist.

Meist kaufe ich mir nur Ihre Sonderhefte, aber diesmal war der Preis für das ''normale" Heft, schon allein wegen des Hardcopy-Programms sein Geld wert. Übrigens, wie wäre

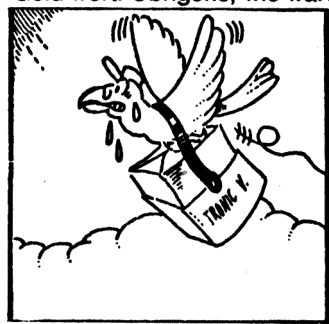

es, wenn Sie in Zukunft die Listings in Kleinschrift abdrucken würden, damit man nicht immer die "8" und das "B" verwechselt?

Mit freundlichem Gruß Werner Resch

PS. Trauen Sie sich, diesen Brief trotz der anfänglichen Kritik abzudrucken? Im übrigen lege ich zwei Bilder bei, die ich mit Ihrem Programm ausgedruckt habe.

#### **Die Red.**

Nun, es freut uns natürlich, daß Sie mit dem Hardcopy-Programm zufrieden sind. Die Sache mit den Druckfehlern kann man ganz einfach erklä-

ren: Die Texte können schon mal einen Fehler enthalten, wir sind schließlich auch nur Menschen. Bei den Listings sieht das Ganze etwas anders aus. Fehler sind dort zu einem großen Prozentsatz ausgeschlossen, da die Listings im Original ausgedruckt und dann auf fototechnischem Wege ins Heft gebracht werden. Das mit der "8" und mit dem "B" ist aus technischen Gründen leider nicht anders möglich. Im übrigen drucken wir natürlich auch Briefe ab, die Kritik enthalten. Warum auch nicht? Auch wir können noch was lernen und sind froh darüber, wenn Leser sich engagieren. Zeigt dies doch, daß ihnen das Heft nicht egal ist.

#### **Die Red.**

Nach der Veröffentlichung des Leserbriefes von Frank Lehmann, der sich mit dem Kopieren von C16-Programmen auf Diskette befaßte, erreichten uns viele Anfragen zu bestimmten Textpassagen, die einigen Lesern nicht ganz klar waren. Nun, an dieser Stelle soll nochmals eine kleine Hilfestellung erfolgen, danach werden wir dieses Thema, nicht zuletzt auch wegen der damit verbundenen rechtlichen Problemen, abschließen. Die Fragen lauteten: Wie lokalisiere ich ein Programm im Speicher, und wie stelle ich die Anfangsund die Endadresse fest? Dieses Problem ist einfach zu lösen. Gehen Sie, bevor Sie das Programm laden, in den Monitor, und tippen Sie folgenden Befehl ein: F 1000,4000,00

Damit wird der gesamte Speicher mit Nullen gefüllt. Nun lädt man ganz normal das Programm und bricht es mit RE-SET ab. Geht man nun in den Monitor, dann kann man das

Programm dadurch lokalisieren, daß man einfach nachsieht, in welchen Speicherbereichen keine Nullen mehr stehen; dort liegt dann das Programm. Am einfachsten ist es aber, wenn Sie grundsätzlich immer den Speicherbe-<br>reich von 1000 bis 4000 reich 4000

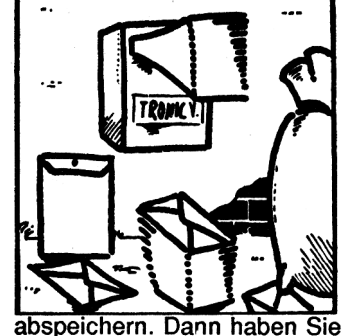

immer (jedenfalls bei 16K-Programmen) das komplette Programm abgespeichert. Dieses muß später immer über den Monitor geladen werden. Der Start erfolgt dann mit dem Befehl G Startadresse.

#### **Sehr geehrte Damen und** Herren,

ich bin seit ca. zwei Jahren Besitzer eines Plus 4 und beherrsche die Sprache BASIC mittlerweile perfekt. Leider taucht in Ihren Listings öfter ein Zeichen auf, das ich auf der Tastatur nicht finden kann: Nämlich einen Schrägstrich von links oben nach rechts unten. Ist dies nun ein Fehler von Ihnen oder ein Fehler von mir? Ich würde mich sehr freuen, wenn Sie mir helfen könnten. Heiko Bielstein

#### **Die Red.**

Auf die Besonderheiten einiger Zeichen innerhalb unserer Listings haben wir bereits mehrmals hingewiesen. Da uns aber nach wie vor zahlreiche Anfragen zu diesen Zeichen erreichen, möchten wir sie nochmals erklären:

Es gibt in unseren Listings insgesamt drei Zeichen, die in dieser Form nicht auf der Tastatur zu finden sind. Es sind die folgenden Zeichen:

Schrägstrich. Hierfür ist immer das englische Pfund-Symbol einzugeben.

Kleiner waagerechter Strich ganz unten. Dafür wird die Taste mit dem Pfeil nach links betätigt (nicht Cursor nach links!). Das sogenannte ''Dach". Dies ist der Pfeil, der nach oben zeigt (ebenfalls nicht die Cursor-Taste).

Wir hoffen, daß hiermit nun alle Probleme gelöst sind.

#### **Sehr geehrte Compute-Mit-Redaktion!**

Zu dem in Heft 2/88 abgedruckten Checksummer für den Schneider CPC habe ich eine Frage. Nach dem Eingeben des Programms erscheint in Zeile 1150 die Fehlermeldung ''TYPE MISMATCH". Gebe ich dann meinen Computertyp (6128) an, stürzt der Rechner ab. Gebe ich als Rechnertyp fälschlicherweise 464 ein, dann läuft bis zur Eingabe der ersten Programmzeile alles normal, danach ist dann aber ebenfalls Schluß. Was mache ich falsch? Für einen guten Hinweis wäre ich sehr dankbar. Mit freundlichen Grüßen Ruth Ghobarkar

#### **Die Redaktion**

Die Fehlermeldung sowie die Zeilennummer, in der der Fehler auftritt, sagt eigentlich schon alles: Sie müssen den Fehler innerhalb der DATA-Zeilen suchen. Ist dort nämlich ein Fehler, dann wird dies erst in der Zeile 1150 bemerkt, was zu der oben genannten Fehlermeldung und den Abstürzen führt.

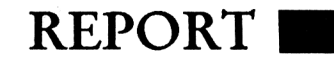

#### **Sehr geehrter Tronlc-Verlag,**

ich habe vor einigen Tagen das Spiel BLIZZARD (Compute mit 8/87) eingetippt. Leider taucht immer wieder ein Fehler auf. Man läßt das Spiel laufen, und irgendwann stoppt es dann, so, als wäre die SPACE-Taste

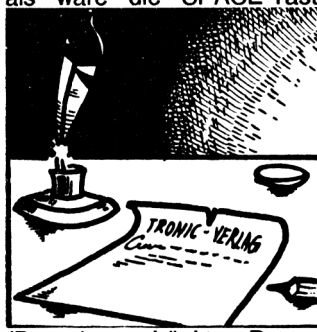

Pause) gedrückt. Danach kann man machen, was man will, es passiert nichts mehr. Es hilft dann nur noch ausschalten und neu laden, aber nach 1-5 Minuten ist wieder Schluß. Ich habe beide Listings mehrmals nachgeprüft, kann aber keinen Fehler finden. Ich habe einen CPC 6128 und einen Joystick Quickshot II. Seltsamerweise liefert dieser Joystick bei der Abfrage andere Werte, so daß ich immer die Steuerung ändern muß. Können Sie mir vielleicht sagen, was ich tun muß, damit alles funktioniert? Mit freundlichen Grüßen José Paya

#### **Die Red.**

Die Sache mit dem Joystick ist eigentlich schon länger bekannt. Immer wenn Sie einen Joystick mit Dauerfeuer an den Schneider anschließen, stellt sich dieses Problem. Dies liegt an der Bauart der Joystickbuchse.

Wir empfehlen Ihnen deshalb, einen Joystick der Marke Competition Pro, Atari oder Speed King zu verwenden; bei diesen funktioniert die Abfrage perfekt. Zum Problem mit dem Spiel BLIZZARD: Der bei Ihnen auftretende Fehler ist mir, als Autor dieses Programms, unverständlich.

Ich kann Ihnen aber versichern, daß dieses Spiel auf allen CPC-Versionen einwandfrei läuft. Die Anpassung des Programms hat nämlich fast mehr Zeit in Anspruch genommen, als die eigentliche Programmentwicklung.

#### **Sehr geehrte Redaktion!**

Ich bin seit zwei Jahren Besitzer eines Commodore Plus 4 mit Floppy 1551 und Drucker Seikosha SP-180-VC. Zuerst möchte ich Ihnen ein Lob für Ihre Zeitschrift Compute mit und auf das Sonderheft aussprechen. Besonders das Sonderheft stellt eine gute Lektüre

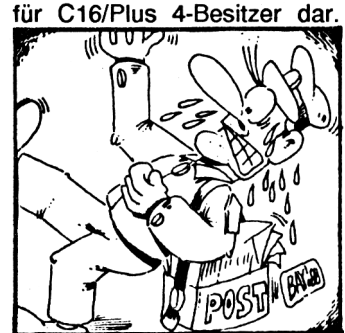

Hier noch einige Verbesserungsvorschläge:

Ich würde es begrüßen, wenn Sie statt Spielen noch mehr Anwenderprogramme und Utilities ausdrucken würden. Bei Softwaretests sollten Sie nicht immer nur einen Computer berücksichtigen.

Sie bringen ja nur einen Spieletest pro Ausgabe, wodurch nur der Computer berücksichtigt wird, auf dem das Spiel auch läuft. In der Ausgabe 2/88 haben Sie ein Hardcopy-Programm für den C16 veröffentlicht.

Dazu habe ich noch zwei Fragen:

Zu Beginn des Drucks wird immer der Name der zuvor geladenen Grafik gedruckt, wodurch sich die erste Zeile verschiebt. Außerdem wird die Grafik leicht verzerrt. Wie kann

man das abstellen? Mit freundlichen Grüßen Holger Borker

#### **Die Redaktion**

Wir versuchen nach Möglichkeit, immer ein ausgewogenes Verhältnis zwischen Anwenderund Spielprogrammen zu erreichen. Dies ist natürlich nicht immer möglich. Teilweise ist es auch so, daß wir immer wieder die gleiche Art von Anwenderprogrammen zugesendet bekommen. Das mit den Spieletests ist so eine Sache. Natürlich wäre es schöner, könnten wir mehrere Tests pro Heft abdrucken. Dies würde aber zu Lasten der übrigen Rubriken gehen. Wenn Sie sich stark für Spieletests (auch Anwenderprogramme) interessieren, dann möchten wir Sie an dieser Stelle auf unsere Zeitschrift "Aktueller Software Markt" verweisen; hier werden Sie Tests in Hülle und Fülle finden.

Zum Hardcopy-Programm muß gesagt werden, daß dieses Programm mit den meisten Druckern ohne Probleme zusammenarbeitet. Schwierigkeiten gibt es nur beim MPS-802 und den Seikosha-Druckern. An diesem Problem wird gearbeitet.

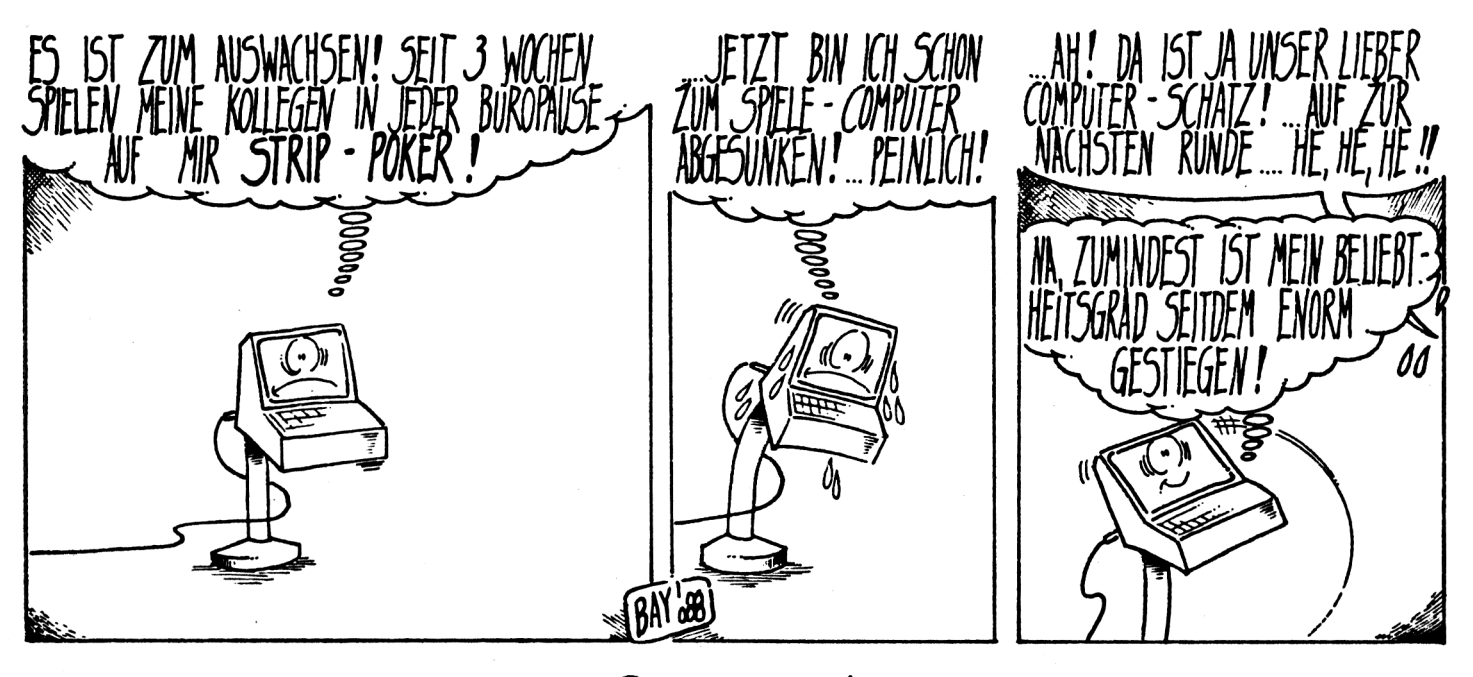

**4/88** *Compute mit* **<sup>9</sup>**

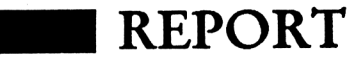

Markt ontmaster kommt aus USA und ist eigentlich für den englischsprachigen geschaffen worden. Zwar ist die Tastatur-Belegung in Deutsch (das "" allerdings eine Taste rechts von der DIN-Norm), das Programm und sämtliche Menü-Texte aber in Englisch. Es ist gewöhnungsbedürftig, wenn man die Frage ''ARE YOU SURE?" mit der Taste "Z" beantworten muß. Auch sind natürlich die "Control-Codes" (gleichzeitiges Drücken der CTRL-Taste und eines Buchstabens) ans Englische angepaßt (z.B. CTRL-E für "Erase" Löschen).

kann mit dem "Fontcreator" eigene erstellen. Man hat die Wahl zwischen ''Normal" (Matrix 9x16) und "Super" (18x16). Der Font-Editor funktioniert wie üblich (Punkte in der Matrix setzen, Muster verschieben, spiegeln). Mittels zweier Pfeile gibt man die Breite des Zeichens für Proportional-Schrift an. Was allerdings das Menü "SET CLEARTOGGLE" bedeutet, in dem stets "SET" invers dargestellt wird, darüber schweigt sich das Handbuch beharrlich aus; auch ein systematisches Ausprobieren der einzelnen Tasten brachte keine Klärung. Nun zum Haupt-Teil, der eiSymbol für das RETURN erscheint und der nächste Satz in einer neuen Zeile beginnt.

Dinge wie "Word-wrap" oder Zentrieren geschehen nicht auf dem Bildschirm, sondern nur auf dem Papier. Fontmaster bietet dazu 61 Kommandos für Papierlänge, Randeinstellung, Blocksatz, Proportionalschrift, rechtsbündig, automatische Seitennumerierung, Kopf- und Fußzeile, Mehrspaltendruck (wobei man aber bei den meisten Druckern das Papier ''per Hand" für die nächste Spalte zurückdrehen muß), automatisches Nachladen und Drucken einer zweiten Textdatei (bei längeren Dokumenten),

Schriftgröße u.a.) nicht sichtbar werden. Außerdem wird die rechte Randbegrenzung (ebenso wenig, wie später auf dem Papier) und die Mehrspalten-Einteilung nicht eingehalten (ein zweiter "Bug"?).

Dieses ''Preview" scrollt nur von unten nach oben, und noch dazu sehr langsam. Längerer Druck auf die Leertaste läßt das Scrolling zwar anhalten (was im Handbuch nicht<br>erwähnt wird), ein erwähnt wird), ein ''Richtungswechsel" ist aber nicht möglich. Und wie sieht das Ergebnis auf dem Papier aus? Der ''Setup-Selbsttest" liefert ein Druckbild, wie es der Qualität des Druckers entspricht. Da mir jedoch nur ein Centronics-Nadeldrucker zur Verfügung stand, konnte ich die Druckfunktionen des Textprogramms nicht testen, da bei sämtlichen ausprobierten C64-Centronics-Betriebssystemen sich die Floppy beim Laden am Kopierschutz "aufhängte".Dies ist m. E. ein schwerer Mangel, da Fontmaster selbst keine Centronics-Schnittstelle bietet, diese aber gerade beim Graphikmodus-Druck immer weitere Verbreitung findet. Ein Versuch mit einem seriellen Typenraddrucker brachte einen chaotisch angeordneten Text (aber wenigstens ließ sich Fontmaster laden).

Ein weiterer, schwerer Mangel ist das Handbuch. Das Layout könnte übersichtlicher sein, ein Stichwort-Verzeichnis fehlt ebenso wie ein Tutorial für Anfänger. Auerdem ist das Handbuch unvollständig (u.a. sind SHIFT-HOME nicht erwähnt und die Bedeutung der beiden Doppelpunkt-ähnlichen Zeichen nicht dokumentiert) und fehlerhaft (um einen Befehl an die Floppy zu senden, muß man SHIFT-. ("Punkt") und nicht das Fragezeichen drücken).

Kleinere augenfällige Mängel sind z. B. die fehlende Sicherheitsabfrage beim Text-Löschen und Verlassen des

## **Fontmaster II - Made in USA!**

Startet man Fontmaster, so erscheint ein System-Menü. Mit ''Setup" wählt man aus einer Liste Drucker und Interface. Leider ist das Programm mangelhaft an den deutschen Markt angepat, da die hier häufigsten Interfaces (z. B. Wiesemann) fehlen. Mit dem Hilfsprogramm CUSTOMIZER kann man die Drucker-Installation auch selbst herstellen, was aber einiges an Kenntnissen erfordert. ''File translator" überträgt Dateien anderer Programme in das Fontmaster-Format. Auch hier fehlen Routinen für die gängigsten Textprogramme (Vizawrite, Textomat, StarTexter, u.a.). Fontmaster verarbeitet aber auch SEQ-Dateien. Kann ein anderes Textprogramm sequentielle ASCII-Dateien (also ohne Programm-spezifische Steuercodes) erzeugen, kann Fontmaster diese Dateien übernehmen. "Character set creator" dient dem Erstellen eines eigenen Bildschirm-Zeichensatzes. Wem die zahlreichen mitgelieferten Fonts (= Zeichensätze nur für den Drucker) nicht ausreichen,

gentlichen Textverarbeitung. Die ersten drei Bildschirm-Zeilen sind für den ''Status" reserviert. Hier werden zentrale Informationen, wie Cursor-Position, aktueller Font usw., geliefert. Die nächste Zeile gibt etwaige Tabulatoren an, der Rest dient dem Text. Editiert<br>wird nur durch "Controlwird nur durch Codes". Das Ganze erinnert sehr an WordStar und Vizawrite. Drückt man nur CTRL, SHIFT oder  $C =$ , so erscheint im "Status" ein spezifisches Hilfsfenster, das an die wichtigsten Buchstaben und deren Bedeutung in Verbindung mit CTRL usw. erinnert. Fontmaster bietet reichhaltige Cursor-Steuerungen, eine "Suchen-und-Ersetzen"-

Funktion sowie übliche Block-Operationen. Sämtliche Drucker-Steuerungen müssen direkt im Text angegeben werden. Die Bildschirm-Zeilen sind immer 40 Zeichen lang, der Bildschirm scrollt nicht nach links und rechts, es gibt auch keine Abgrenzung der einzelnen Zeilen am Bildschirm. Nur ein neuer Absatz wird kenntlich gemacht, indem am Ende des vorhergehenden Absatzes ein

''weiche" Trennzeichen u. v. m., sogar eine einfache, aber spartanische Serienbrief-Funktion. Bis zu 9 Fonts können gleichzeitig im Speicher (in sog. ''Slots") gehalten werden. Man kann aber die Zahl der benutzten Slots selbst festlegen und so ggf. den 21 KB großen Textspeicher pro Slot um fast 2 KB erhöhen. Vor dem Drucken prüft Fontmaster automatisch, ob alle aus dem Text heraus abgerufenen Fonts auch tatsächlich vorhanden sind; wenn nicht, kann man diese automatisch laden lassen. Wird aber ein sog. ''Superfont" geladen, füllt Fontmaster den nachfolgenden Slot automatisch mit einem waagerechten Strich, einen darin bereits vorhandenen Font gnadenlos löschend (ein echter "Bug"!). Natürlich gibt es auch zahlreiche Steuercodes für Schriftgröße, Hoch- und Tiefstellen usw. Mit der "Preview"-Funktion kann man sich den (formatierten) Text auf dem HiRes-Bildschirm ansehen. Dies gibt aber nur ein sehr grobes Bild vom späteren Ausdruck, da sehr viele Einstellungen (wie z. B. Font,

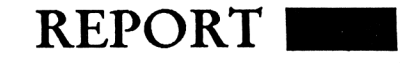

System-Menüs, die mitgelieferten Beispiel-Dateien, die sich (wegen eines "falschen" Doppelpunktes) nicht einmal im "Preview" ansehen lassen, sowie die Tatsache, daß man nur SEQ-Files von Diskette in

einen bestehenden Text im Arbeitsspeicher einfügen kann.

Stephan de la Motte

Positiv: Flexible Formatierungen; eigene DruckerZeichensätze; erstellbar; alle (auf dem C64) denkbaren Funktionen vorhanden.

Negativ: Handbuch; Anpassung an deutschen Markt; Kopierschutz.

Programm: Fontmaster II. System: C64 mit Floppy. Preis: Ca. 100.-

Hersteller/Bezugsquelle: Raab Bürotechnik.

## **Korrektur**

Leider, leider! Der böse Fehlerteufel hat nach langer Zeit mal wieder zugeschlagen. Zunächst sah alles ganz normal aus, doch helle Köpfe veranlaßten uns noch einmal etwas genauer hinzusehen. Und da saß er in der Ecke, der kleine rote Fehlerteufel, mit dem Teil <sup>1</sup> von "Mad Mission" in der Hand. Grinste uns ganz schadenfroh an, und freute sich ein Loch in den Bauch, daß er uns endlich ein Schnippchen schlagen konnte. Doch seine Freude sollte nicht mehr von langer Dauer sein. Mit drei Mann kesselten wir ihn ein, entrissen ihm das so wertvolle Stück Papier für unsere Leser und sperrten ihn in einen kleinen dunklen Kasten.

Somit können wir ihnen diesmal den Teil <sup>1</sup> von Mad Mission presentieren, während Sie in der vergangenen Ausgabe natürlich nicht Teil 1, sondern Teil 2 vorgefunden haben. Klemmen Sie also Teil <sup>1</sup> vor den schon abgetippten Teil 2 und das Wunderprogramm wird laufen. Sicherheitshalber können Sie ja noch einmal bei den Eingabe-Hinweisen in Compute mit 3/88 nachschlagen. Na dann, viel Spaß!

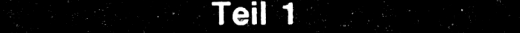

**C-64 LISTING + CHECKSUMMEN (C VI. 0)**

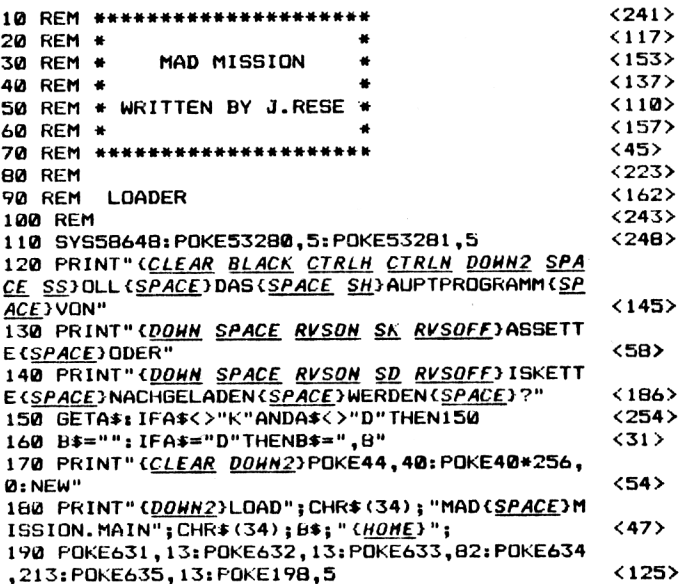

**ENDE DES LISTINGS**

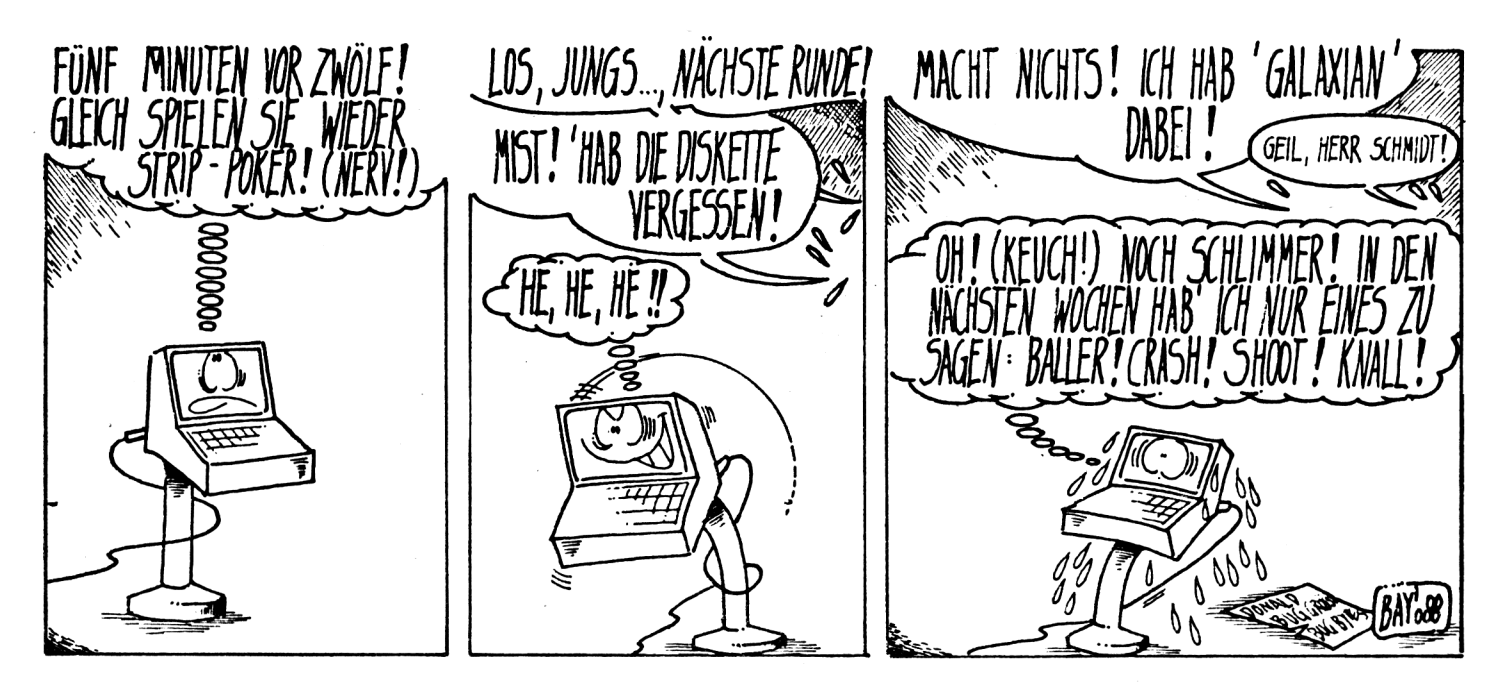

4/88 *Compute mit* ii

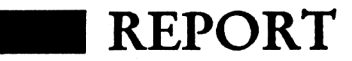

## **Fix mit BTX**

der dessen Prozessor<br>werden durch das neue<br>Modul fast nicht mehr belastet. er eigentliche Computer oder dessen Prozessor werden durch das neue Auch der Grafikchip wird durch einen entsprechenden BTX-Baustein ersetzt. Dies ist vielleicht sogar der größte Vorteil, denn dadurch kommt man in den wirklichen Genuß der BTX-Grafikmöglichkeiten.

Außerdem ist es sicherlich auch für den C64-Freund von Vorteil, wenn er statt des verschwommenen Standard-Bildes endlich mal ein echtes RGB-Monitorbild zu sehen bekommt.

Das neue BTX-MODUL wird wie gewöhnlich im Expansionsport des C64 betrieben. Drei Dioden-Buchsen an der Rückseite des Moduls sorgen für die entsprechenden Ver-<br>bindungen mit DBT-03bindungen mit Postmodem mit echtem RGB-Monitor und mit dem Standard-Commodore-Monitor.

die einzelnen Zeichen sehr kontrastreich, lediglich der obere und untere Bildrand konnten nicht mehr vollständig dargestellt werden.

Alle wichtigen Funktionen des BTX-Decoders wurden auf die Funktionstasten gelegt. Über Funktionstasten läßt sich die BTX-Zentrale anwählen, abwählen oder die wichtigen Zeichen STERN und RAUTE erzeugen. Hat man erst einmal über SHIFT F7 die BTX-Zentrale angewählt, so verhält sich Ihr Computer wie ein handelsüblicher BTX-Decoder, der allerdings oft teurer ist. Daß das Modul in dieser Betriebsart selbständig arbeitet, erkennt man daran, daß das Auslösen von einem NMI- oder sogar RESET-Impuls keine Wirkung zeigt. Im Testbetrieb zeigte sich, daß das Modul tatsächlich die gesamte CEPT-Norm beherrscht. Sämtliche Farben, Zeichen und Grafiken konnten auf dem Bildschirm dargestellt

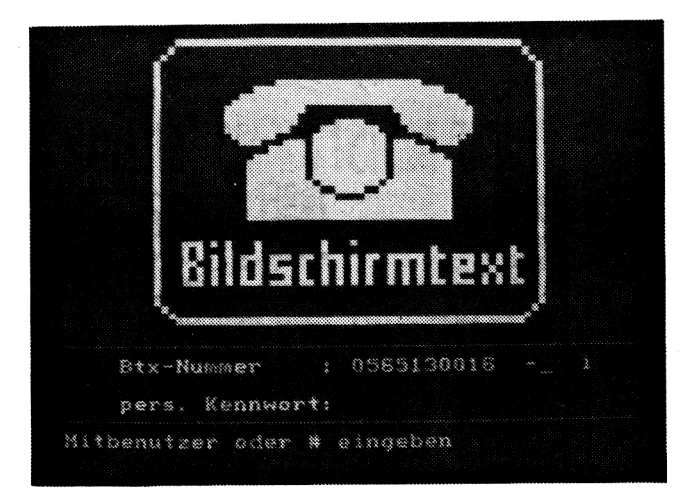

Im Test verwendeten wir letzteres, also einen FBAS Monitor. Obwohl dieses Übertragungsverfahren sicherlich nicht ideal für die BTX-Darstellungen ist, ergab sich ein ausgesprochen gutes Bild. Im Gegensatz zum Standard-Bild erschienen werden. Selbst Farbkombinationen wie, ROT/GRÜN oder ROT/BLAU, stellten für das Modul kein großes Problem dar. Ebenfalls zeigte es sich, daß ein Hardware-Decoder eben doch noch ein bißchen schneller im Bildschirmaufbau ist als ein Software-Decoder, wie BTX-TERM.

#### Die Verbindung zum Rechner

Aber das alles leistet auch ein echter BTX-Decoder am Fernseher! Die eigentlichen Vorteile kommen erst durch die Funktionstaste F7 zum Vorschein. Über diese Funktionstaste stellt man praktisch die Verbindung zum Rechner her, welcher am unteren Bildschirmrand eine Menüzeile zur Verfügung stellt. Von hier aus lassen sich nun die intressantesten Sachen machen. Es lassen sich Seiten auf Diskette speichern, von Diskette laden, Makros generieren, Telesoftware einladen und vieles mehr.

Besonders interessant dürfte die Funktion TELESOFT sein. Über diese Funktion lassen sich praktisch fehlerfrei Programme einladen. Mittlerweile gibt es mehrere Anbieter für C64-Telesoftware, unter anderem Markt&Technik. Die Übertragung von einem 5k-Maschinenprogramm beträgt durchschnittlich 3 Minuten und ist damit sicherlich sehr preiswert. Überhaupt werden die BTX-Kosten immer noch gewaltig überschätzt, oder ist der 8-Minuten-Takt wirklich als "teuer" zu bezeichnen?

Auch die Möglichkeit, wichtige oder auch schöne BTX-Seiten abzuspeichern, um Sie später genau zu studieren, kommt diesem Vorurteil entgegen.

Da es bekanntlich in Deutschland Umlaute gibt, verfügt das BTX-Modul über die Eigenschaft, zwischen einem ASCII und einem deutschem Zeichensatz umzuschalten. Der ASCII-Modus eignet sich beispielsweise ideal für den Datenverkehr mit dem DATEX-P Netz oder zum Versenden von einem TELEX. Über sogenannte Makros lassen sich komplexe BTX-Vorgänge, wie Seitenfolgen, als File auf Diskette ablegen. Auch kompliziertere Vorgänge, wie das Ausdrucken des Devisenkurses oder sogar das Anwählen der BTX-Zentrale, lassen sich über eine Makro-Datei automatisieren.

#### Software-Decoder eingebaut

Neben diesem wirklich hervorragenden Hardware-BTX-Decoder verfügt das Modul auch über eine Art Software-Decoder. Über die Funktion SCREEN läßt sich nämlich jederzeit die BTX-Darstellung auch auf den normalen Videocontroller umlenken. Auf diese Weise erspart man sich praktisch den Anschluß eines FBAS- bzw. RGB-Monitors. Allerdings sollte man darauf besser verzichten, denn was man in diesem Modus geboten bekommt, ist nicht besonders eindrucksvoll. Es wird versucht, den gesamten BTX-Dialog mit dem Commodore-Zeichensatz darzustellen. Daß dies nicht besonders übersichtlich wirkt, ist sicherlich verständlich, daß aber selbst das BTX-Telefon kaum erkannt wird, ist sicherlich traurig!

#### Dokumentation für den Programmierer

Ein Computer ist nur so gut wie seine Dokumentation! Diese Weisheit gilt sicherlich auch für ein BTX-Modul. Obwohl man es von Commodore nicht gewohnt ist, beihhaltet das Handbuch zum BTX-MODUL auch eine Aufstellung wichtiger Systemadressen. Ja, das neue Modul ist sogar über ein Maschinenprogramm erweiterbar. Speichert man ein entsprechendes Maschinenprogramm unter der Bezeichnung BTX-EXTRA.MAS auf der Diskette ab, so wird dieses File beim Booten automatisch mit ins

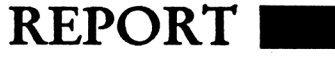

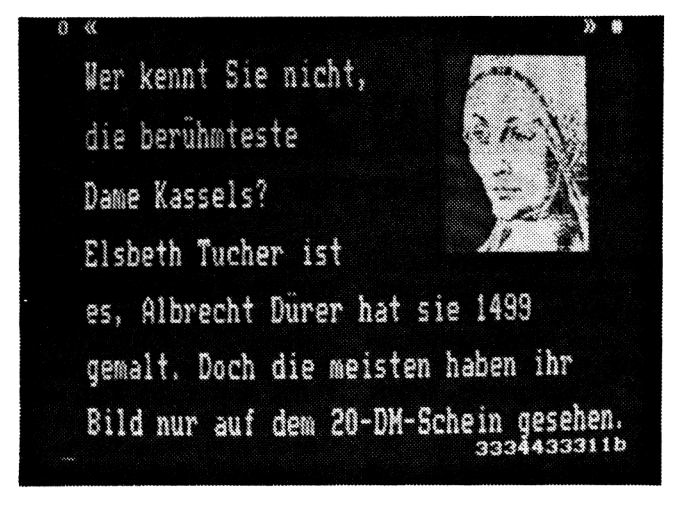

BTX-Betriebssystem über- sich das System also beliebig nommen. Auf dieses Weise läßt den Bedürfnissen eines An-

wenders anpassen, vorausgesetzt, er beherrscht die Maschinensprache.

Fazit: Das neue BTX-Modul ist wirklich als gelungen zu bezeichnen. Es wurde wirklich alles Erdenkliche in das Modul mit eingebracht, was derzeit erreichbar ist. Für einen Preis von ca. 250 DM erhält der Anwender ein wirklich preiswertes BTX-System, auch wenn er den Computer selbst noch kaufen muß. Es bleibt zu hoffen, daß sich BTX auf diesem Wege verbreiten wird, denn es ist wirklich ein interessantes und vielseitig nutzbares Kommunikationssystem.

Übrigens: Wir (der Tronic-Verlag) haben unsere BTX- Rufnummer geändert. Wer uns also eine Mitteilung senden will, sollte künftig die Teilnehmernummer (05651)30016 verwenden.

Frank Brall

Positiv: Schneller Hardware-Decoder; kompletter Zeichensatz wird dargestellt; RGB- und FBAS-Monitor verwendbar; Telesoftware ladbar; Seiten lassen sich speichern/drucken; Makros können komplexe Vorgänge erleichtern; BTX-Software über Maschinenprogramm erweiterbar.

Negativ: Software-Emulation über eingebauten Screen mangelhaft.

des AstroPhysik<br>aus der Reihe: ier tanzt MIDAT, Anbieter des AstroPhysik-Paketes,

Nachdem die Software ihre Kosten bereits eingespielt hat, wurde der Verkaufspreis von anfangs DM 49,95 über DM 39,95 auf nunmehr DM 9,95 gesenkt. Damit dürfte die unterste Preisgrenze erreicht sein. Im Kosten-Leistungsverhältnis verbucht AstroPhysik damit weitere Pluspunkte für sich.

Ein kleiner Minuspunkt ist mit dem günstigen Preis verknüpft: AstroPhysik ist, bis auf wenige Ausnahmen, nur über MIDAT-Hügelsheim zu beziehen. Bei einem VK von DM 29,95 war offensichtlich keine ausreichende Händlermarge übrig, um das Produkt über Kaufhäuser und Computershops zu verkaufen.

Nach dem Laden des Programmes mit )) LOAD "\*",8 (( und anschlieendem RUN erscheint auf dem Bildschirm das Hauptauswahlmenü, untergliedert in:

- 1.) Sternenarten
- 2.) Tod eines Sternes
- 3. ) Sirius und der weiße Zwerg
- 4.) Galaxien
- 5. ) Konstellationen mit Quiz
- 6.) und den Doppler-Effekt

Im ersten Unterprogrammteil erläutert das Programm ver-

## **Im Weltall ist der Teufel los!**

*Bericht von Seite 1*

schiedene Sternenarten. Optisch in Grafiken und Schrift erscheinen Darstellungen verschiedener Sonnen mit Angaben von Masse und Eigenschaften. Als Vergleich hierzu dient die Sonne unseres eigenen Systemes. Im zweiten Teil sind Einzelheiten über den Sternentod zu erfahren.

Je nach Masse spielt AstroPhysik alle möglichen Varianten durch. In diesem Programmteil sind alle Erklärungen ebenfalls animiert. Um den Stern Sirius und seinen Begleiter, einen Stern der Weißen-Zweg-Klasse, dreht es sich in der folgenden Lektion. Anschaulich werden Auswirkungen gegenseitiger Anziehung verdeutlicht. Größeres Interesse bedeutet gesteigertes Aufnahmevermögen, und so sind alle Passagen spannend gehalten. Testfragen fordern den Computernutzer auf, aktiv teilzunehmen.

Dasselbe gilt für "Galaxien". Ursprung des Weltalls, Zukunftsdeutungen, Theorie- und Praxisfragen werden hier demonstriert. Grafik steht in diesem Unterprogramm eher im Hintergrund.

Mit einem Quiz fesselt ''Konstellationen" seine Bediener. Es geht darum, den Namen einer gezeigten Konstellation herauszufinden. Insbesondere wenn zwei oder mehr Spieler teilnehmen, ist dies eine interessante Lernalternative. Zuguterletzt hält ''Physik" mit dem Doppler-Effekt seinen Einzug. Dieses Unterprogramm geht auf ein schwieriges, physikalische Problem ein und fordert nach jeder Erklärung auf, eine Testfrage zu beantworten. Sind die Antworten falsch, muß man die Lektion nochmals durcharbeiten, bevor es weitergeht.

Viel Programm fürs Geld ist die abschließende Wertung über AstroPhysik 64. Zum Preis unter dem eines entsprechenden Buches werden Leistungen geboten, die von Seiten der Literatur unerreichbar sind. Commodore-64-oder -128-Besitzer, die zu ihren Interessen ebenfalls Astronomie oder Sternenkunde zählen, machen beim Erwerb dieses Programmsystemes sicher einen guten Kauf.

M. Wenzel

#### Positiv:

Einfach zu bedienen Gutes Preis-/Leistungsverhältnis Umfangreiche deutsche Dokumentation

Negativ: Nichts

Programm: AstroPhysik System: C64, C128 Preis: 29.95 DM Hersteller/Bezugsquelle: Midat, Rüdiger Scheffel, Forlenweg 9, 7571 Hügelsheim

REPORT

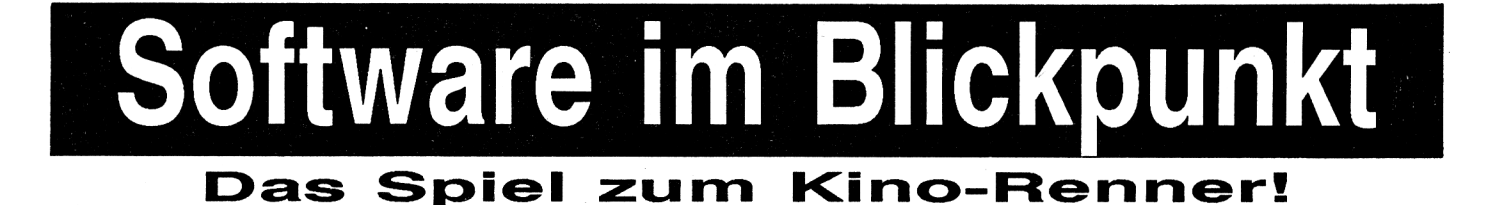

Programm: Platoon: System: C-64, Schneider, Preis: ca. 32 DM (Kass.), ca. 49 DM (Disk.), Hersteller: Ocean, Manchester, England

Als interessierter Film-Fan war ich besonders daran interessiert, wie OCEAN wohl die Handlung und vor allem die Aussage des Films in Bytes packen würde.

Nun, die Jungs aus dem feuchten Manchester haben zunächst einmal das gesamte Game in sechs Sektoren unterteilt, um möglichst viel Abwechslung zu bieten und um die wichtigsten Teile des Films in einzelne Unterspiele umzusetzen. Insgesamt besteht Euer Zug aus fünf Soldaten, die Ihr möglichst heil durch das Programm steuern solltet. Jeder der fünf verkraftet drei Treffer der Vietkongs und besitzt eine begrenzte Anzahl an Munition und Granaten. Außerdem könnt Ihr auf dem Monitor noch eine Anzeige für die Moral der Truppe sehen, die mit zunehmenden Treffern oder starken Verfehlungen stark abnimmt. Dies kann gefährlich werden, wenn man z.B. zu viele Personen aus der Bevölkerung abschießt, die ja eigentlich mit dem Krieg nichts zu tun haben. Dann nämlich sinkt die Moral auf null, und das Spiel ist beendet.

Kommen wir also nun zu den ersten beiden Sektoren mit den Bezeichnungen ''Dschungel" und ''Dorf". Unsere Helden befinden sich hierbei in einem Urwald, der in seinem Aufbau sehr stark an die ungezählten Labyrinthspiele erinnert, denn zunächst müßt Ihr in diesem tropenfeuchten Gewimmel eine Sprengladung und dann eine Brücke finden, auf die die Sprengladung automatisch angesetzt wird.

Man braucht schon gute Ortskenntnisse, etwas Glück und vor allen Dingen Geschick, um lebend bis zur Brücke zu gelangen, denn das Dschungellabyrinth umfaßt immerhin 100 Locations.

Vergißt man übrigens, die Ladung zu holen, so kommt ein ganz mieser Vietkong von hinten, der mit einer Art Flammenwerfer das Spiel kurz und schmerzlos beendet. Nach der Brücke gelangt man in ein Dorf mit verschiedenen Hütten, in die man hineingehen sollte, um sie zu untersuchen. Dann nämlich werdet Ihr eine Fackel, eine Karte und einen geheimen Eingang zu einem unterirdischen Tunnelsystem finden. So, beim dritten Sektor, dem Tunnelsystem, mußte ich schmerzlich feststellen, daß PLATOON hier um 'ne ganze Ecke kniffliger wird. Rechts auf dem Bildschirm sieht man die Tunnelkarte, während Ihr links genau das erblicken könnt, was unser tapferer Soldier vor sich sieht. Mit dem Fadenkreuz könnt Ihr durch die Gänge umherwandern und verschiedene Räume aufsuchen.

Wenn Ihr den Ausgang aus dem Tunnel gefunden habt, erwarten Euch der vierte Sektor.<br>Mit den

Mit den aufgenommenen Leuchtkugeln könnt Ihr nämlich den Himmel erhellen und müßt dann alle Vietkongs abknallen (es klingt hart, aber das ist halt das Spiel), die sich aus den Büschen hervorwagen. Euer Soldat befindet sich dabei in einem Fuchsloch, also einer Bunkerstellung. Von der Grafik her hat dieser Sektor zwar nichts Umwerfendes zu bieten,

bietet aber aufgrund der ordentlichen Animation und des schnellen Spielablaufes viel an Action.

Für weitere Überlegungen bleibt aber keine Zeit, denn über das Funkgerät hörst Du, daß die Army einen flächende-<br>ckenden Napalm-Beschuß Napalm-Beschuß plant, um die Vietkong-Nester dieser Gegend ein für allemal zu vernichten. Es bleiben Euch nur zwei Minuten, um mit Hilfe Eures Kompasses ein schützendes Gebiet zu finden. Grafik und Gameplay ähneln dabei dem ersten Sektor, die Lauferei geschieht ähnlich wie im dritten Sektor.

Ist auch diese Hürde überstanden, kommt es zum großen Showdown. Ihr entdeckt den Übeltäter Barnes in einem Bunker und habt nur einen Gedanken: Rache! Gedacht - getan, der Oberbösewicht muß mit fünf gut gezielten Granaten ins Jenseits befördert werden. PLATOON ist ein Spiel, das zwar keine umwerfenden neuen Konzepte oder Ideen aufweist, das aber nichtsdestotrotz gut in Szene gesetzt worden ist.

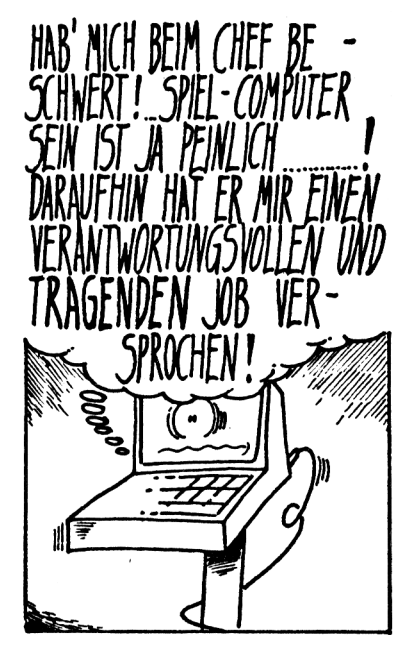

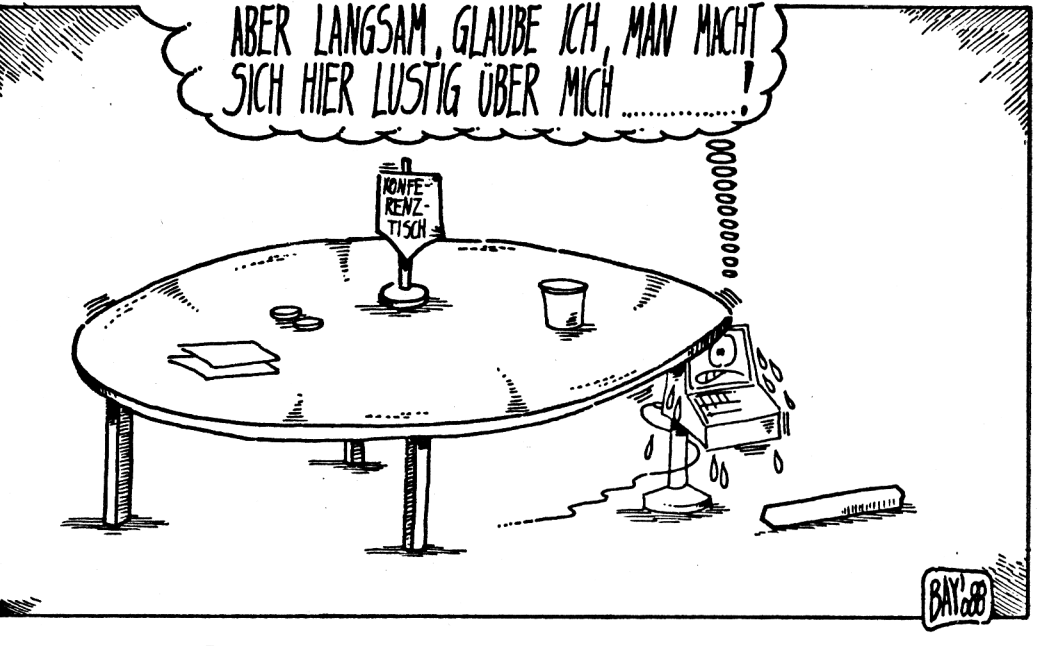

**<sup>14</sup>** *Compute mit* **4/88**

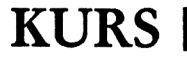

## **264k-Speichererweiterung für Commodore C64** Teil 1

Nausgaben der Zeitschrift<br>Compute Mit bereits<br>interessante Bauanleitungen achdem wir in älteren Ausgaben der Zeitschrift Compute Mit bereits für den C16 gebracht haben, präsentieren wir diesmal eine Speichererweiterung für den Commodore 64.

Unter Speichererweiterung verstehen wir diesmal keine ''schlappen" 8k oder 16k, sondern sage und schreibe 264.000 Bytes! Das Ganze wird über sogenanntes Bankswitching verwaltet und kann deshalb auch von Anfängern relativ einfach programmiert werden. Natürlich lassen wir Euch auch nicht mit der Hardware allein - ein Kopierprogramm FAST-NIBBLER ist bereits entwickelt und wird im nächsten Teil veröffentlicht.

Durch den enormen Speichervorrat ist das Programm dadurch in der Lage, Disketten in einem Durchgang zu kopieren; das ständige Wechseln der Disketten entfällt somit. Noch dazu arbeitet dieses Programm mit einer atemberaubenden Geschwindigkeit, was man bei der Floppy 1541 ja nicht gerade gewohnt ist. Aber das ist noch nicht alles: Eine Basicerweiterung, die diese Speichererweiterung nutzt, ist bereits in Arbeit und wird im Anschluß an das Kopierprogramm veröffentlicht.

Nun, sicherlich werden Sie sich jetzt fragen, was das Ganze kosten soll. Aber auch hier habe ich eine Überraschung für Sie. Rechnet man alle Bauteile der Speichererweiterung zusammen, so kommt man auf ca. 95 DM. Für 95 DM können Sie also aus Ihrem kleinen C64 einen modernen Computer mit 1/4 MegaByte machen - ist das nichts?

Bevor wir jetzt zu der Beschreibung der eigentlichen Hardware kommen, möchte ich nicht vergessen, die Entwickler Gerd Felder und Udo Hoffmann aus Langenfeld zu ihrer Arbeit zu beglückwünschen!

Doch nun zum Aufbau der Hardware.

Bauteile, Anordnung und Einbau . der 264K-Ram-Erweiterung:

Benötigte Bauteile und der Preis:

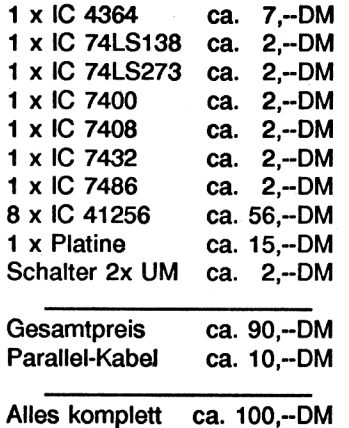

Der Einbau der Erweiterung: Der Eingriff im C-64 beginnt schon mit dem Öffnen. Ich glaube, jeder weiß, daß damit alle Garantieansprüche entfallen. Jetzt müssen Sie die acht Ram-Bausteine (4164) auslöten. Diese befinden sich auf den Plätzen U9, U10, U11, U12, U21, U22, U23 und U24. Wenn man dieses ohne Schmelzen der Platine überlebt hat, sollte man erst mal 'ne Coke trinken. An Stelle der 4164 treten jetzt die 41256. Diese haben den vierfachen Speicherinhalt, also 256 x <sup>1</sup> Bit. Da wir 8 Stück benutzen, erreichen wir 256 KByte Speicherinhalt. Nach dem erfolgreichen Einlöten oder Einstecken in vorher eingelötete Sockel kann man den C-

64 wieder einschalten. Er sollte jetzt noch völlig normal arbeiten. Im anderen Falle haben Sie soeben Ihren C-64 zerstört. Falls Sie keinen Fehler gemacht haben, müssen Sie jetzt jeweils Pin <sup>1</sup> der Ram-

Bausteine miteinander verbinden. Vergessen Sie auf gar keinen Fall das Ausschalten des Computers. Diese Leitung muß aus dem Computer herausgeführt werden. Legen Sie die Platine des Computers mit

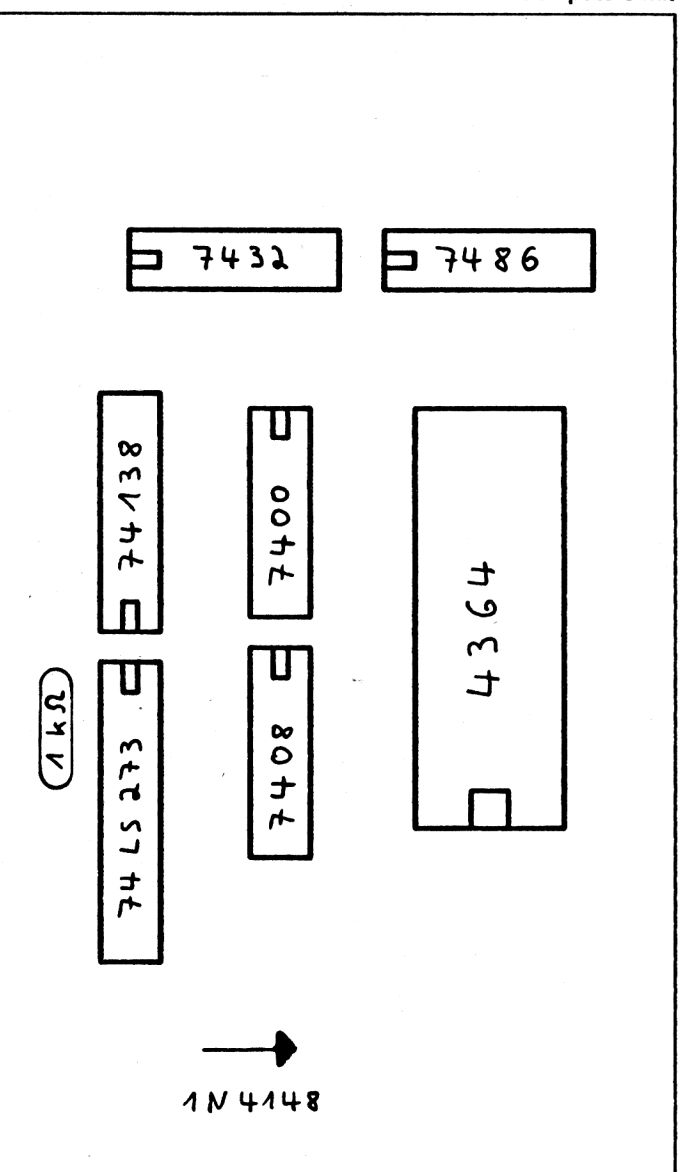

Gerd Felder & Udo Hoffmann: "Der Fast-Nibbler" Bestückungsplan für die Modulplatine des  $264$  K -  $\text{Ram}$  - Systems

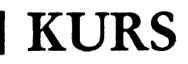

den Ports nach hinten vor sich auf den Tisch. Wir müssen noch drei weitere Leitungen nach außen führen. Dazu suchen wir uns R42, der in der Nähe der Ram's liegt. Es ist jetzt erforderlich, die rechte Seite des Widerstands durchzukneifen. Beide freien Enden werden durch je ein Kabel aus

dem Widerstand kommenden Leitungen:

Die linke Seite (am Widerstand) wird mit ')CASR' verbunden und die noch verbleibende Leitung mit '(CASR'. Wenn Sie hier ohne Fehler angekommen sind, können Sie die Platine in den Expansions-Port stecken. Schalten Sie jetzt den Compu-

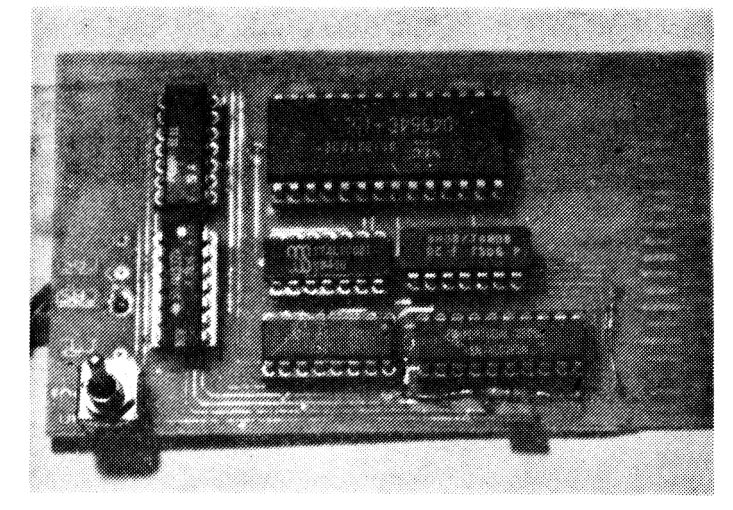

dem Computer herausgeführt. Nehmen Sie dafür verschiedenfarbige Kabel, aber bitte keine Starkstromleitungen. Die dritte Leitung ist die Herausführung des CAS-Signals, doch dazu später mehr.

Der Aufbau der Modul-Platine:

#### (siehe Seite 15)

Da die Modul-Platine zweiseitig zu entwickeln ist, empfehlen wir, diese Arbeit von einem Elektronik-Shop ausführen zu lassen, bzw. die Platine beim Autor zu beziehen. Das Bestücken der Platine sollte auch einem Anfänger keine Probleme bereiten. Die verschiedenen Bauteile (IC's, Widerstände und Kondensator) plaziert man, wie es aus der Zeichnung ersichtlich ist. Die Bestückung mit dem Reset-Taster schadet nicht, ist aber nur bedingt nötig. Dagegen ist die richtige Verbindung der Platine mit den herausgeführten Kabeln extrem wichtig. Pin <sup>1</sup> der Ram's wird auf der Platine mit dem Lötpunkt Pint verbunden. Das CAS-Signal erhält man an der rechten Seite von C203 (im Computer). Jetzt zu den von

ter an. Wenn er immer noch läuft, können Sie sich noch 'ne Coke gönnen und sich auf das noch Kommende vorbereiten. Schalten sie den Schalter auf 'an', und führen Sie einen Reset aus. Schreiben Sie irgendetwas in den Bildschirm. Dann geben Sie 'POKE 56832,3'und Return ein. Falls Ihr Computer nicht abgestürzt ist, haben Sie einen Fehler gemacht. Führen Sie noch ein Reset aus. Geben Sie jetzt folgende Zeilen in Ihren Computer ein:

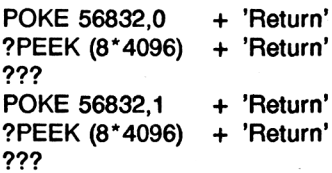

Sollten beide PEEK's übereinstimmen, können Sie ein bißchen mit den internen (1) und externen (0) Ram's experimentieren. Das Umschalten

## **264 K spitze**

auf eine andere Bank ist aber nicht ganz so einfach, da es ausschließlich in Maschinensprache möglich ist. Wenn Sie diesen Test auch geschafft haben, sollten Sie schnellstens das Hex-Listing von 'Master-Copy' abtippen. Dieses Listing wird im nächsten Teil veröffentlicht. Wenn Ihnen dieses auch noch ohne Fehler gelingt, speichern Sie es am besten schnellstens ab. Nach dem Ausführen eines Resets sollten Sie das Programm laden und starten (s.o.). Wenn sie jetzt Ihre erste Sicherheitskopie mit dem Kopierprogramm herstellen wollen, so brauchen Sie nie mehr Kaffee-Pausen und<br>Disk-Wechsel auszuführen. auszuführen. Erholen Sie sich möglichst schnell von Ihrem Geschwindigkeitsrausch, und fangen Sie das Entwickeln von neuen Programmen für das 264K-Ram-System an.<br>Das 8K-

8K-Ram-Modul als Modulplatine:

Nach dem Einschalten (oder einem Reset) sind die externen 8K-Ram angeschaltet. Wenn man zusätzlich softwaremäßig ein- bzw. ausschalten. Das geschieht durch POKEN einer 0 (an) oder einer <sup>1</sup> (aus) nach 56832. Der Vorteil an diesen 'Soft-Eprom' liegt darin, daß ein Programm, das bei -8000 steht, sich selbst verändern kann.

Die gebohrte Platine können Sie unter folgender Adresse beziehen:

Udo Hoffmann Christ König Weg 2 (Oder: Christ.-König-Weg?) 4018 Langenfeld

Der Preis der Platine liegt bei 25 DM, das Parallelkabel (mit Sockel zum Einstecken der 6522) kostet 20 DM. Die Preise beinhalten natürlich auch Verpackung und Portokosten.

Das Verbindungskabel für FAST-Nibbler

Im nächtsten Teil stellen wir unser Kopierprogramm vor. Da

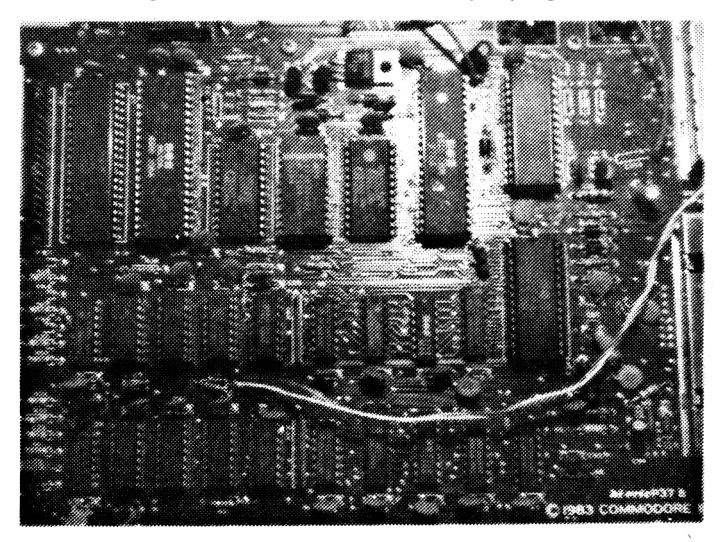

man jetzt ein Programm mit einem Modulstart versieht und nach -8000 in den Speicher schreibt, kann man dieses mit einem Reset starten. Die Karte kann man mit dem Schalter aus- und bei Bedarf wieder einschalten. Die Daten gehen nur durch Ausschalten des Computers verloren, da es nicht akkugepuffert ist. Die Karte kann

dieses Programm ein Parallelkabel benötigt, können Sie sich inzwischen ein solches besorgen oder selbst anfertigen.

Es können alle üblichen Parallelkabel benutzt werden, die am User-Port des Computers angeschlossen sind. Das andere Ende wird mit der 6522 der Floppy verbunden. Es han-

**<sup>16</sup>** *Compute mit* **4/88**

KURS

delt sich um das IC, das links vom Prozessor auf der Platine ist. Der Steckplatz ist als UC3 gekennzeichnet. Die Anschlüsse des Userports finden Sie im Handbuch auf S. 143, die Anschlüsse der 6522 werden von links oben (man achte auf die Kerbe) nach rechts oben durchnumeriert. Doch

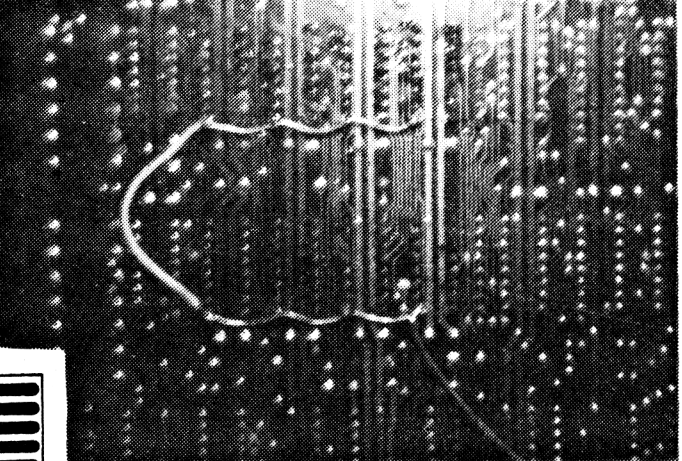

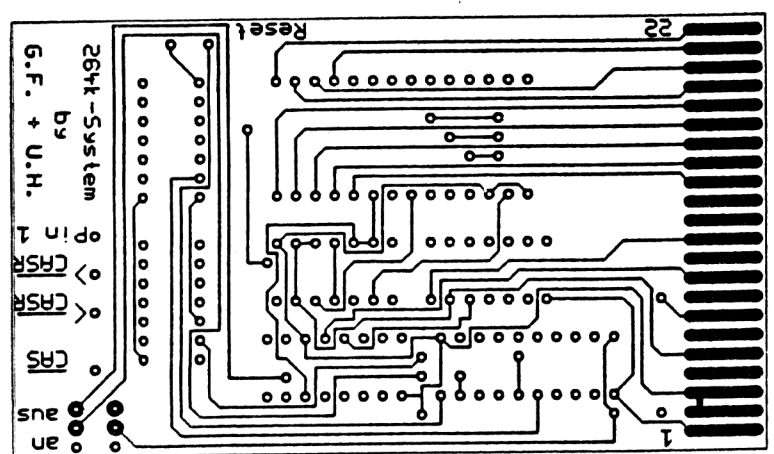

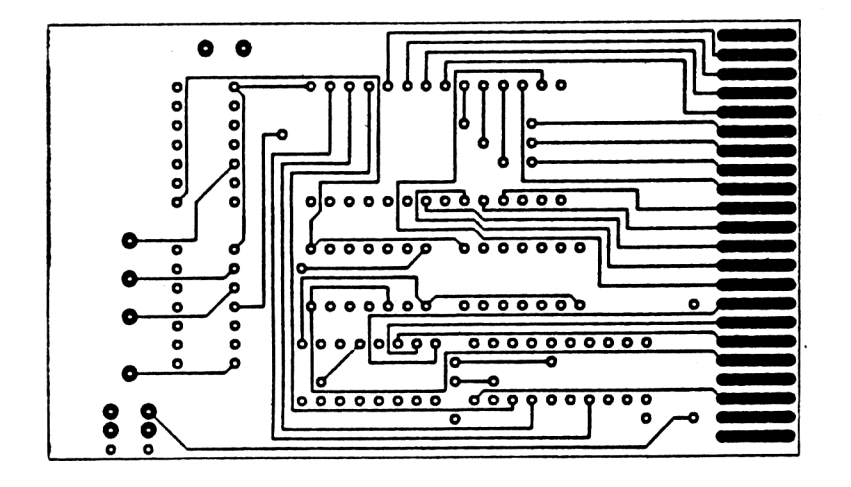

nun zu der Anschlußbelegung des Parallelkabels: 6522 Userport

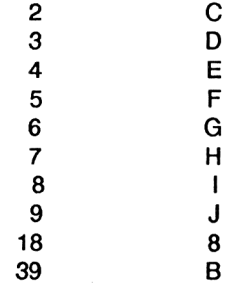

Am besten eignet sich ein 10adriges Flachbandkabel. Da das Parallelkabel eine wesentlich höhere Übertragungsgeschwindigkeit zwischen der Floppy und dem Computer ermöglicht, kann man sicher sein, daß die geringeren Kosten (ca. 10 DM) sich auf die Dauer bezahlt machen. Achten Sie darauf, daß das Parallelkabel nie falsch eingesteckt wird. Denken Sie auch daran, daß das Einstecken oder Herausziehen des Userportsteckers bei angeschaltetem Computer Ihren Computer zerstören kann!

Im nächsten Heft geht's weiter! U. Hoffman/G. Felder

Gerd Felder & Udo Hoffmann das 264K-System & der Fastnibbler

Obere Platine:<br>
Untere Platine:<br>
Unterseite ebenfalls von oben gesehender ausgeben Unterseite ebenfalls von oben gesehender Unterseite ebenfalls von oben gesehen

## Der ausgereifte CHAR-Befehl

#### C16/116/Plus 4

Der Char-Befehl des C16 weist im Zusammenhang mit Hires-Grafik einige Schwächen auf. So ist es z.B. nicht möglich, Koordinaten wie beim DRAW oder CIRCLE Befehl anzugeben. Es lassen sich auch keine reversen oder selbsdefinierte Zeichen ausgeben.

Mit unserer kleinen Routine wird dies nun möglich. Startet man den Basic-Loader mit RUN, so kann man nach kurzer Zeit, in der die Datas eingelesen werden, die neue Routine verwenden. Der Aufruf lautet:

Im folgenden Text werden die Parameter erklärt:

C ist, wie beim normalen Char-Befehl, eine <sup>1</sup> (schreiben) oder eine 0 (löschen).

CO1 ist die X-Koordinate (1- 320).

CO2 ist die Y-Koordinate (1- 200).

CH ist das darzustellende Zeichen im Bildschirmcode (nicht ASCII!).

AZ ist die Anfangsadresse der selbsterstellten Zeichen. Hat man keine eigenen Zeichen definiert, so muß AZ immer 53248 sein. Um z.B. ein "S" in der Mitte des Hires-Bildschirms darzustellen, muß man folgendes eingeben:

SYS 5888,C,CO1 ,CO2,CH,AZ.

#### **Das Listin**

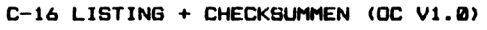

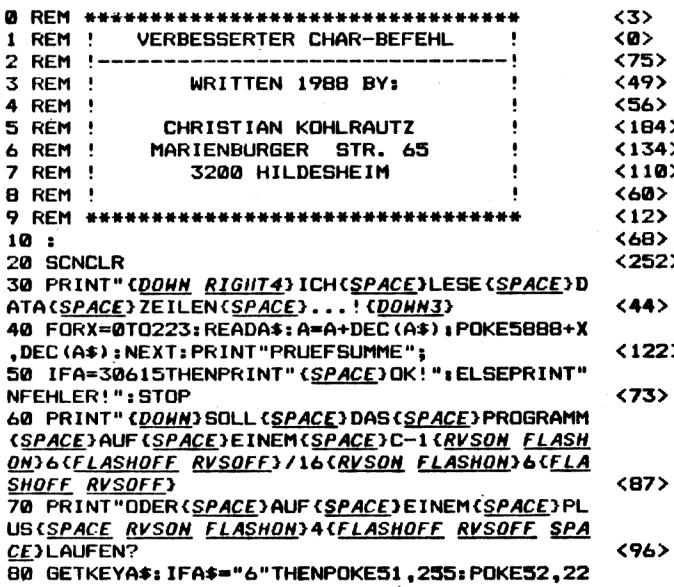

Um das Zeichen wieder zu lö- - 17E0. Vor dem Start der

SYS 5888,1,160,100,19,53248 Speicherplatz von -1700 bis

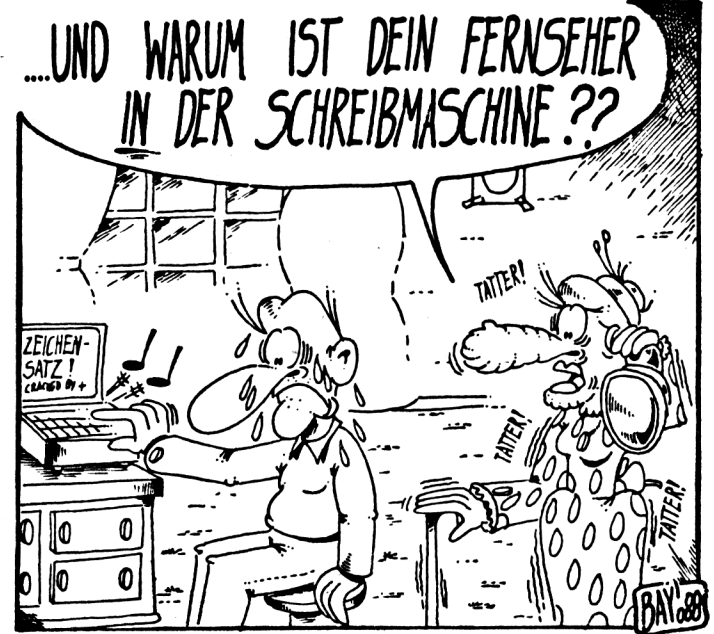

schen, braucht man die "1" nur durch eine "0" zu ersetzen. Das Programm belegt den werden.

Routine muß natürlich erst die Hires-Grafik eingeschaltet

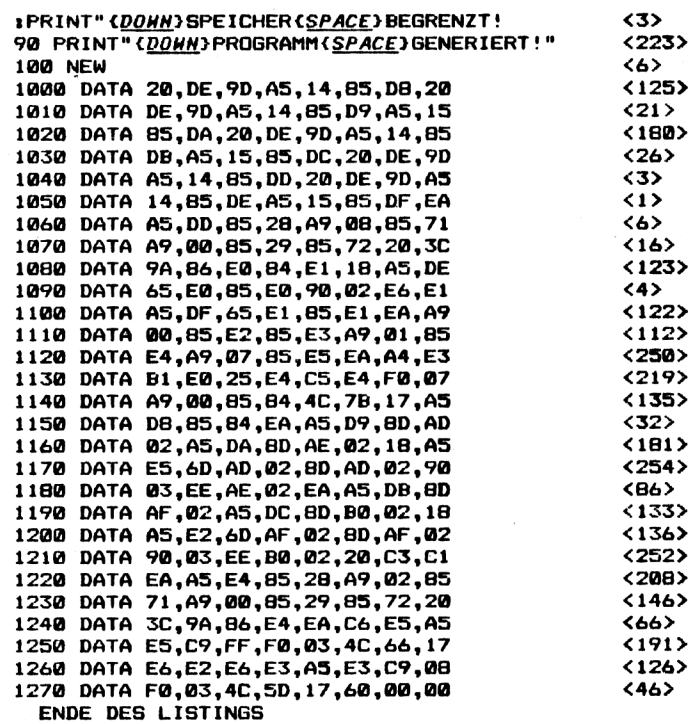

**Freuen Sie sich jetzt schon auf das nächste**

## **Compute mit-Heft 5/88**

### **ab 18.4.1988 bei Ihrem Zeitschriftenhändler**

CHECKSUMMER

## **Der Checksummer für C16/116/plus4**

#### **Stark verbessert, der Checksummer OV 2.0**

Obwohl schon durch die alte Checksummer-Version OV1.0 das Eingeben von Listings erheblich vereinfacht wurde, gab es immer noch kleine Mängel in der Bedienung. Insbesondere die Tatsache, daß Listings in einem "Stück" eingegeben werden mußten, wirkte sich sehr nachteilig aus. Programme die am Vortag begonnen wurden, mußten später ohne Checksummer vervollständigt werden. Lediglich die Besitzer eines Floppylaufwerkes kannten diese Probleme nicht. Ein weiterer Nachteil trat beim nachträglichen Editieren von Programmzeilen auf, welche länger als 40 Zeichen waren.

Alle diese Nachteile sind in der neuen Version OV2.0 nicht mehr vorhanden. Jetzt können Programme, welche bereits eingegeben wurden, nachträglich mit dem Checksummer kontrolliert werden. Um dies *zu* bewerkstelligen lädt man zuerst den Checksummer von Kassette bzw. Diskette, startet ihn mit RUN und lädt das zu prüfende Basicprogramm nach. Jetzt wird der Checksummer mit SYS 4097 aktiviert. Um eine Zeile zu überprüfen, fährt man mit dem Cursor auf diese und betätigt die RETURN-Taste. Danach vergleicht man die Checksumme am linken oberen Bildschirmrand mit der abgedruckten Checksumme im Heft. Stimmt diese Summe nicht überein, so ist die eingegebene Zeile fehlerhaft und sollte korrigiert werden. Beachten Sie bitte, daß die Checksummen der neuen Version identisch mit der alten Version sind, diese jedoch jetzt formatiert (mit führenden Nullen) ausgegeben werden. Das Bedeutet die Checksumme <008> entspricht der Checksumme <8>.

Die Arbeitsweise und Funktion des Checksummers ist bis auf die erwähnten Merkmale identisch geblieben. Da der neue Checksummer jedoch in einem anderen Bereich liegt (4097 bis 4287) ändert sich der Basicanfang sowie die Checksummer-Startadresse. Die neue Startadresse lautet nun SYS 4097. Vor einem LOAD bzw. SAVE Befehl sollte der Checksummer jedoch weiterhin mit SYS 62158:SYS 33047 abgeschaltet werden.

Da der Checksummer den Basicanfang versetzt, stehen dem Anwender 255 Bytes weniger Speicher zur Verfügung. In der Regel macht sich dies jedoch nicht nachteilig bemerkbar, da selten der gesamte Speicher benötigt wird. Sollte dies jedoch einmal vorkommen, so sollte man das Programm nach der Eingabe mittels Checksummer abspeichern, danach den RESET-Taster betätigen und das Programm wieder einladen. Jetzt kann das Programm ohne Probleme gestartet werden.

#### Achtung !

Wenn Sie den neuen Checksummer eingegeben haben, so sollten Sie diesen unbedingt vor einem Start abspeichern, da er sich automatisch löscht. Um den Checksummer möglichst fehlerfrei eingeben zu können, sollten Sie den alten Checksummer benutzen.

Für alle, die nicht gerne abtippen, ist der Checksummer unter folgender Bestellnummer zu beziehen:

OV 20 K Kassette 10 DM OV 20 D Diskette 15 DM

Die alte Version OV10 ist nicht mehr erhältlich.

**Frank Brall**

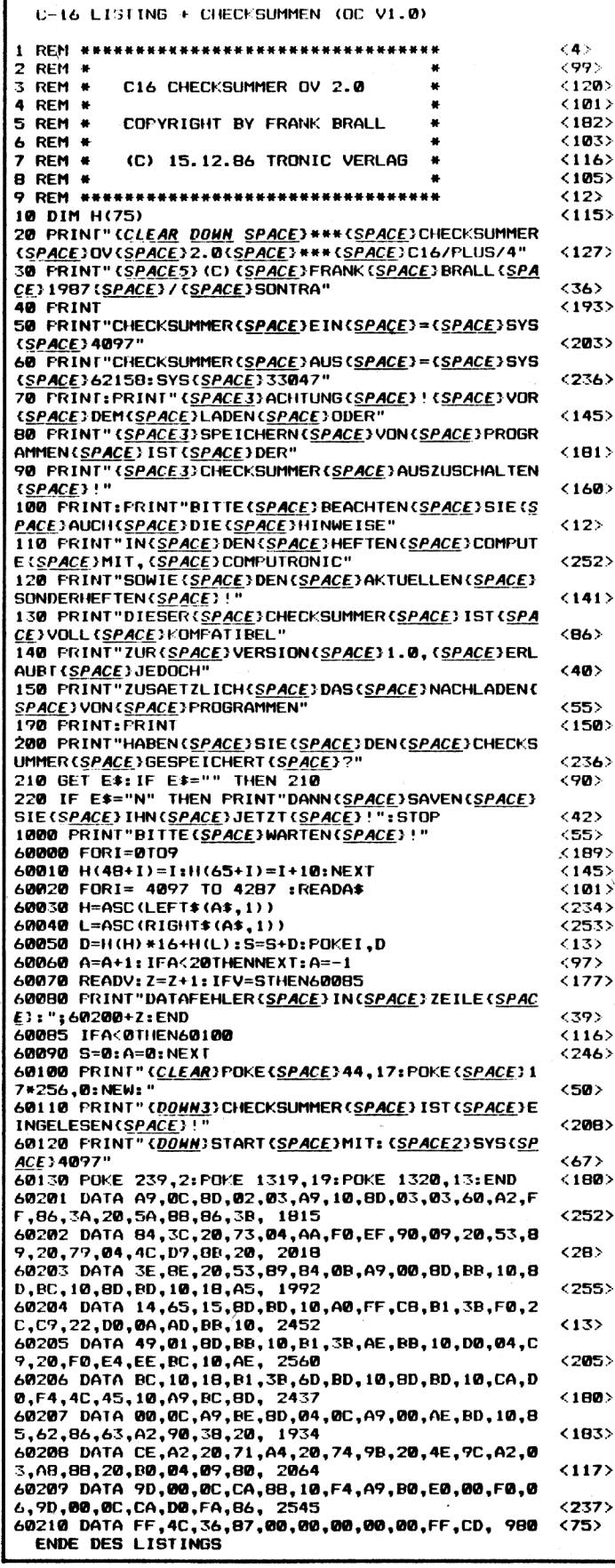

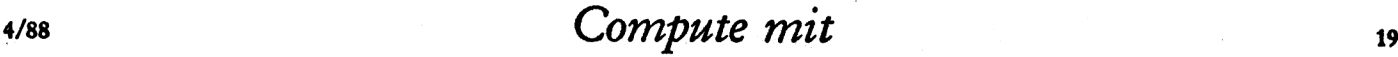

## **CHECKSUMMER**

## **Jetzt gibt es einen Checksummer für MC-Programme!**

Nachdem wir in den letzten Ausgaben ständig versucht haben, die Eingabe von Programmen zu erleichtern, machen wir diesmal mit **dem MC-CHECKSUMMER einen großen Schritt nach vorne.**

#### **Warum schon wieder einen Checksummer ?**

Sicherlich werden sich einige Leser fragen, warum wir schon wieder einen neuen Checksummer vorstellen und wie es jetzt mit dem alten weitergeht. Die Antwort ist relativ einfach: Da wir in den letzten Ausgaben verstärkt Maschinenprogramme abgedruckt haben, benötigen wir ein neues Verfahren, um auch diese Programme mit einer Checksumme zu versehen. Das Ausdruckverfahren von Basic-Listings wird nicht verändert. Hier wird auch weiterhin der erprobte Checksummer OV 2.0 seine Dienste tun.

#### **Der neue Checksummer OVM 1.0**

Wie schon erwähnt, dient der neue Checksummer ausschließlich zum Eingeben von Maschinenprogrammen. Diese konnten zwar bisher relativ kompakt als sogenanntes HEXDUMP ausgegeben werden, ließen jedoch keine Möglichkeit für eine oder mehrere Prüfsummen offen.

Dies ist bei dem neuen Checksummer völlig anders. Die Bedienung und Arbeitsweise der neuen Version ist weitgehend mit dem eingebauten Maschinensprachemonitor TEDMON identisch. Die einzige Ausnahme ist, daß nach der Eingabe einer HEXZEI-LE keine ASCII-Zeichen, sondern eine sogenannte Checksumme bzw. Prüfziffer ausgegeben wird. Achtet man beim Eingeben der Zeilen darauf, daß diese Prüfziffern mit den abgedruckten Prüfziffern identisch sind, so kann praktisch kein Tippfehler mehr übersehen werden.

#### **Hinweise zum Einsatz des neuen Checksummers**

Um den Checksummer OVM 1.0 einzugeben, sollten Sie unbedingt den Basic-Checksummer OV 2.0 verwenden. Vor dem Start, durch den Befehl "RUN", sollte das Programm auf jeden Fall mit SA-VE"OVM1.0" auf Kassette oder Diskette abgespeichert werden, da sich das Programm unter Umständen selbst zerstören kann. Wer sich die Arbeit des Eingebens völlig ersparen möchte, kann den neuen Checksummer auch unter den folgenden Bestellnummern beziehen:

#### **OVM 1.0K Kassette 15 DM OVM 1.0D Diskette 20 DM**

Nachdem man den Checksummer eingegeben und mit RUN gestartet hat, verlangt dieser die Eingabe einer Adresse. Diese Adresse gibt an, ab welcher Speicherstelle der Checksummer im RAM abgelegt werden soll. Diese Adresse mußte flexibel gestaltet werden, da sich sonst einzugebende Maschinenprogramme eventuell mit dem Checksummer überschneiden könnten. Der zweite Vorteil ist, daß sich ein verschiebbarer Checksummer gleichermaßen für den C16 sowie den PLUS 4 eignet. Zu beachten ist hier nur, daß sich die eingegebene Adresse in einem zulässigen Bereich befindet: Beim C16 von 4097 bis maximal 12680

Beim Plus 4 von 4097 bis maximal 32060

Welche Adresse man schließlich wählt, bleibt jedem selbst überlassen. Wichtig ist nur, daß der Bereich 688 Bytes über der Adresse nicht vom einzugebenden Programm benötigt wird. Belegt beispielsweise das einzugebende Programm den Bereich von S1000-S2000 (4096-8192), so könnte man für den Checksummer die Adresse 9000 wählen. Um Ihnen am Anfang die Wahl des Speicherbereiches etwas zu erleichtern, werden wir auch entsprechende Tips in den Programmbeschreibungen unterbringen.

Nachdem Sie eine Startadresse eingegeben und die RETURN-Taste betätigt haben, wird der Bildschirm mit einem undefinierbaren Zeichengewirr beschrieben. Keine Angst, dies ist normal und dient zum Umrechnen einiger Sprungbefehle. Kurz danach erscheint die eingegebene Startadresse sowie die Endadresse des Checksummers. Prüfen Sie jetzt noch einmal genau, ob sich diese Adressen nicht mit dem einzugebenden MC-Programm überschneiden.

Ist dies nicht der Fall, so kann der Checksummer mit dem angezeigten SYS ... Befehl aktiviert werden. Ein ab Adresse 10000 abgelegter Checksummer wird beispielsweise auch mit SYS 10000 aktiviert.

Nachdem sich der Checksummer mit dem üblichen COPY-RIGHT-Vermerk meldet, befinden Sie sich im MC-Eingabemodus. Dies bedeutet, daß jetzt die Basic-Befehle nicht mehr ausgeführt werden können. Statt dessen stehen dem Anwender nun acht neue Befehle zur Verfügung. Die Befehle bestehen jetzt nur noch aus einem einzigen Buchstaben und arbeiten ähnlich wie die im eingebauten Maschinensprachmonitor TEDMON.

#### **M aaaa,eeee**

Dies ist der sogenannte Memory-Befehl. Er erlaubt das Auflisten eines bestimmten Speicherbereichs als HEXDUMP mit einer Checksumme pro Zeile. Die Parameter aaaa und eeee stehen jeweils für Anfangs- und Endadresse des auszugebenden Bereichs.

#### $>$ aaaa bb bb ...

Dieses ist der eigentliche Maschinencode-Eingabebefehl. Als Parameter kann die Eingabeadresse sowie eine Folge von Bytes (maximal 8) übergeben werden. Die Arbeitsweise ist mit dem herkömmlichen Monitor völlig identisch und kann im Handbuch zum C16 genauer studiert werden. Der einzige Unterschied zum Standard-TEDMON-Befehl besteht darin, daß nach dem Betätigen der RETURN-Taste am Zeilenende eine Checksumme erscheint. Um die Checksumme besser von den Bytes der Eingabe abzuheben, ist diese durch zwei Doppelpunkte von letzteren abgesondert. Da dieser Befehl automatisch beim M-Befehl den Zeilen vorangestellt wird, lassen sich Speicherbereiche einfach mittels der Cursortasten verändern oder verbessern. Wichtig ist hier allerdings, jede veränderte Zeile mit der RETURN-Taste zu quittieren.

Durch diesen Befehl wird die Bildschirmausgabe auf einen angeschlossenen Drucker umgeleitet. Wenn Sie anschließend den M-Befehl benutzen, können Sie beliebige Speicherbereiche als HEXDUMP mit Prüfsummen auf Ihrem Drucker ausgeben lassen.

#### B

**P**

Dieser Befehl stellt das Gegenstück zum P Befehl dar. Die Ausgabe wird wieder auf den Bildschirm umgeleitet.

#### **L "Name",g**

Dies ist der LOAD-Befehl zum Nachladen von Maschinenprogrammen. Die Syntax und Arbeitsweise entspricht genau dem TEDMON-Befehl und kann somit im Handbuch nachgelesen werden.

#### **S "Name",g,aaaa,eeee**

Dies ist der SAVE-Befehl zum Speichern von Maschinenprogrammen. Die Syntax und Arbeitsweise entspricht genau dem TEDMON-Befehl und kann somit im Handbuch nachgelesen werden.

#### **V "Name",g**

Dies ist der VERIFY-Befehl zum Prüfen von Maschinenprogram-

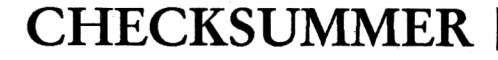

men. Die Syntax und Arbeitsweise entspricht genau dem TEDMON-Befehl und kann so mit im Handbuch nachgelesen werden. **X**

Uber diesen Befehl verlassen Sie den Eingabemonitor und gelangen wieder in den Basic-Interpreter zurück.

#### Achtung !

Nach der Ausführung der Befehle L, S und V (LOAD,SAVE,VERI-FY), befinden Sie sich nicht mehr im Checksummer, sondern im eingebauten Systemmonitor TEDMON. Um den Checksummer wieder zu aktivieren, müssen Sie diesen von TEDMON mit G xxxx (xxxx steht für Startadresse

**C-16 LISTING CHECKSUMMEN <OC VI. 0>**

**<241 > <252> <21B> <194> <25> <203> <24B> <238> <145> <54> <136> <19B> <101> <199> <74> <2151 <B9> <2551 <218> <52> <B7> <7B> <124> <5B> <173> <160> <162> <232> <5B> <29> <23B> <70> <65> <11B> <138> <158> <135> <119> < 196> <224> <sup>10</sup> REM ••••••»•»•••»•\*•»•»■• <sup>20</sup> REM MC-EINGABEROUTINE 30 REM OVM 1.0 40 REM <C> FRANK BRALL 50 REM 60 REM 70 FOR 1-1630 TO 17021READ P1POKE I.P1NEXT I B0 REM ••• VERSCHIEBE ROUTINE 90 DATA32,222,157,132,216,133,217,32,222,157,140 ,134,3,141,135,3,32,222 100 DATA157,132,218,133,219,160,0,177,216,145,21 8,24,165,216,105,1,133,216 110 DATA165,217,105,0,133,217,24,165,218,105,1,1 33,218,165,219,105,0,133 120 DATA219,165,217,205,135,3,20B,219,165,216,20 5,134,3,208,212,96,0,0 130 DATAB 140 REM »•» MC-CODE «•\* 150 DATA234,169,251,141,21,255,169,2,141,25,255, 32,216,251,147,17,29,144 160 DATA32,32,67,49,54,32,77,67,45,67,72,69,67,7 5,83,85,77,77 170 DATA69,82,32,79,86,77,32,49,4B,13,13,32,32,3 2,32,32,40,67 180 DArA41,32,70,82,65,78,75,32,66,82,65,76,76,3 2,49,57,56,55 190 DATA17,0,32,58,251,162,0,134,243,32,207,255, 157,0,2,232,201,13 200 DATA20B,245,202,134,244,32,63,251,240,230,20 1,32,240,247,162,7,221,151 210 DATA1B,240,9,202,16,248,32,11,251,56,176,210 220 DATA6,240,25,224,7,24B,21,138,10,170,189,160 ,18,141,173,18,189,159 230 DATA18,141,172,18,32,242,17,108,172,18,141,9 1,5,169,241,141,21,255** 240 DATA169,238,141,25,255,173,91,5,76,110,246,1<br>76,19,32,91,251,160,0<br>250 DATA32,242,17,176,0,9,165,241,145,161,200,192,<br>8,144,242,32,216,251,27<br>86,144,242,32,216,251,27<br>260 DATA79,145,0,32,67,18,56,176,166,234,8,165,1 **61,141,174,1B,165,162 270 DATA141,175, 18,32,216,251,13,32,77,67,45,76, 73,83,84,73,78,71 280 DATA32,77,73,84,32,67,72,69,67,75,83,85,77,7 7,69,78,32,79 290 DATAB6,77,49,48, 13,0, 173, 174,18,133,161,173, 175,18,133,162,40,176 300 DATA14,56,176,3,56,176,183,32,91,251,32,242, 17,144,6,169,11,133 310 DATA241,208,14,32,100,251,74,102,241,74,102, 241,74,102,241,133,242,32 320 DATA225,255,240, 13,32,67, 1B, 169,8,32, 150,251 ,32,114,251,176,238,8 330 DATA165, 161,141,174,18,165, 162,141,175,18,32 ,216,251,13,32,69,78,68 340 DATA69,32,68,69,83,32,76,73,83,84,73,78,71,8 3,32,40,79,86 350 DATA77.41,13,0,173,174,18,133,161,173,175,18 ,133,162,40,56,176,152 360 DATA32,216,251,13,77,67,45,67,72,69,67,75,83 ,85,77,77,69,82 370 DATA32,65,B5,83,32,33,0, 169,241,141 ,21 ,255, <sup>1</sup> 69,238,141,25,255,104 380 DATA104,76,3,128,234,32,216,251,13,68,82,85, 67,75,69,82,32,65 390 DATA75,84,73,86,13,0,169,1,162,4,160,0,32,18 6,255,169,0,32 400 DATA189,255,32,192,255, 162,1,32',201,255,56, <sup>1</sup> 76,168,234,169,1,32,93 410 DA1A238,32,12,239,32,216,251,13,66,73,76,68,**

in HEX) oder vom Basic aus wieder mit SYS ... aktivieren.

So, nun viel Glück beim Eingeben von Maschinenprogrammen. Übrigens, wer noch nicht ganz mit der Bedienung unseres neuen Systems zurechtkommt, kann selbstverständlich auch weiterhin den eingebauten TEDMON be

nutzen. Wir hoffen jedoch, daß unser neues System OVM 1.0 Ihren Zuspruch finden und die lästige Fehlersuche zumindest stark reduziert wird. Schreiben Sie uns doch einmal, was Sie von unseren Eingabhilfen für gut oder für verbesserungswürdig halten!

Frank Brall

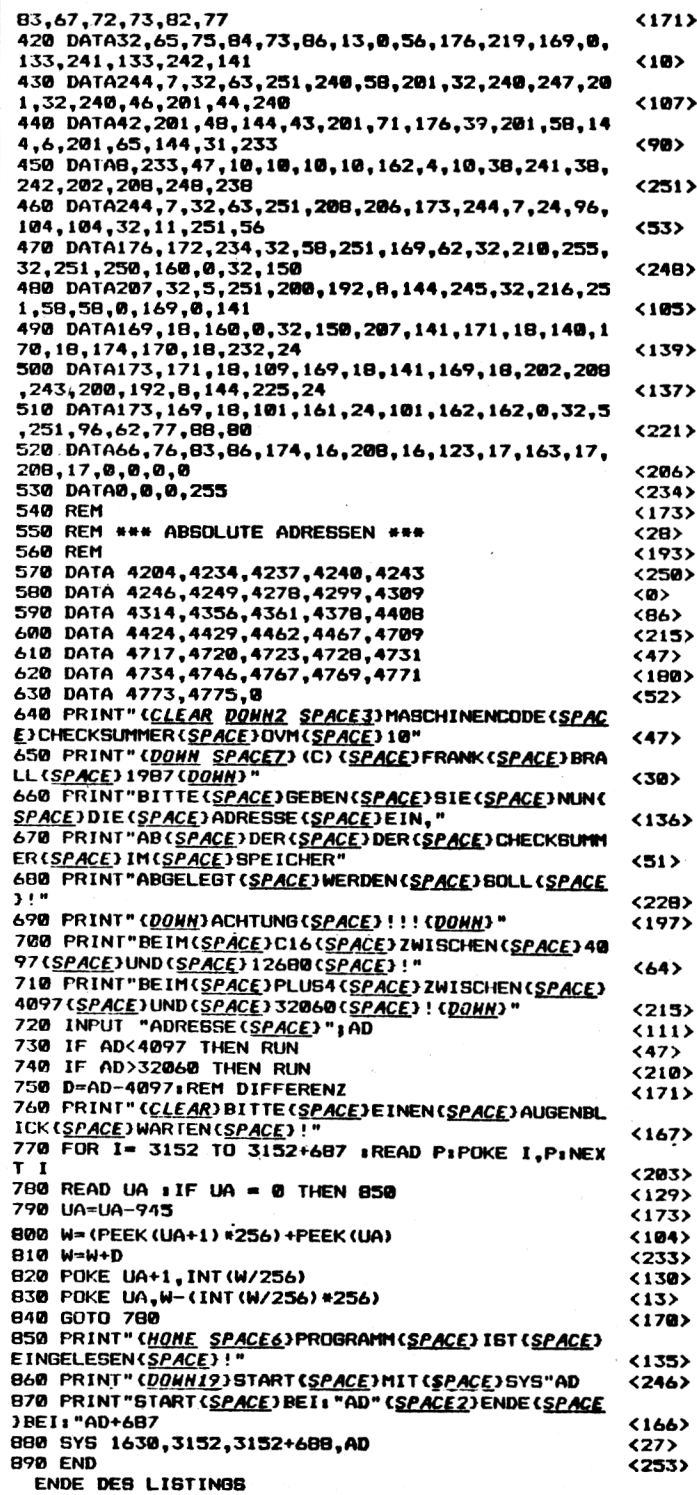

**4/88** *Compute mit* **<sup>21</sup>**

Beim Programm "SCORE HUNT" geht es darum, möglichst viele Punkte zu ergattern. Dies mag zwar auf den ersten Blick etwas wenig sein, doch haben Sie dieses Spiel erstmal gesehen, dann wird auch Sie das Punktefieber packen. Softscrolling mit variabler Geschwindigkeit und Sprites, die sich pixelweise bewegen, dies sorgt für viel Spaß und Spannung, garantiert! Man fliegt mit einer Fähre über eine Planetenlandschaft, auf der zahlreiche Bodenziele zu treffen sind. Besonders die Tanks sind wichtig, da man sich hier den Treibstoffvorrat wieder auffüllen kann, was lebenswichtig ist (ohne Treibstoff fliegt sich's schlecht). Das Tanken geschieht wie folgt: Zuerst sollt die "f"-Svmbole man abschießen. das aibt beim Tanken Bonus-Punkte. Dann muß man ein Feld mit der Aufschrift "fuel" finden. Über diesem Feld muß man nun die Fähre postieren und den Jovstick nach unten ziehen (da hilft nur üben, üben und nochmals üben). Zusätzlich gibt es noch Raketen und Panzer, auf die man achten muß. Insgesamt ist die Strecke, die durchquert werden muß, 10 (Spiel-)Kilometer lang. Alle 10 Km erhält man eine Bonus-Fähre. Geschossen wird in sieben Richtungen, die man mit dem Joystick bestimmt. Die einzige Richtung, in die nicht geschoswerden kann, sen ist oben/links. Wird geschossen, kann man die Fähre nicht steuern. Steuert man die Fähre, so kann man nicht schießen. Dies dürfte den Schwierigkeitsgrad beträchtlich steigern. Das Spiel besteht aus zwei Teilen: Einem Basic-Loader und einem MC-Programm. Tippen Sie das Basic-Programm ein, und spei-

#### Teil 1

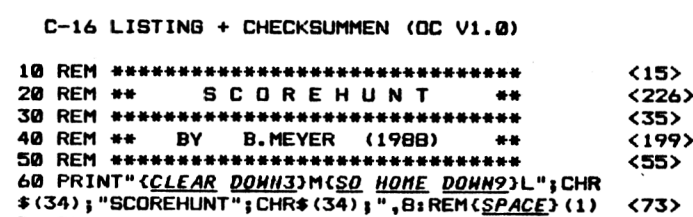

70 PRINT" (DONN3) B(SPACE) 1100 (HOME)" 80 POKE1319, 13: POKE1320, 13: POKE1321, 13: POKE1 322.13:POKE239.4

ENDE DES LISTINGS

#### Teil 2

MC-LISTING MIT CHECKSUMMEN OVM10

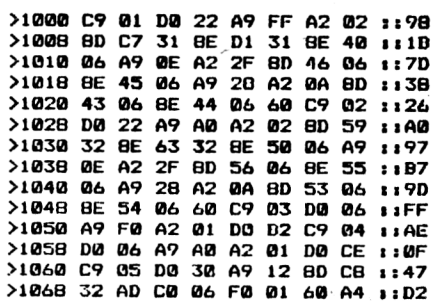

>1070 5D 88 89 A5 12 A8 89 8E :: 75 >1078 12 85 87 C8 89 8E 12 85 :: 80 1:93 >1080 B6 A0 09 8C C2 06 8C C0  $\sqrt{10}$ >1088 06 20 20 3E A0 27 8C C1 >1090 06 4C A0 10 A9 09 DO CE  $1:01$ >1098 CB CB A9 20 91 86 88 88 :: 80 >10A0 A9 8C 91 B6 C8 A9 8D 91  $1:3D$  $:$  $FD$ >10AB B6 A5 B7 38 E9 04 85 BF >1080 A5 B6 85 BE 88 A9 52 91  $1:BC$ >10B8 BE C8 91 BE 60 00 00 00  $: A1$ >10C0 00 00 1E 00 00 0F 83 02 ::29 >10CB 1E 83 02 OF 54 02 1E 54 ::60  $>1000$   $02$   $0F$ 3B 02 1E 3B 02 0F  $1:37$ >10DB 06 02 3C 06 02 1E 06 02 11B6  $>100E0$  OF C6 01 3C C6 01 1E C6 1:64 >10E8 01 0F 7F 01 0F 5A 01 1E : 1F6  $>10F<sub>0</sub>$ 5A 01 OF 07 01 1E 07 01  $1197$  $>100F$ B  $0F$ **00 00 00 00 00 00 00**  $1:17$ >1100 A9 00 A2 00 9D 40 06 E8 1:9B

<72>

 $(182)$ 

chern Sie es unter dem Namen "LOADER" ab. Nun wird's schwierig, zumindest für die Besitzer der 16K-Version des Rechners. 64K-User legen den MC-Checksummer an Adresse 32060 und tippen den zweiten Teil ab. Dieser wird unter dem Namen "SCOREHUNT" abgespeichert und zwar mit folaendem Befehl: S"SCOREHUNT", 8(, 1), 1000,-4000.

Besitzer der 16K-Version müssen entweder auf den MC-Checksummer verzichten oder das Programm in zwei Teile zerlegen.

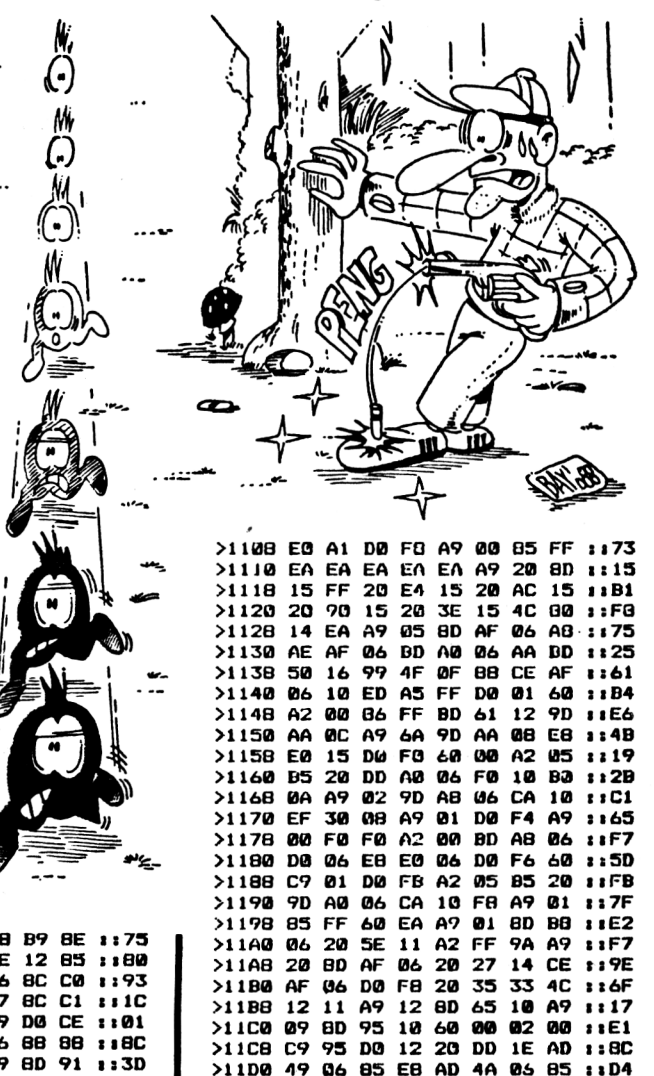

>11DB E9 A9

>11E0 DO 10

 $>1208$  80 85 7F

07

39

 $>1220$  A2

 $>1228$ 8D 20 91 EB 60 C9 96 :: BF

20 EE 1E AD 59 06 ::30

A6 4E BD FØ 13 11D5

3A 10

 $115C$ 

11F5

 $4/88$ 

86 4E 60 EA A9 A2 :1B7

8D

>11E8 85 E8 AD 5A 06 85 E9 4C 11B8

>11FØ D9 11 60 A9 00 8D C0 06 :: 7E

>11FB 8D 15 FF 60 00 00 00 00 1:3D

>1200 A2 05 20 C0 B8 A9 00 85 :: D4

>1210 85 7E BD F8 13 A8 A9 00 :: A8

>1218 20 61 BB A6 4E CA 10 02 1:8E

A9  $2F$ 

>1230 C6 19 20 B5 16 60 1F 60

10

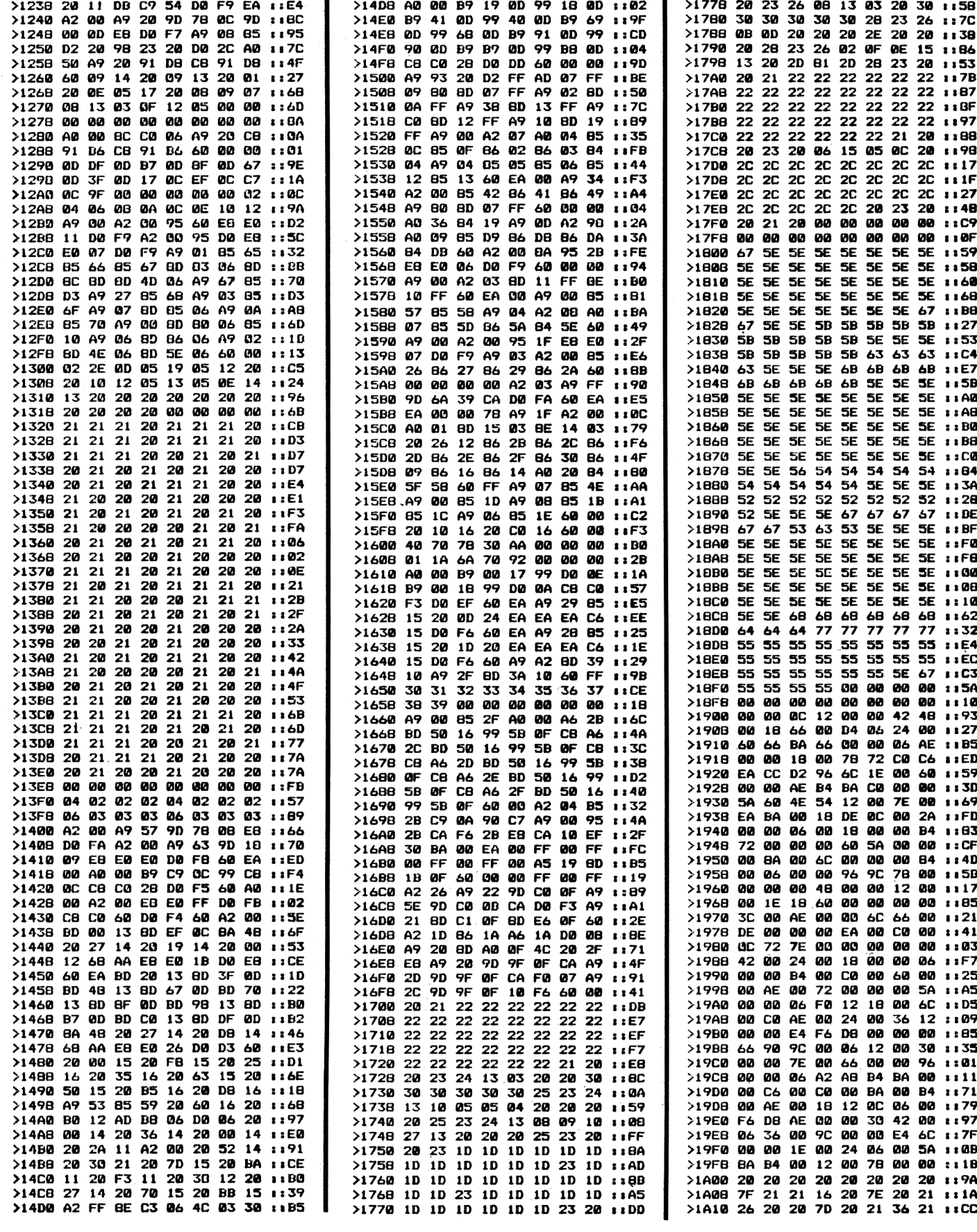

Compute mit

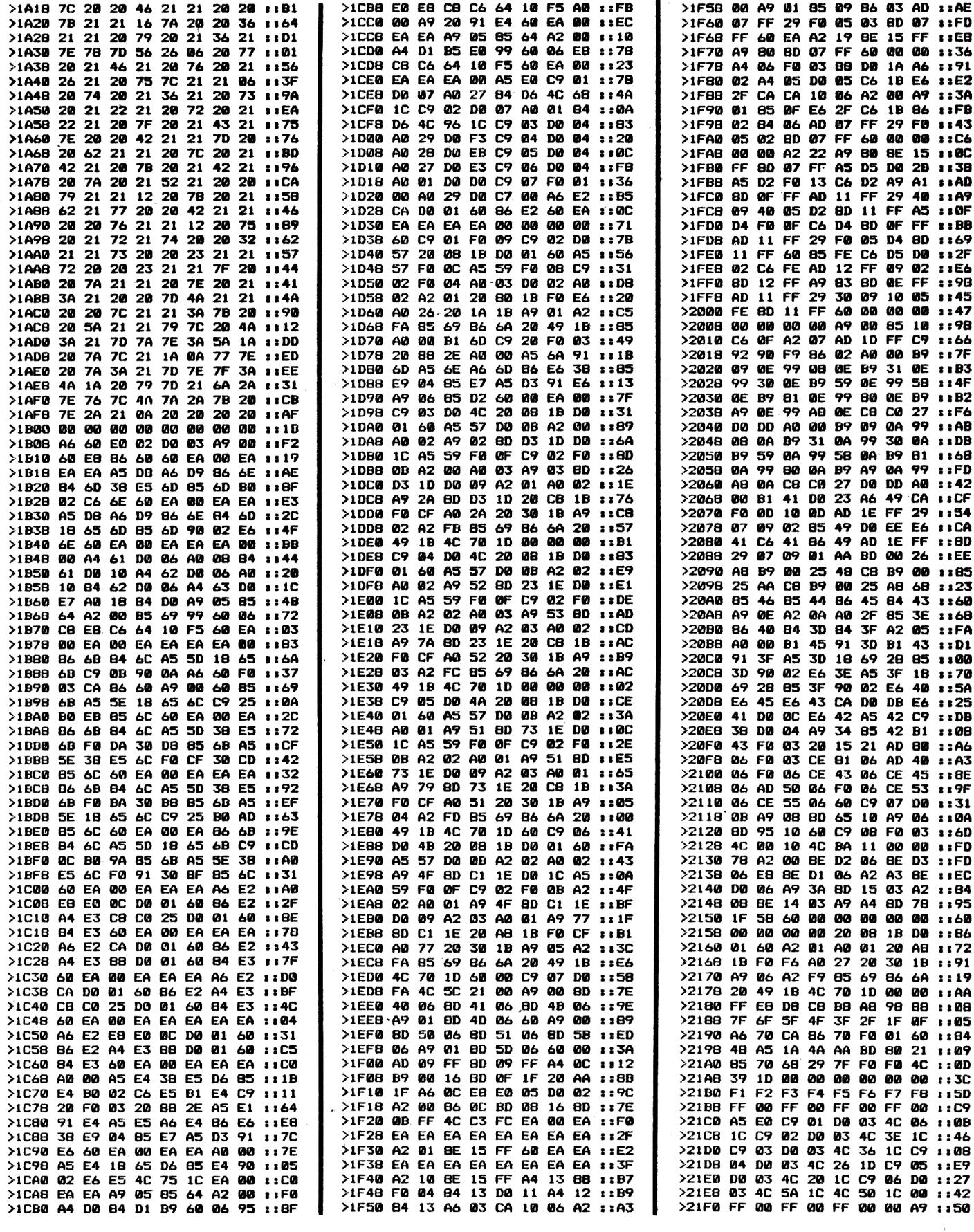

Compute mit

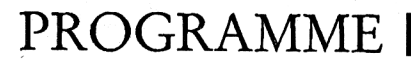

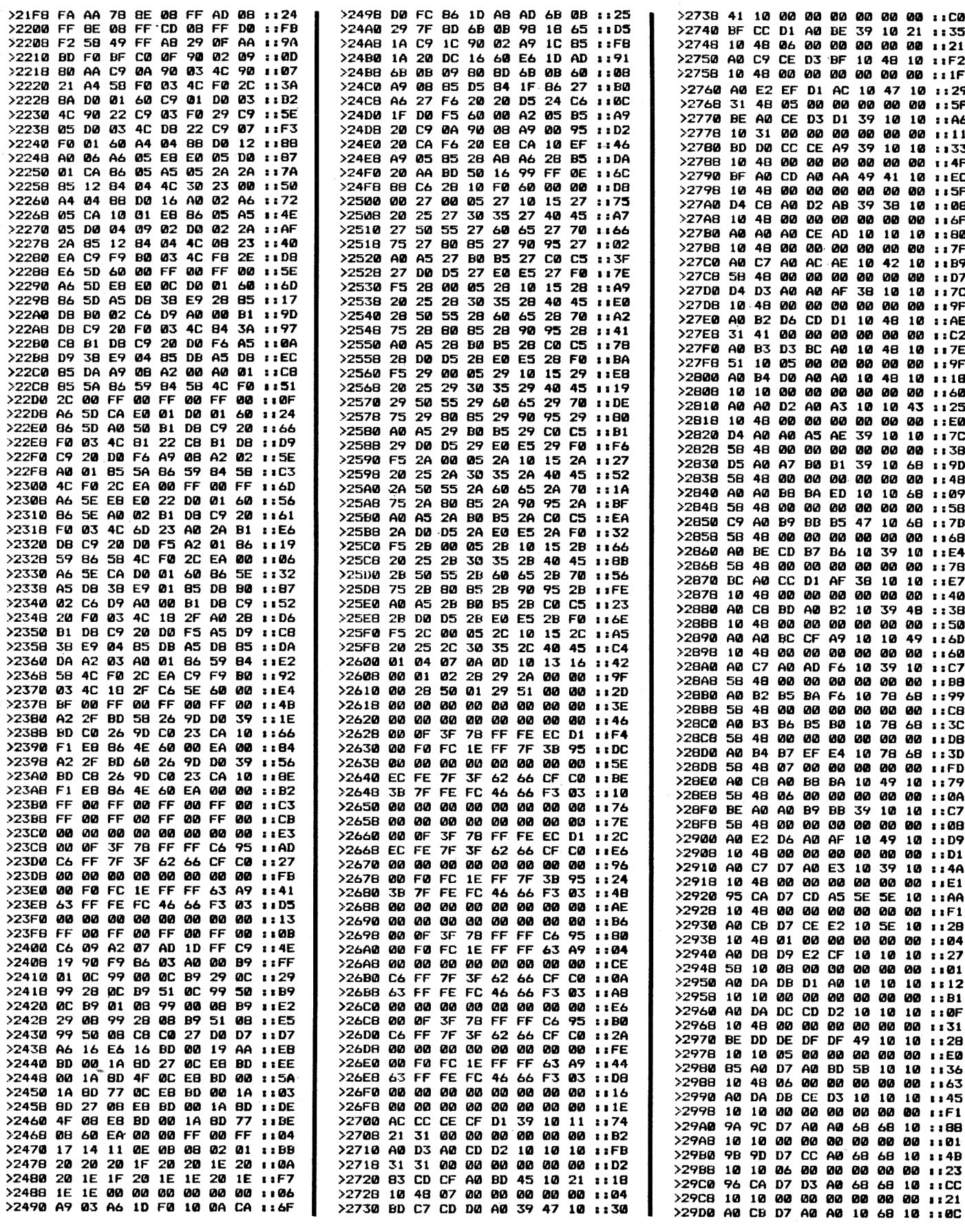

Compute mit

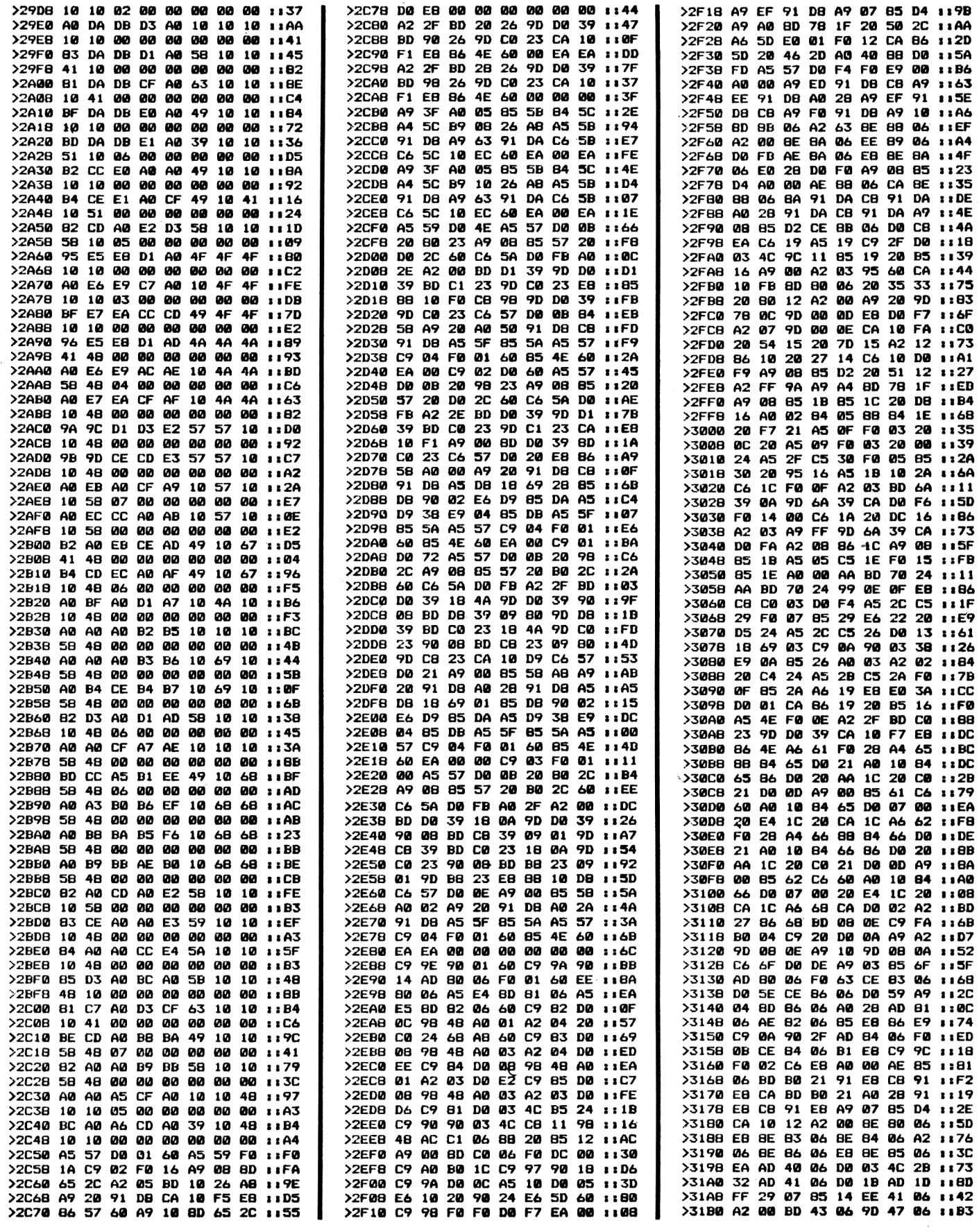

Compute mit

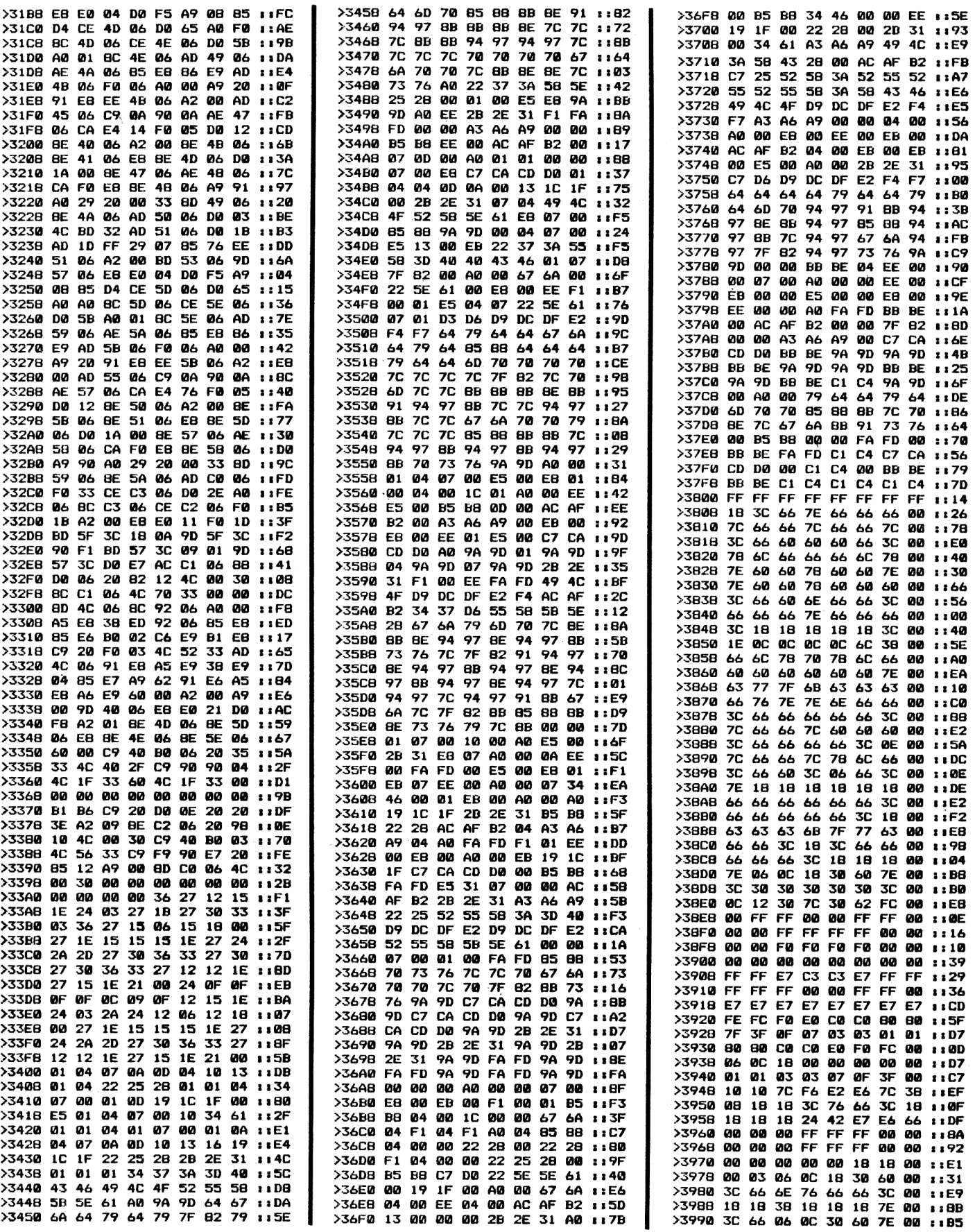

Compute mit

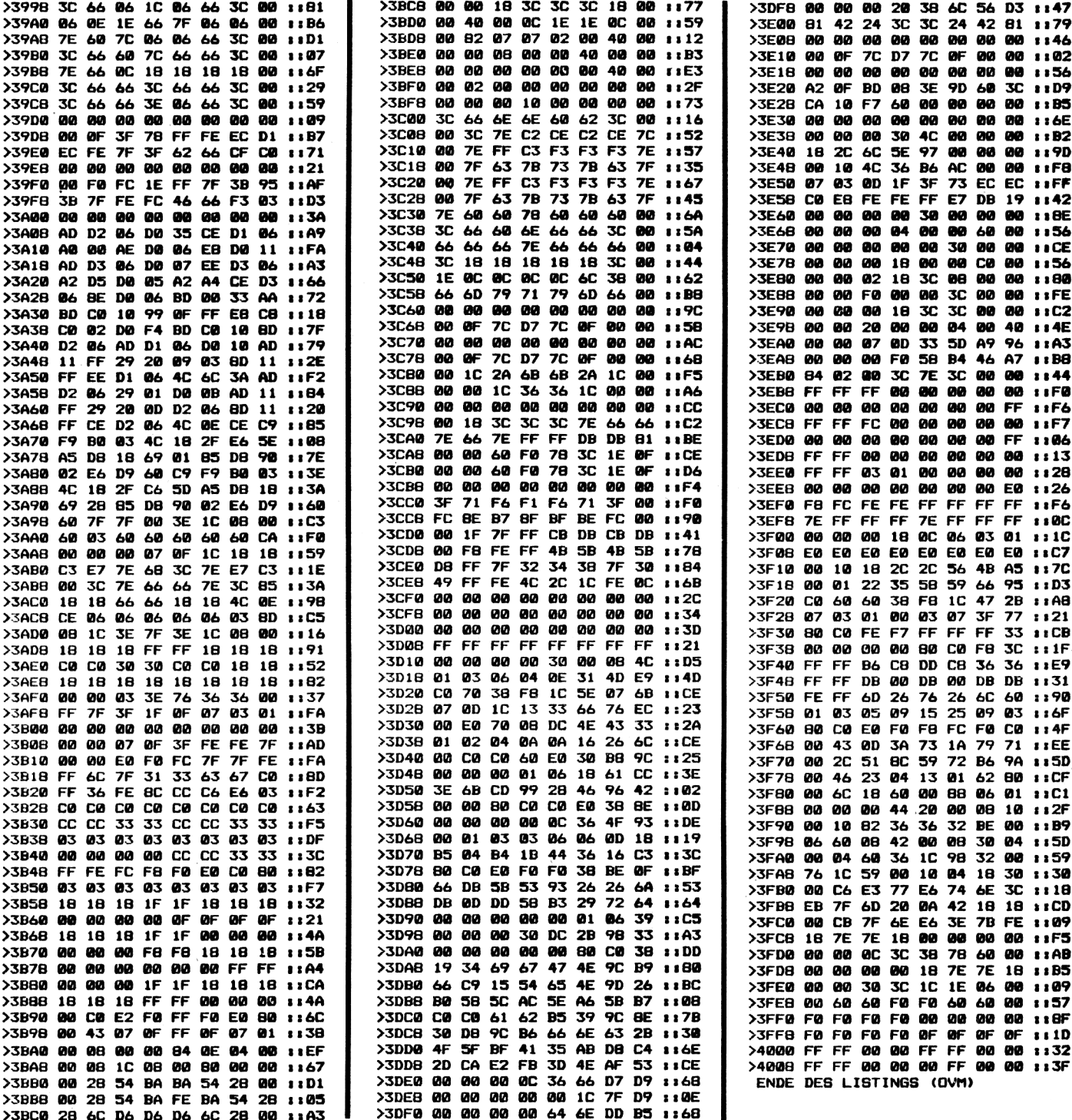

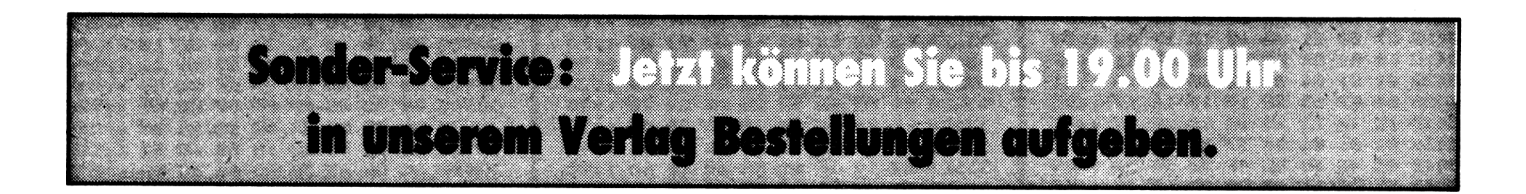

Compute mit

ACOMPUTE MIT beginnen<br>wir mit einer kleinen Serie,<br>die sich mit dem Zeichensatz b dieser Ausgabe von COMPUTE MIT beginnen wir mit einer kleinen Serie, und den sich daraus ergebenden Möglichkeiten beschäftigt. Am Ende dieser Reihe werden die Leser auf eine einzigartige Programmsammlung zurückgreifen können. Themen, wie das Verwenden von Zeichensätzen aus Spielen sowie das Ausdrucken eines neuen Zeichensatzes mit MPS-Druckern, werden behandelt. Im diesem Teil der Serie beginnen wir mit dem Menü-Programm und dem Programmteil "Char-Ripper". Wie der Name schon verrät, dient der "Char-Ripper zum Verwenden fremder Zeichensätze. Vom Menü aus werden später alle Programmteile aufgerufen. Nach diesem Teil kann aber nur der "Char-Ripper" aufgerufen werden. Das Menü-Programm:

Tippen Sie das erste Listing ab, und speichern Sie es auf einer Diskette unter dem Namen "CHAR-MENUE/GEN". Nun muß dieser Teil gestartet werden. Ist alles richtig, dann wird jetzt ein MC-File abgespeichert. Geladen wird dieser mit LOAD"CHAR-MENUE",8,1.<br>Gestartet wird dann

Gestartet automatisch.

Der Char-Ripper:

Hier verfahren Sie wie beim Menü-Programm, nur daß als Programmname "CHAR-RIPPER/GEN" verwendet werden muß. Der Start erfolgt mit Hilfe des Menüs.

Die Bedienung des Char-Rippers:

Wer hat nicht schon einmal neidisch auf die teilweise phantastischen Zeichensätze der neueren Spiele geschaut? Nun, mit dem Char-Ripper hat man die Möglichkeit, diese Zeichensätze ''herauszulösen" und für eigene Programme zu verwenden. Zusätzlich können noch Veränderungen an dem so gewonnenen Zeichensatz vorgenommen werden.

Zuerst wird das Programm geladen, aus dem man den Zeichensatz herauslösen will. Da

## **Zeichenvielfalt ohne Ende am C64** *C64 mit Floppy*

nach wird das Menüprogramm und anschließend der Char-Ripper geladen. Nach dem Start sieht man im oberen Bildschirmdrittel den aktuellen Zeichensatz, der an Adresse 2048 beginnt. Meistens kann man in diesem Bereich aber keine sinnvollen Zeichen entdecken. Zusätzlich erscheint als Cursor ein blinkender Rahme, den man mit den Cursortasten steuern kann. Das Zeichen, auf dem der Cursor gerade steht, wird unten links in einem Fenster vergrößert dargestellt. Unterhalb dieses Fensters sieht man den Bildschirmcode sowie das Original-Zeichen. Die Zahl oberhalb des Fensters zeigt die aktuelle Startadresse des Zeichensatzes an.

Nun zu den Steuertasten:  $" +"$  und "-"

Mit Hilfe dieser beiden Tasten kann man die Basisadresse des Zeichensatzes ändern. Werden die Tasten allein gedrückt, dann wird die Adresse jeweils um 2048 erhöht bzw. vermindert. Drückt man zusätzlich auf SHIFT, dann ist die Änderung der Adresse jeweils 8 Bytes groß. Zusammen mit der "Commodore"-Taste wird eine Veränderung um ein Byte bewirkt.

#### "CRSR" und ''SPACE"

Hiermit wird eine äußerst komplizierte Aktion ausgelöst. Im Zweifelsfall lieber zweimal lesen. Wie bereits gesagt, kann der Cursor mit den Cursortasten gesteuert werden. Drücken Sie die Leertaste, dann wird das Zeichen, auf dem der Cursor sich befindet, in den Cursor kopiert und das unter dem Cursor liegende Zeichen gelöscht. Drücken Sie nun wieder die Leertaste, wenn das unter dem Cursor liegende Zeichen gelöscht ist, dann wird der Inhalt des Cursors in dieses Zeichen kopiert und der Cursor-Inhalt gelöscht. Ist das

Zeichen unter dem Cursor gesetzt, und befindet sich ein Zeichen im Cursor, dann wird der Inhalt des Cursors in dieses Zeichen kopiert, wobei der Cursor-Inhalt aber erhalten bleibt. Mit Hilfe dieser Funktion, kann man ein Zeichen aufnehmen, am rechten oder linken Rand ablegen und auch wieder aufnehmen. Die ist besonders hilfreich, wenn man zwei Zeichen untereinander vertauschen will. Es kann aber immer nur ein Zeichen am Rand abgelegt werden, da dies programmtechnisch mit einem Sprite verwirklicht wurde. ''RETURN"

Durch den Druck auf<br>"RETURN" kann das aktuelle Zeichen editiert werden. Der

tiert, wird das Edit-Feld gelöscht.

"L" und "S"

Diese beiden Tasten dienen dem Laden und Speichern von Zeichensätzen. Achten Sie bitte auf die Eingabezeile, da hier die Entscheidung fällt, ob der Zeichensatz verknüpft werden soll. Mit Verknüpfen ist gemeint, daß die Zeichen, die im aktuellen Zeichensatz als Leerzeichen erscheinen, von den entsprechenden Zeichen des zu ladenden Zeichensatzes ersetzt werden. Ist dies geschehen, dann braucht nur noch ein File-Name angegeben zu werden - und schon wird geladen. Bei der Funktion "S"<br>(SAVE) kann nur ein File-Name angegeben werden. Verknüp-

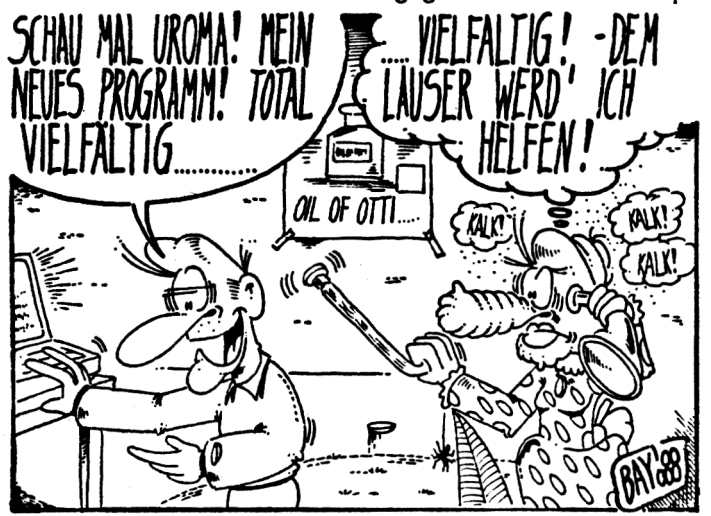

Cursor verändert seine Form und springt in das Fenster, in dem dieses Zeichen gerade vergrößert dargestellt wird. Der Cursor wird wieder mit den Cursortasten gesteuert. Das Setzen und Löschen von Punkten geschieht mit der Leertaste. Mit einem erneuten Druck auf ''RETURN" verlassen Sie den Editor wieder. "DEL"

Befindet sich der Cursor im Zeichensatz, so wird durch die DEL-Taste das Zeichen unter dem Cursor gelöscht. Wenn man gerade ein Zeichen edifen ist nur beim Laden möglich.

 $" - "$ 

Damit wird das Directory der Diskette angezeigt.

''Klammeraffe"

Nach dem Druck auf diese Taste kann ein Befehl an das Diskettenlaufwerk gesendet werden. »»{»»

Dies ist eine sehr nützliche Funktion. Mit ihr kann man zwischenzeitlich ins BASIC zurückkehren, um beispielsweise Berechnungen anzustellen. Mit einem Druck auf

''RESTORE" gelangt man wieder in den Char-Ripper, und zwar so, wie man ihn verlassen hat.

''Die Funktionstasten"

Damit können die Farben geändert werden. Mit F1 die Schriftfarbe. Mit F2 die Hintergrundfarbe. Mit F3 die Rahmenfarbe. Noch ein paar Tips zum Char-Ripper.

Es gibt Spiele, die Sprites als Zeichen verwenden, wodurch diese nicht in ihrer normalen 8-Byte-Darstellung erscheinen. Andere Spiele verwenden übergroße Zeichen, die aus mehreren normalen Zeichen zusammengesetzt sind. Diese Zusammenstellung muß man dann zuerst herausfinden. Solche Fälle sind aber leicht an der Übergröße der Zeichen zu erkennen. Nomalerweise kann ein Zeichen ja nur 8 mal 8 Pixel groß sein.

Sollten Sie nach dem Start des Char-Rippers feststellen, daß der gesuchte Zeichensatz

#### **Teil <sup>1</sup>**

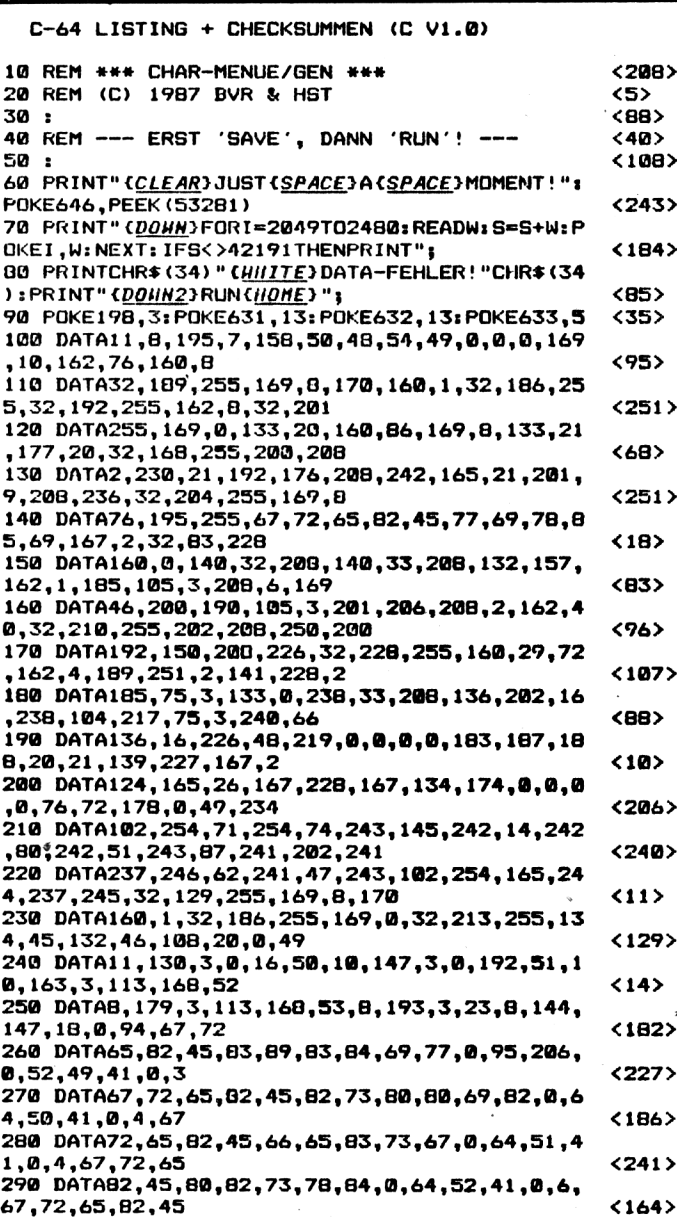

schon im oberen Bildschirmdrittel erscheint, dann sollte Sie, wenn dieser Zeichensatz noch nicht abgespeichert wurde, ein weiteres Suchen unterlassen, da durch die verwendete Technik sonst dieser Zeichensatz gelöscht wird. Da in den meisten Spielen nicht alle Zeichen sinnvoll belegt sind, sollten Sie diese sowie alle Zeichen, die Sie nicht benötigen, mit "DEL" löschen. Nun können diese Leerzeichen mit der Verknüpfungs-Funktion, mit den Originalzeichen aufgefüllt werden. Heben Sie einen Zeichensatz abgespeichert, dann wollen Sie diesen auch sicherlich verwenden. Dazu möchten wir Sie auf die Programmteile "CHAR-BASIC" und "CHAR-PRINT" verweisen, die im nächsten Heft folgen. Im Verlauf dieser Serie werden dann mit den Programmen ''CHAR-ADR" und "CHAR-ROM" weiter nützliche Tools folgen. Für dieses Mal soil's damit genug sein. Wir wünschen viel Erfolg mit dem CHAR-RIPPER!

#### **300 DATA65,68,82,0,64,53,41,0,6,67,72,65,82, 45,82,79,77,0 310 DATA52,206,0,95,40,67,41,32,49,57,56,55, 0,28,66,79,68,79 320 DATA32,86,65,78,32,82,85,69,83,67,72,69, 78,0,24,72,79,76 330 DATA71,69,82,32,83,84,79,69,84,69,82,0,9 3,157,148,46,146,21 ENDE DES LISTINGS <2147 <1007 <2017 <1597**

#### **Teil 2**

**C-64 LISTING + CHECKSUMMEN <C V1.0)**

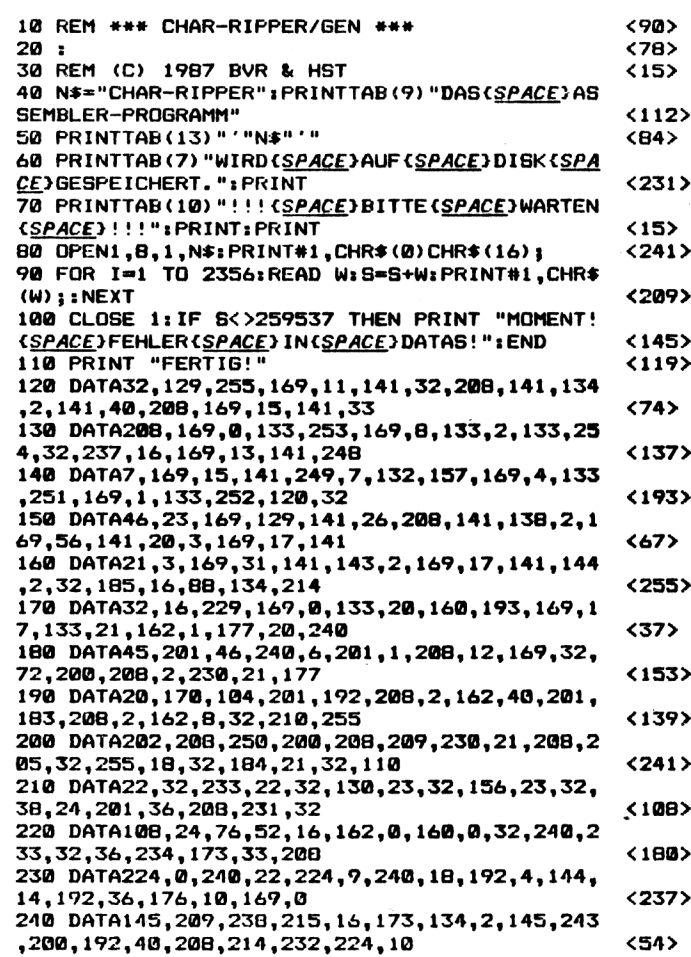

## **Das ist**

## **Für einen von Ihnen geworbenen**

**neuen**

# *Conservery* **Abonnenten**

## **erhalten Sie eine**

## **LCD-**

## **Quarzuhr**

## **mit Radio**

**Kopfhörer** I

## **und**

## **Leser werben Leser**

### **Bestellkarte und Gutschein** Ich habe den neuen Abonnenten geworben!

Ich habe den neuen Abonnenten geworben! I Dafür erhalte ich die LCD-Quarzuhr mit Radio und Kopfhörer. Ich weiß, daß Eigenwerbung nicht möglich ist. Die Prämie schicken Sie nach Eingang der Zahlung für das neue Abonnement an folgende Adresse:

#### **Name, Vorname Name, Vorname**

**Straße/Nr.**

I

I

I

I

I

I

**PLZ Ort**

**Datum/Unterschrift**

<span id="page-30-0"></span>Ausschneiden und absenden an: **Tronic-Verlag GmbH ABO Service** Postfach 3440 Eschwege

**Ich bin der neue Abonnent. Ich abboniere Compute mit zum nächstmöglichen Termin zum Preis von 42** DM (Inland 12 Ausgaben) für minde-<br>stens .ein Jahr. Bei Lieferung ins<br>Ausland beträgt der Jahrespreis 52 **DM. Das Abonnement verlängert sich automatisch um ein weiteres Jahr zu den dann gültigen Bedingungen, wenn es nicht 6 Wochen vor Ablauf des Abbonementjahres gekündigt wird.**

Enformation on the der Welt

 $Strabel/Nr$ .

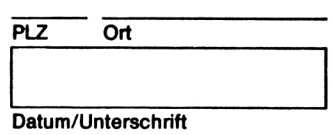

**Mir ist bekannt, daß ich diese Bestellung innerhalb von 10 Tagen beim Verlag widerrufen kann. Zur Wahrung der Frist genügt die recht-zeitige Absendung des Widerrufs. Dies bestätige ich durch meine 2. Unterschrift.**

**Datum/Unterschrift**

**Mit dieser Neubestellung ist keine Abbestellung verbunden**

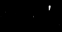

## SOFTWARE-SERVICE

**Heft 1/87**

## **Zeitschriften und Programme von 1986/87/88**

#### **Heft 12/86**

**Commodore Bestell-Nr. COM CK 12/2 16,- DM Bestell-Nr. COM CD 12/2 20,- DM Ballon Hopper (VC20), Fight Night (VC20), King of Kings (C16/118), & tads (C16/118), Sprites (C16/116), Atom (C64), Extended-UMH (C64), IRQ-Olrectory (C64)**

#### **Schneider**

**Beetell-Nr. COM SK 12/2 16,-DM BeetoH-Nr. COM SO 12/2 23,- DM Alton Attack, Lucky Luck, Mouse, Chocksummer, Tracer**

#### **Commodore**

**Bestell-Nr. COM CK 4/3 16,- DM Bestell-Nr. COM CD 4/3 20, – DM<br>
Noth (VC 20), Jeeper (VC 20), Monitor<br>
Moth (VC 20), Jeeper (VC 20), Monitor<br>
plus 4), Super-Q-Bert (C 16/116/plus<br>
4), Froggy (C 16/116/plus 4), Nemory<br>
Dump (C 16/116/plus 4), Ram-Disc-<br>** 

#### **Schneider**

**Bestell-Nr. COM SK 4/3 16,- DM Bestell-Nr. COM SD 4/3 23,- DM Find (464), Tape Backup System (464), Die schwarzen Diamanten (464, 664, 6128), 3-D-Pac Man (464, 664, 6128)**

#### **Heft 8/87**

**16,- DM 20,- DM BATMAN** Commodore<br>Bestell-Nr. COM CK 8/3 16, – DM<br>Bestell-Nr. COM CD 8/3 20, – DM<br>ZS-GEN (VC 20 + 3 K), BATMAN<br>(VC 20), Checksummer (MC, C16),<br>C16/116/ + 4), Admiral (C 16 + 64 K),<br>CS-GEN (C 64), RAID (C 64) Zauber-<br>wald (C 64), R

#### **Schneider**

Bestell-Nr. COM SK 8/3 16, – DM<br>Bestell-Nr. COM SD 8/3 23, – DM<br>Diskmonitor (464), Orgel-Champ<br>(464/664/6128), Buffalo Bill (464),<br>Bilzzard (464/664/6128)

#### **Heft 12/87**

**Commodore Bestell-Nr. COM CK 12/3 16,- DM** Bestell-Nr. COM CD 12/3 20, - DM<br>Allen Attack (VC-20), Super-Senso<br>NC-20+3K), MC-Checksummer<br>(C-16), Egon (C-16), Hunter (C-16),<br>Basic-Bequem (C-16), Checksummer<br>stürmer (C-64), Malibu (C-64)

**Bestell-Nr. COM SK 12/3 16, – DM**<br>Bestell-Nr. COM SD 12/3 23, – DM<br>GENAD 2.1 (464/664/6128), Multil-<br>mode (464), Master Mission (464/664/-<br>6128), Fireball (464/664/6128)

## Commodore<br>Bestell-Nr. COM CK 1/3 16, – DM<br>Bestell-Nr. COM CD 1/3 20, – DM<br>Torch (VC 20), Bomberman (VC 20),<br>Note Screen (C 16/116), Champ (C 16/<br>116), Checksummer (C 16/116), Check**eummer (C64), Pyramid (C16/116), Turbo-Disc (C64), IRQ-Routine (C64), Rylan (C64), toe Racing (C64)**

#### **Schneider**

**Beetell-Nr. COM SK 1/3 16,- DM Bestell-Nr. COM SD**  $1/3$ Schneider<br>Bestell-Nr. COM SK 1/3 16, – DM<br>Bestell-Nr. COM SD 1/3 23, – DM<br>Electric Gladiators, Bildechimitoolbox,<br>Suprabasic, Spir Trek, Checksummer

**Commodore Beetell-Nr. COM CK 5/3 16,- DM Beetell-Nr. COM CD 5/3 20,- DM** Traffic Memory (VC20), Shooter<br>(VC20), Neuer Input (C16/116/plus4),<br>Superlist (C16/116/plus4), Marble<br>(C16/116/plus4-64K), Character-<br>Generator (C16/116/plus4), Quadrato<br>(C64), FCMON Tell 2 (C64), Minas **Gundur (C64), Festspeicher (C64)**

#### **Schneider**

**Beetell-Nr. COM SK 5/3 16,- DM Bestell-Nr. COM** SD 5/3 **Omeganea, Screen Dump, Double Tfouble**

#### **Heft 9/87**

**Commodore Bestell-Nr. COM CK 9/3 16,- DM** Besteil-Nr. COM CR 9/3 16, – DM<br>Rauziehen (VC 20), Handwerker<br>Tauziehen (VC 20), Handwerker<br>(VC 20 + 3 K), Plus Basic (C-16/116),<br>116/ + 4), MC-Checksummer (C-16),<br>Bildmaker (C-64), Fünf Wochen im<br>Ballon (C-64), Fünf Woche

## Schneider<br>Bestell-Nr. COM SK 9/3<br>Bestell-Nr. COM SD 9/3

**Bestell-Nr. COM SK 9/3 16,- DM Bestell-Nr. COM SD 9/3 23,- DM P.P.S. (464/664/6128), Prostar (464)**

#### **Heft 1/88**

**Commodore** Bestell-Nr. COM CK 1/4 16,- DM<br>Bestell-Nr. COM CD 1/4 20,- DM<br>Kupka-Kola (VC20), Pac<br>(VC20+8K), Checksummer (C16),<br>MC-Checksummer (C16), Append **(C16/116/ + 4), 15'er Puzzle (C16/** 116/+4), Invasion (C16/116/+4),<br>Quadris (C16/116/+4), Directory-<br>Help (C64), Auto-Start (C64), Push II **(C64), Checksummer (C64), Jack the Pac (C64), Mission Germany (C64) Schneider Bestell-Nr. COM SK 1/4 16,- DM Bestell-Nr. COM SD 1/4 23,- DM Symbol Poker (464/664/6128), Hexkey (464/664/6128), Print Pictures (464/664/6128), Windfall (464)**

#### **Haft 2/87**

Commodore<br>Bestell-Nr. COM CK 2/3 16, – DM<br>Bestell-Nr. COM CD 2/3 20, – DM<br>Quest for Tires (VC 20), Cave Fighters<br>(VC 20), Mc Stoney in the Caves<br>(C16/116), Adress 16 (plus 4), Easy Ba-<br>sic (C 64), Ski-Jumping (C 64), Job-R

#### **Schneider**

**Besteil-Nr. COM SK 2/3 16,- DM Bestell-Nr. COM SD 2/3 23,- DM The Here, Smash ft, 16 RSX Befehle, Dtoc Star 2.1**

Commodore<br>
Bestell-Nr. COM CK 6/3 16, – DM<br>
Bestell-Nr. COM CD 6/3 20, – DM<br>
Mountain Jack (VC-20), REM-Zellenin-<br>
vertierer (VC-20), Recovery (C16/116/<br>
+4), Airwolf (C16), Turtle Grafik<br>
(C16/116/+4-64K), Checksummer (C6 **Town Rescue (C64)**

#### **Schneider**

**Bestell-Nr. COM SK 6/3 16,- DM Bestell-Nr. COM SD 6/3 23,- DM Break out, Luna 9 (464), Autobak (464), Checksummer**

#### **Heft 10/87**

#### **Commodore**

**Bestell-Nr. COM CK 10/3 16,- DM Bestell-Nr. COM CD 10/3 20,- DM Fragezelchen(VC-20+3K), MC-Check**summer (C-16), Games Basic (C-16/<br>116/+4), Ausweichmanöver (C-16/<br>116/+4), Elerlaufen (C-16/116/+4),<br>Good Shot (C-16/116/+4), Check-<br>summer (C-64), Laufschrift (C-64),<br>Floppy-Monitor (C-64), Blaster (C-64)

#### **Schneider**

**Bestell-Nr. COM SK 10/3 16,- DM Bestell-Nr. COM SD 10/3 23,- DM Turbo-Sprites (464/664/6128), Star Deck (464/664/6128), X-Race (464), Amsbreak (464/664/6128), Screens (464), Create (464)**

#### **Heft 2/88 Commodore Bestell-Nr. COM CK 2/4 16,- DM Bestell-Nr. COM CD 2/4 20,- DM** Fred the Snake (VC-20+3K), MC-<br>Checksummer (C-16), DIN A 4<br>Hardcopy (+4), Reversa (C-16),<br>Space Fly(C-16+32K/+4), Sputnic **Game (C-64), Smash (C-64) Schneider Bestell-Nr. COM SK 2/4 16,- DM**  $Bestell-Nr.$  **COM** SD 2/4 **Asteroids (464/664/6128) heft 3/88 Commodore Bestell-Nr. COM CK 3/4 16,- DM** Bestell-Nr. COM CD 3/4<br>Pixel-Grafik (VC 20), Pooyan (VC20),<br>Grafiklupe (C-16/116/+4), Farbtasten-<br>belegung (C-16/116/+4), Firelab (C-**16/116/+4), MC-Checksummer (C-16), C-64-Check-summer, Multitoolbox (C-64), Kur-siv-Creater (C-64), Copter-Duell (C-64), Mad Mission (C-64), Drei Dra-chentöter (C-64) Schneider Bestell-Nr. COM SK 3/4 16,- DM Bestell-Nr. COM SD 3/4 23,- DM Filemanager (464), Light-Gunner (464/664/6128)**

#### Aus diesem Heft: **Commodore Kassette COM CK 4/4 16,- DM Diskette COM CD 4/4 20,- DM**

**Schneider Kassette COM SK 4/4 16.- DM Diskette COM SD 4/4 23,- DM**

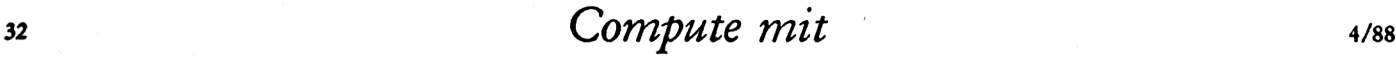

**Heft 3/87 (Heftnummer mit angebenl)**

Commodore<br>Bestell-Nr. COM CK 3/3 3/87 16, -<br>Bestell-Nr. COM CD 3/3 3/87 20, -<br>Action Ball (VC 20), Star Attack<br>(VC 20), Der neue Checksummer<br>Find-Utility (C 16/116), Mac Coln<br>Find-Utility (C 16/116), Mac Coln<br>(C 16/116), S

**Schneider Bestell-Nr. COM SK 3/3 3/87 16,- Bestell-Nr. COM SD 3/3 3/87 23,- Bolng Boing, Colors, Druckerprotokoll, Checkeummer, Aurion 2**

#### **Heft 4/87 Heft 5/87 Heft 6/87 Heft 7/87**

**Commodore Bestell-Nr. COM CK 7/3 16,- DM** Besteil-Nr. COM CD 7/3 20, – DM<br>Bomb Scare (VC-20+8K), Eixanor<br>(VC-20), Checksummer (C-16), Check-<br>summer (C-16-MC), Fight in the Desert (C-16), Tom and the Apple Farm<br>sert (C-16), Tom and the Apple Farm<br>se 16 (C-16), Tape

**Schneider Bestell-Nr. COM SK 7/3 16,- DM Bestell-Nr. COM SD 7/3 23,- DM Grened2.0(464/664/6128),MiniBreakout (464/664/6128), Flrmjump (464), Nightforce (464)**

#### **Heft 11/87**

**Commodore Bestell-Nr. COM CK 11/3 16,- DM Bestell-Nr. COM CD 11/3 20,- DM Wormy WC-20), Kursiv-Creator (C-16),** MC-Checksummer (C-16), Creature<br>Castle (C-16/116/+4), Alfred (C-16/<br>116/+4), Checksummer (C-16), Time<br>64 (C-64), Last Mission (C-64), Vier in<br>einer Reihe (C-64)

#### **Schneider**

**Bestell-Nr. COM SK 11/3 16,- DM Bestell-Nr. COM SD 11/3 23,- DM** Texter (464/664/6128), Burning<br>Wh<del>eels</del> (464/664/6128), Syndrome's<br>Me**ssage (**464/664/6128), Quadrato<br>(464/664/6128), Checksummer (CPC) Absender (Bitte deutlich schreiben)

Vorname/Name

Homecomputer-System

Straße/Nr.

PLZ Ort

Telefon Vorwahl/Rufnummer

Bitte mit der jeweils gültigen Postkartengebühr freimachen

Tronic-Verlag GmbH ABO-Service Postfach 870

D-3440 Eschwege

Antwortkarte

### **Kombi-Abo »Compute mit«** Abrufkarte

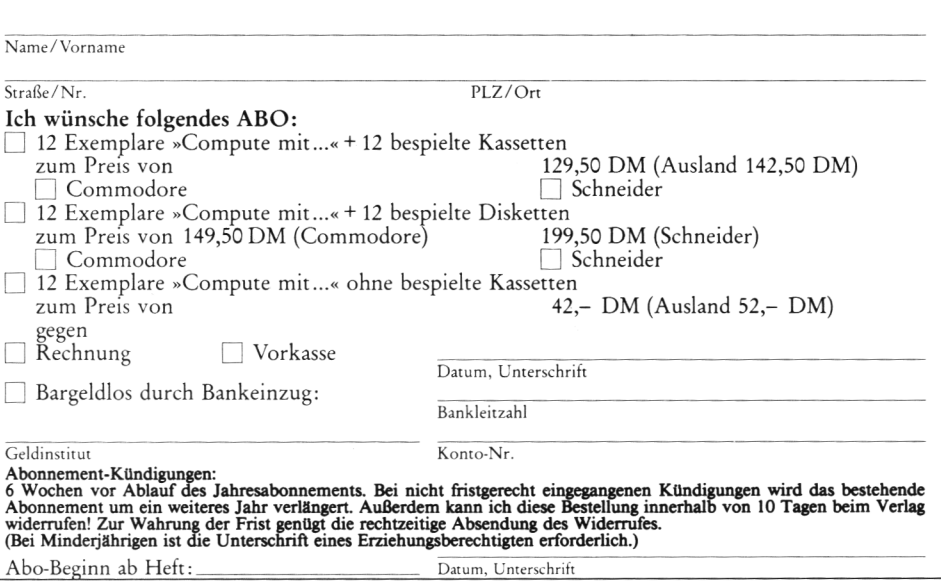

### Auftrag für Gelegenheitsanzeigen in »Compute mit...«

Name und Adresse

#### An »Compute mit...« **Tronic-Verlag Postfach** 3440 Eschwege

Unter der Rubrik »Kleinanzeigen« veröffentlichen wir Gelegenheitsanzeigen für Verkaufsangebote. Kauf- und Tauschgesuche. Kontaktaufnahme bzw. Erfahrungsaustausch usw.

#### **Unser Preis für »Kleinanzelgen«: Private Kleinanzeigen**

bis 5 Zeilen nur  $5 - DM$ bis 10 Zeilen nur  $10 - DM$ 

Gewerbliche Gelegenheitsanzeige je Zeile 8,- DM + gesetzl. Mwst. (dürfen nicht unter Chiffre erschei $nen)$ 

Eine Veröffentlichung privater Kleinanzeigen erfolgt nur gegen Vorkasse!

Kleinanzeigen jetzt noch preiswerter

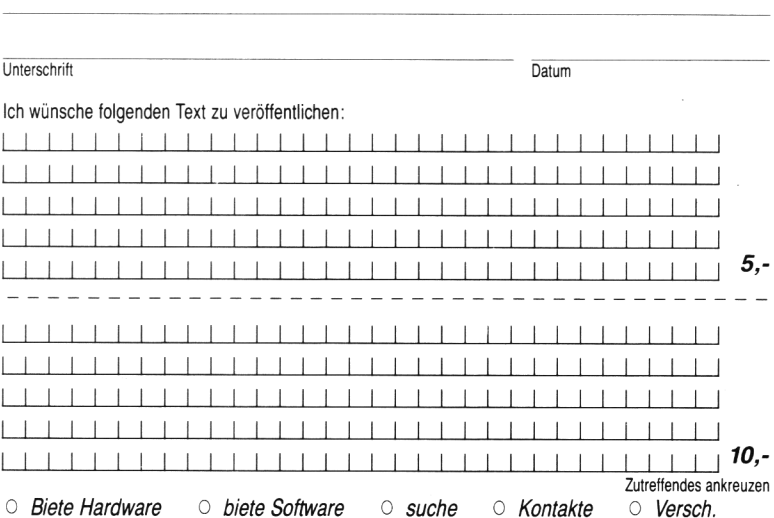

Absender (Bitte deutlich schreiben)

Vorname/Name

Homecomputer-System

Straße/Nr.

PLZ Ort

Telefon Vorwahl/Rufnummer

Bitte mit der jeweils gültigen Postkartengebühr<br>freimachen

Tronic-Verlag GmbH »Compute mit« Postfach 870

D-3440 Eschwege

Antwortkarte

## **Neu: Superpakete zum Superpreis!**

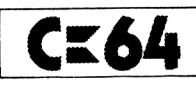

#### **Superpaket <sup>1</sup> Spiele**

**Monster Attack, Projekt, High Noon, Brieftaube, Cadilon, Turbo Jet, Sea Attack, The Maze Graze Game, Galaxi, Space Comets, Sheet, Vampir, Memory**

**SP-C-K-1 Kassette 20, - SP-C-D-1 Diskette 20, -**

#### **Superpaket 2 Spiele**

**Tank Duell, Astronaut, Jungle 1, Jungle 2, Sufo, Fire-Legion, Spiders, Star Battle, Super Breakout, Mission Rescue, Roadpainter, Moonsweeper, Scotti**

**SP-C-K-2 Kassette 20, - SP-C-D-2 Diskette 20, -**

#### **Superpaket 3 Anwender**

**The Basic, Basicreset. Data-Generator, Print-Generator, Supermon-64, Restore N, Disky 10, Fill-Loader, Funktionstasten-Belegung, Autostart, Multibasic, Bildeditor, Spritehilfe + Demo, Autonumber, Micro-Tools + Mloader**

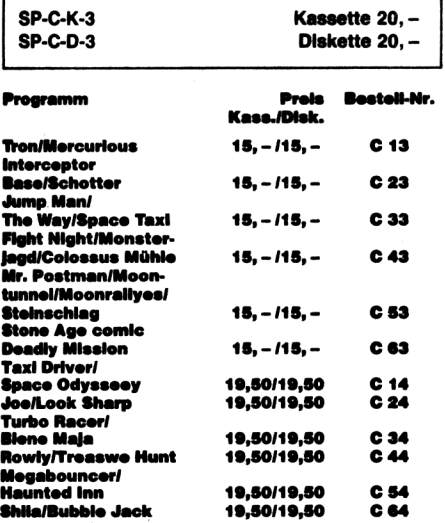

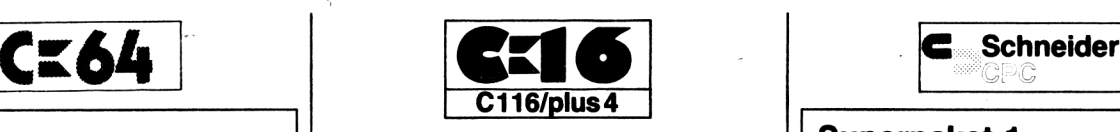

#### **Superpaket <sup>1</sup>**

**Horror Castle, Fantasy County, Senso, Jumping Joe, Schatztaucher, Shaolin, City Runner**

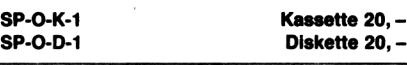

#### **Superpaket 2 Genesis-Super-Assembler für C-16/116&plus4**

**Komplett mit Anleitung**

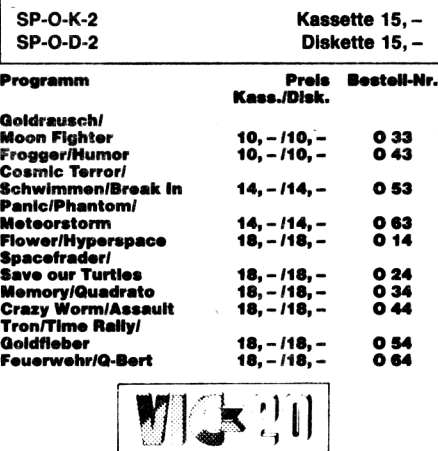

#### **Superpaket <sup>1</sup>**

**Flowers, Tanker, Jupiter Rescue, Einbrecher, Hospital, Alien, Flipperball, Sub-Zone, Dr. Cerp, Geo-Zayxon, Froggies Night Mare, Punktefresser, Starwars, Salavage Crew**

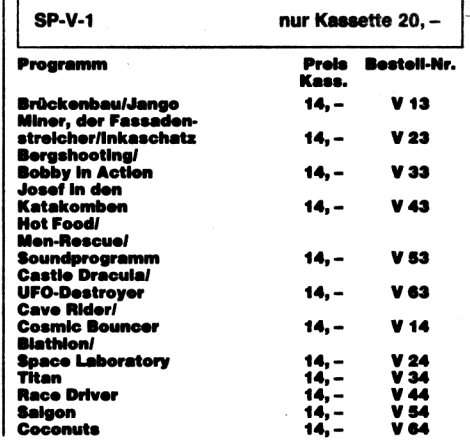

**Anleitungen zu unseren Programmen erhalten Sie aus unseren Heften. Bei ausverkauften Heften erhalten Sie zum Heftpreis Fotokopien der Spielbeschreibungen. Hefte ohne Software nur gegen Vorkasse!**

## $\sim$ cpc

#### **Superpaket <sup>1</sup> Spiele**

**Alien Hunter, Catch, Interceptor 3 D, City Lander, Conan's Castle, Copter Patrool, CPC Bert, Crash, Demon Attack, Duell, Etis, Labyrint, Miner, Tower, Snider's Maze, Geister Schloß, Fallschirmspringer, Secret Valley, Aladin, Hounted Castle, Cave runner, Cobra, Erwin, Kruemi, Q-Bert**

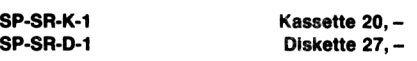

#### **Superpaket 2 Anwender**

**Back up, Data gen, Datenverwaltung, Discopy, Monitor, Painter, Remkiller, SU-File, Tastaturbelegung**

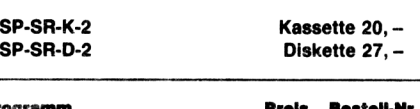

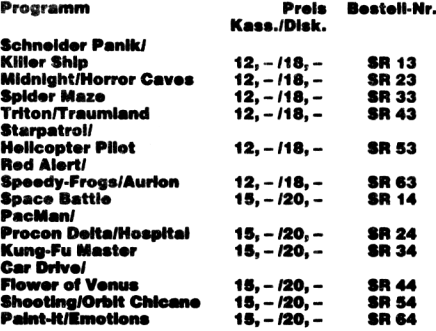

### **software service**

Der Tronic-Verlag bietet Spitzensoftware für jedermann.

ÜberzeugenSie sich von unseren Angeboten, und bestellen Sie noch heute. Alle Bestellungen werden innerhalb nur

### **<sup>1</sup> Woche\***

nach Eingang bearbeitet. Telefonische Bestellungen unter der Rufnummer

### **05651/30011 bis 19.00 Uhr**

**• ohne Postwegl**

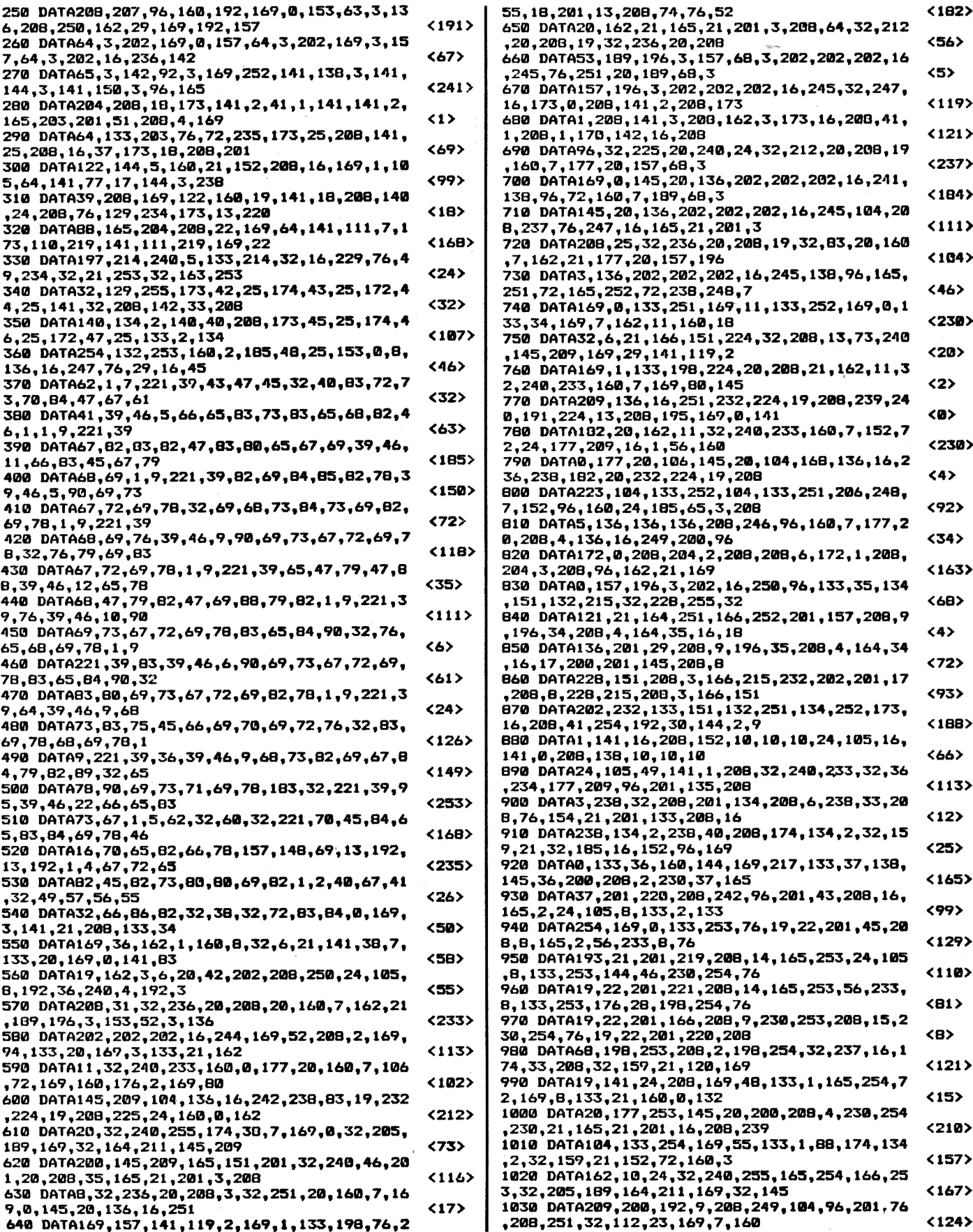

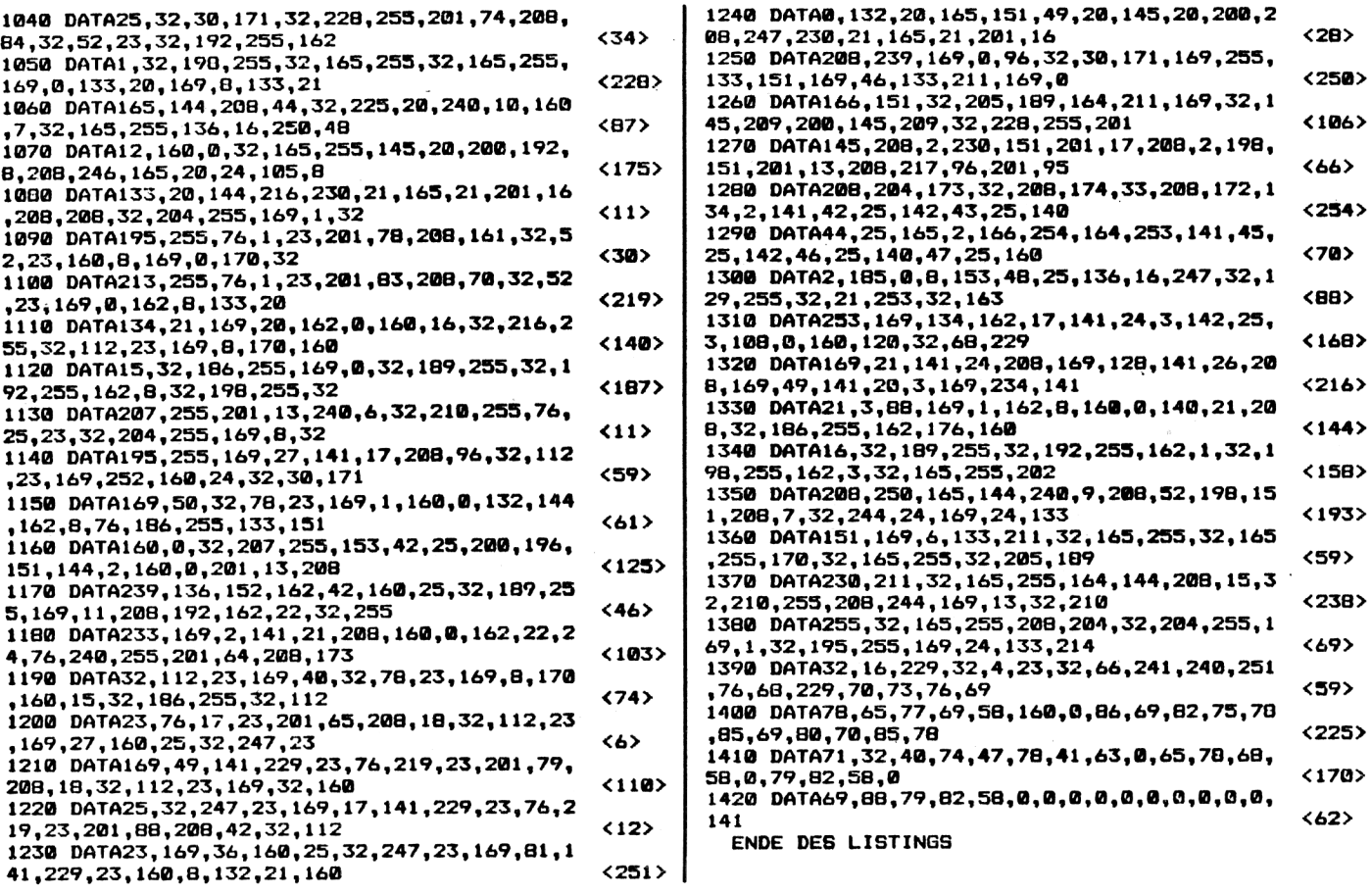

## *Bewerbung als Programmautor*

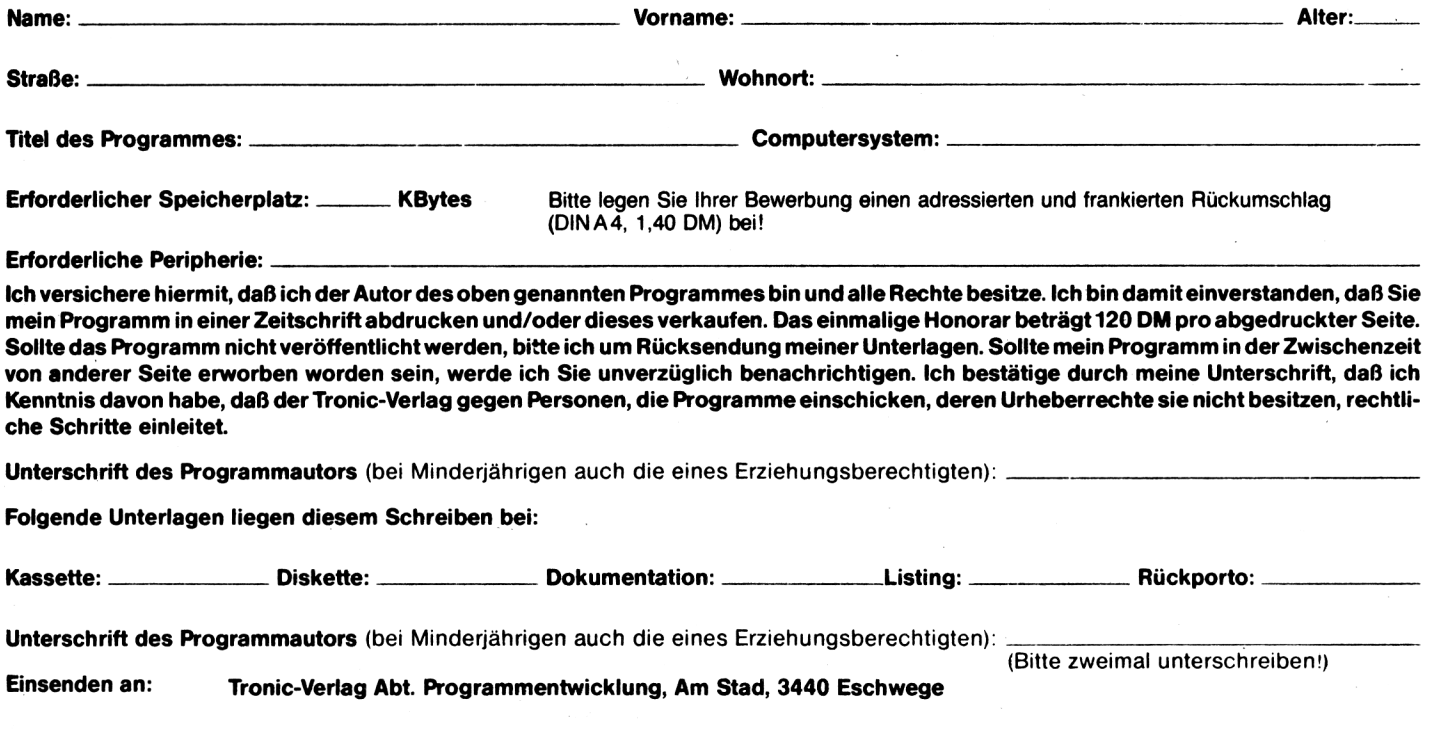

 $\bar{~}$ 

## **<sup>c</sup>« Über Forestia ist der Teufel los!**

Eines Tages wird der Planet Forestia, der über reiche Bo-<br>denschätze verfügt, von denschätze verfügt, von außerplanetarischen Angreifern überfallen. Zur Verteidigung werben die Forestianer Söldner an, und da ein sehr hoher Lohn winkt, bewerben Sie sich. Sie werden mit einem Schutzanzug sowie einem sehr schnellem Laser ausgestattet, der aber den Nachteil hat, nicht sehr weit schießen zu können. Doch dieses Manko hält Sie natürlich nicht ab, und los geht's. Dies ist in Kurzform die Story zum Action-Spiel "SKY-FIGHTER", in dem so ziemlich alle Grafikfähigkeiten des C64 ausgenutzt werden. Soft-Scrolling, Multi-Color-Sprites sowie ein Multi-Color-Zeichensatz erfreuen das Auge des Spielers.

Haben Sie mit F7 das Spiel gestartet, dann sehen Sie zuerst Ihre Spielfigur, die mit einem Raketenrucksack auf der linken Seite einschwebt. Sofort nähern sich von rechts die Angreifer. Diese schießen zwar nicht, fliegen dafür aber wild in der Gegend herum. Lassen Sie sich nicht rammen! Gesteuert wird mit dem Joystick, wobei Sie sich nach oben und unten bewegen können. Zusätzlich kann man mit links und rechts bremsen oder beschleunigen.

Die Eingabe:

Das Programm besteht aus zwei Teilen, die Sie bitte nacheinander abtippen und abspeichern. Der zweite Teil erzeugt, nachdem er mit RUN gestartet wurde, drei MC-Files, die bei Verwendung einer Kassette hinter dem ersten Teil abgespeichert werden müssen. Änderungen für Kassette oder Diskette sind nicht notwendig.

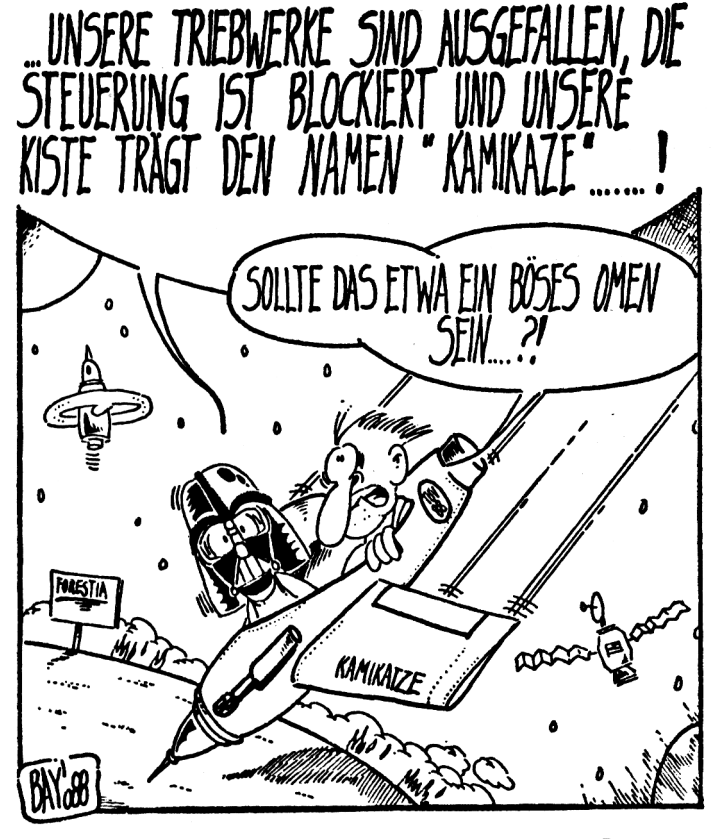

#### Teil 1

**C-64 LISTING + CHECKSUMMEN (C VI.0)**

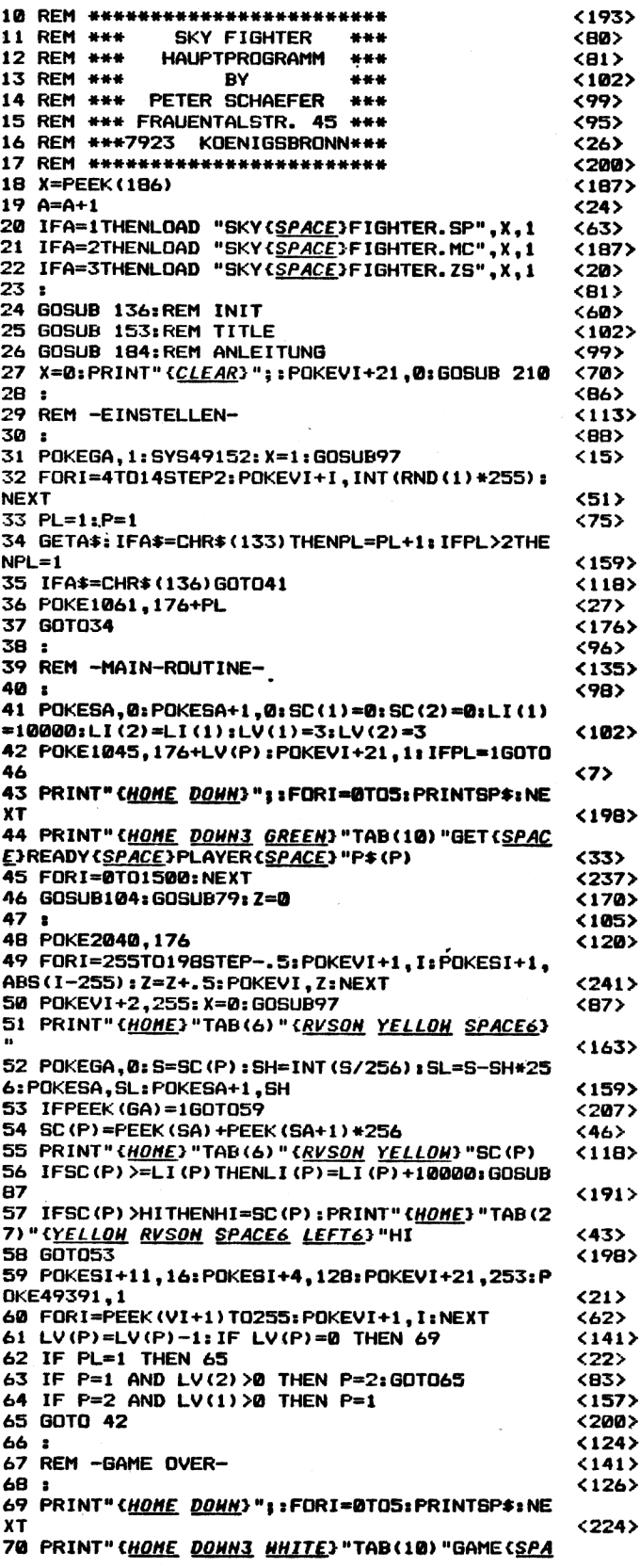

**<sup>36</sup>** *Compute mit* **4/88**

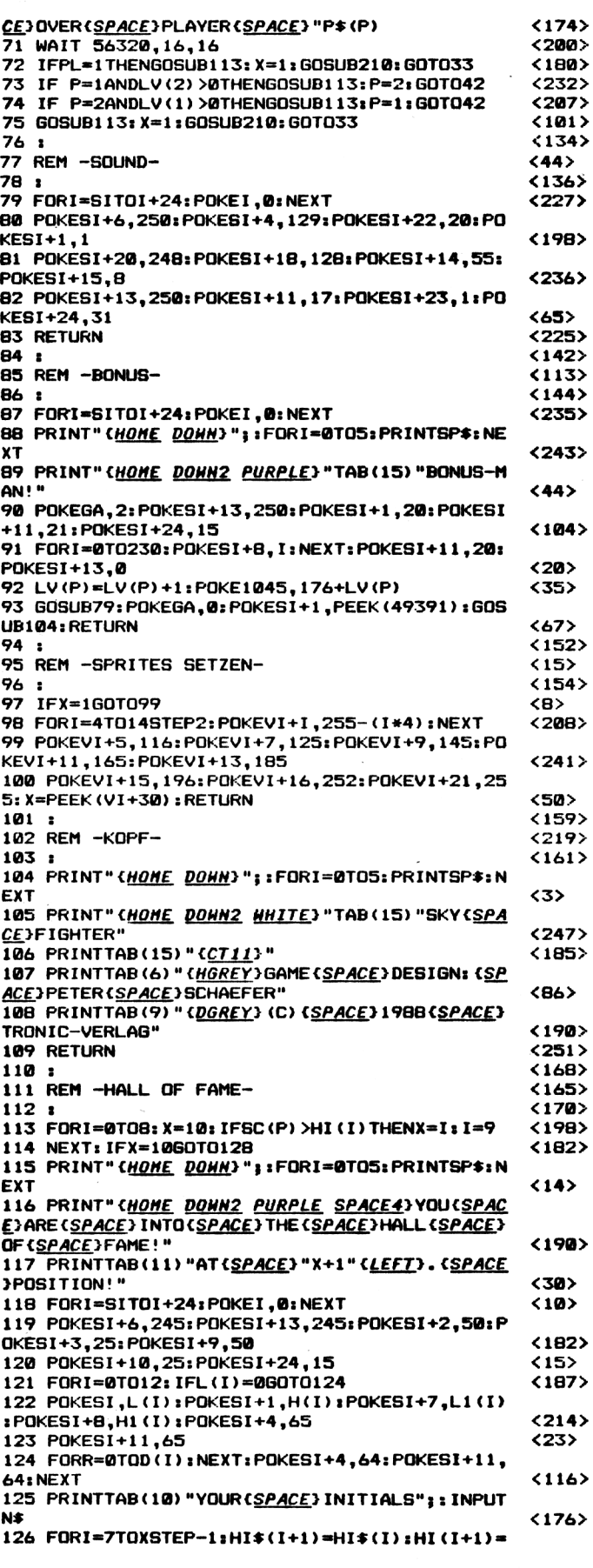

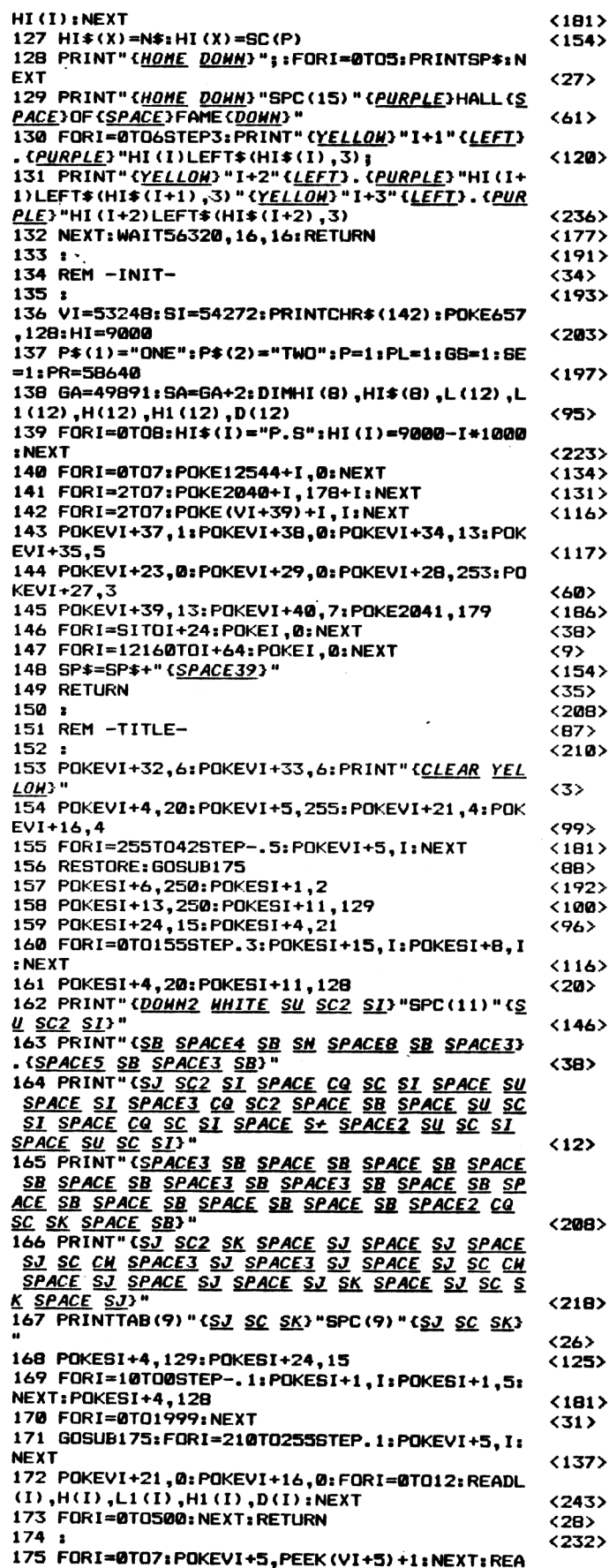

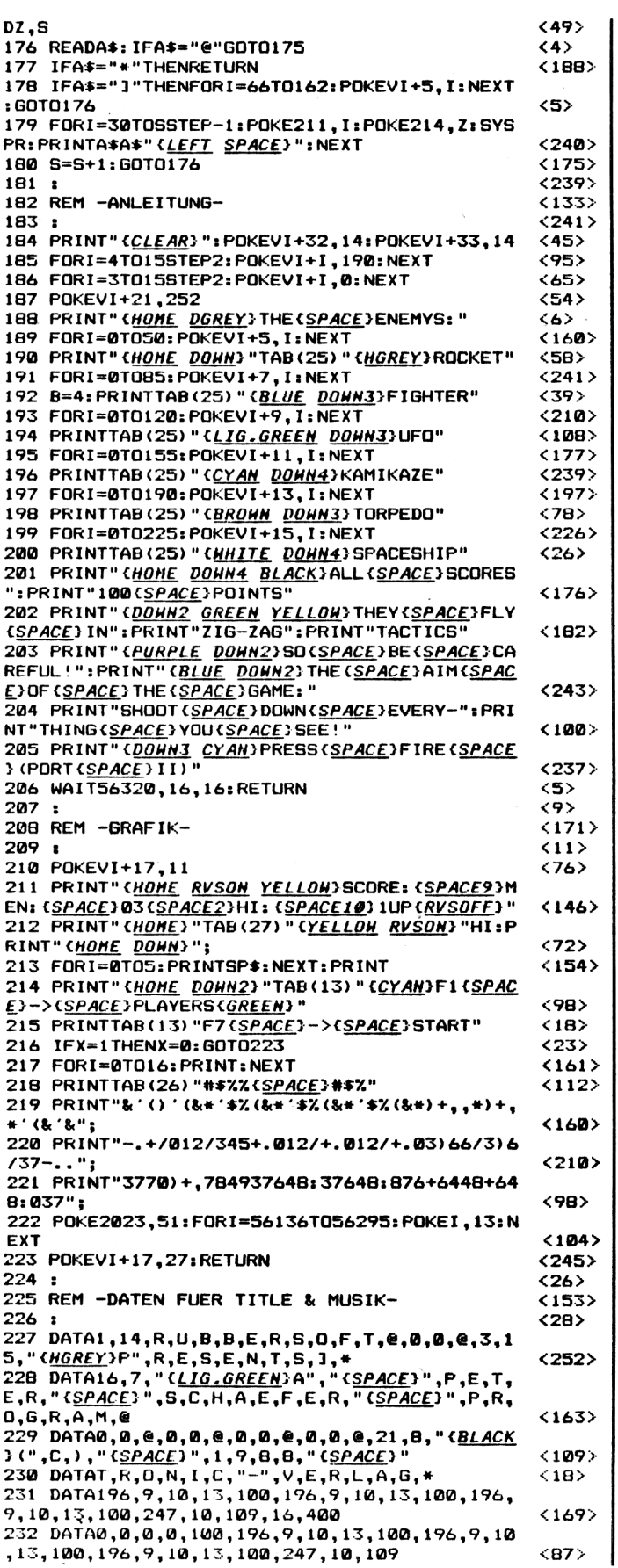

233 DATA16,400,0,0,0,0,100,196,9,10,13,400,1 80,8,158,11,400,158,11,103,17,800<br>ENDE DES LISTINGS  $\langle 139 \rangle$ 

#### Teil 2

C-64 LISTING + CHECKSUMMEN (C V1.0)

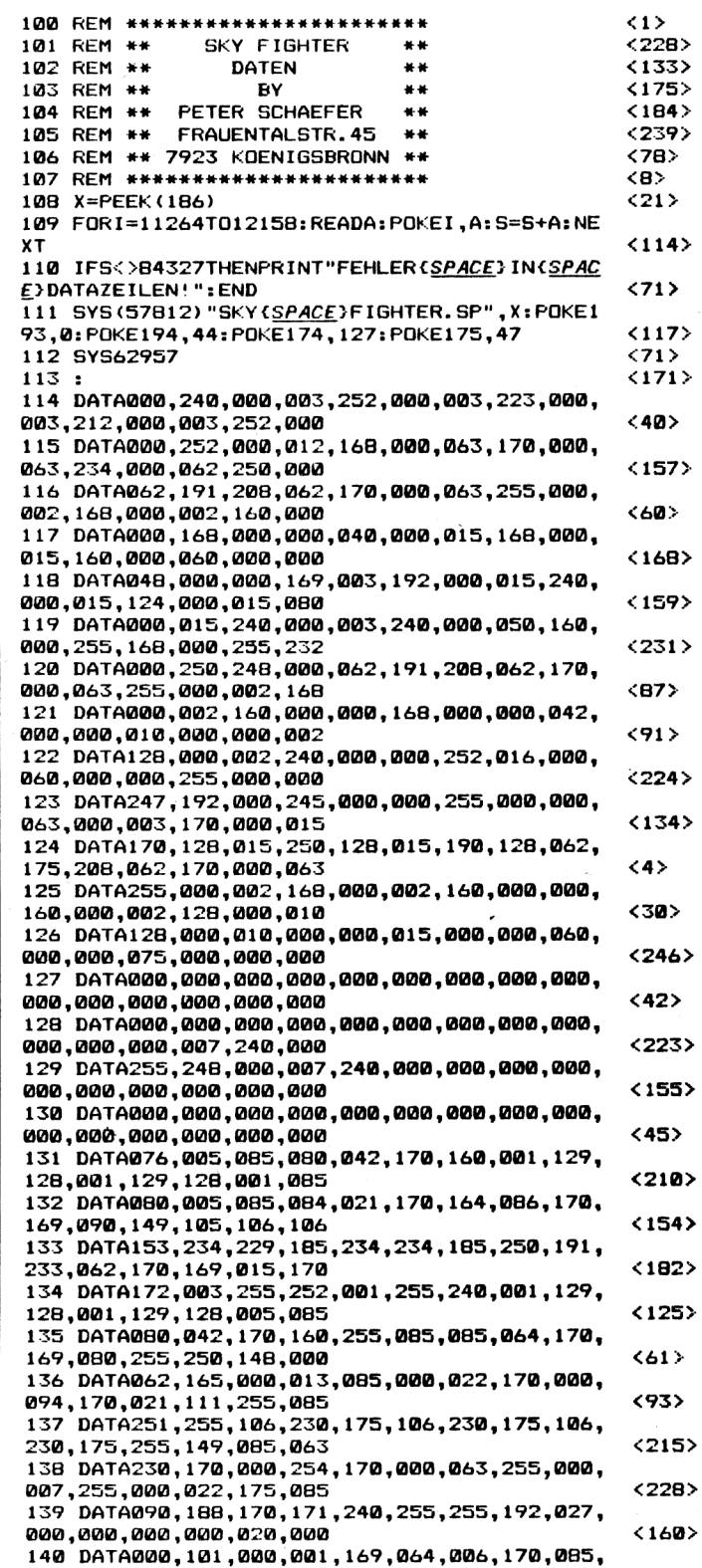

Compute mit

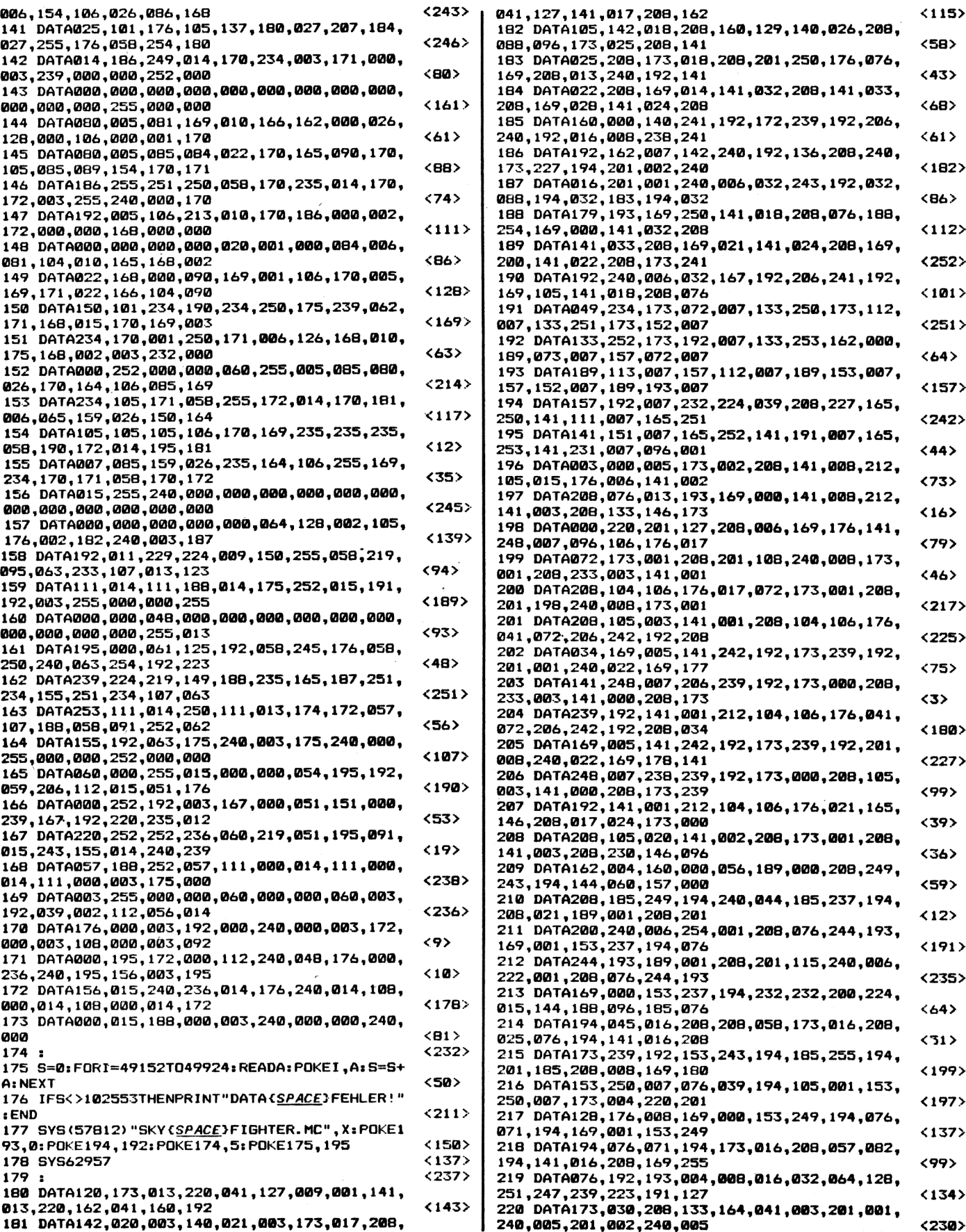

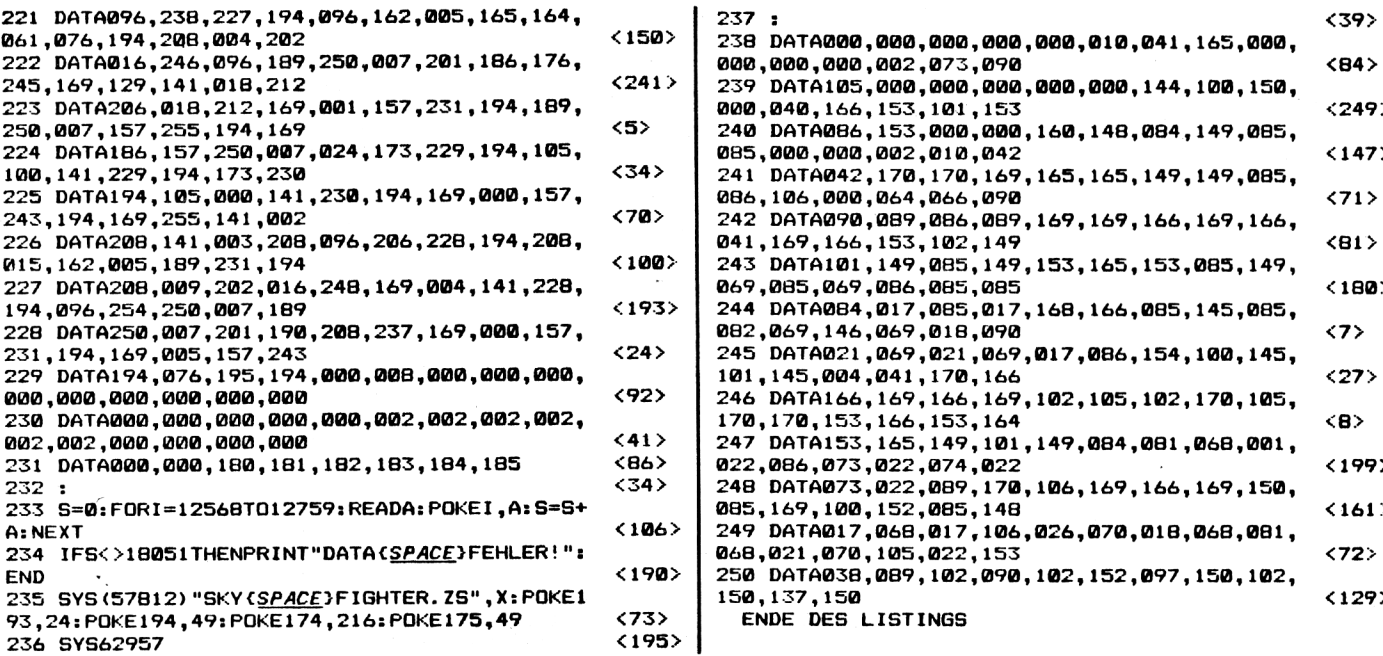

Praxis Dr. Beuermann (kurz: Uli)

Ulrich Mühl hat wieder ein Programm erstellt. Und zwar ein Denkspiel mit dem Namen "SCOIT"!  $C64$ 

Es geht darum, ein aus 64 Elementen bestehendes Feld zu ordnen. Ganz einfach! Gesteuert wird wie folgt:

Mit dem Joystick in Port 2 kann man den Spielcursor über das Feld bewegen. Mit Feuer wird der Auswahl-Mode aktiviert. Nun kann man sich aussuchen, mit welchen neben dem Cursor befindlichen Element man das unter dem Cursor befindliche Element austauschen

will. Der Tausch wird durch Drücken des Joysticks in die entsprechende Richtung vorgenommen. Dabei sind nur die vier Hauptrichtungen möglich. Hat man den Auswahl-Mode versehentlich aktiviert, dann kann man ihn durch erneutes Drücken des Feuerknopfes wieder verlassen. Ist das Feld endlich geordnet, kann man durch längeres Drücken des Feuerknopfes die Runde beenden, wobei dann der Bo nus abgerechnet wird (aber nur, wenn das Feld auch in Ordnung ist). Das Spiel ist beendet, wenn die Zeit abgelaufen ist.

Das Programm besteht aus drei Teilen, die unter den Namen "LADER", "DATEN" und "MAIN" abgespeichert werden müssen.

Namen sowie die Reihenfolge sind bindend!

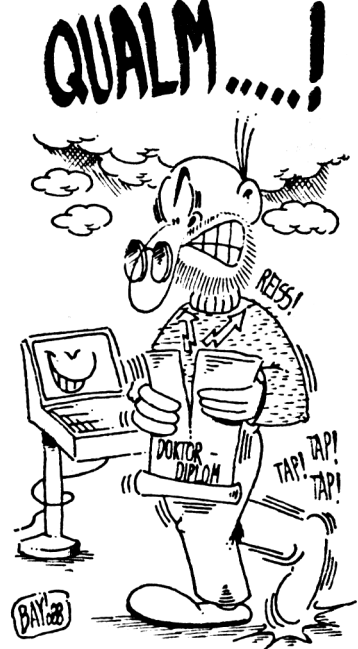

#### Teil 1

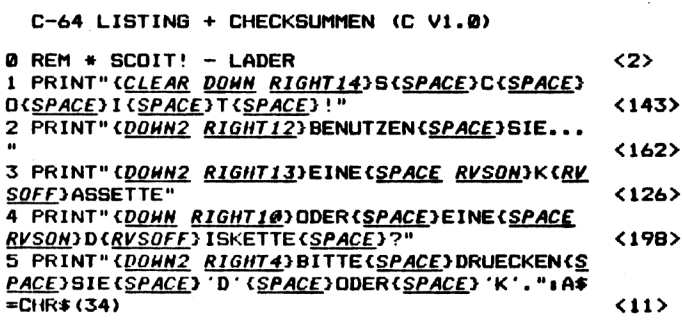

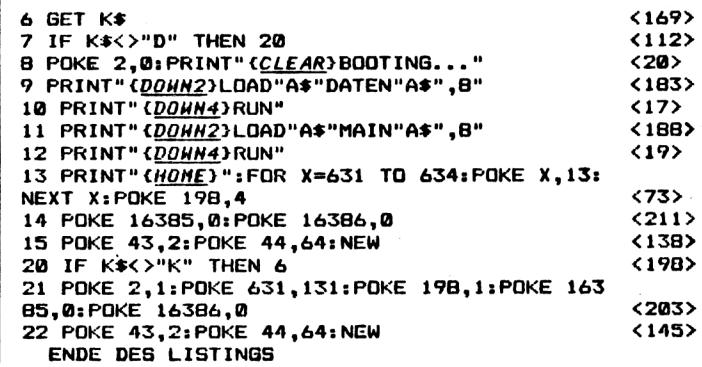

Compute mit

#### **Teil 2**

**C-64 LISTING <sup>+</sup> CHECKSUMMEN <C VI.0)**

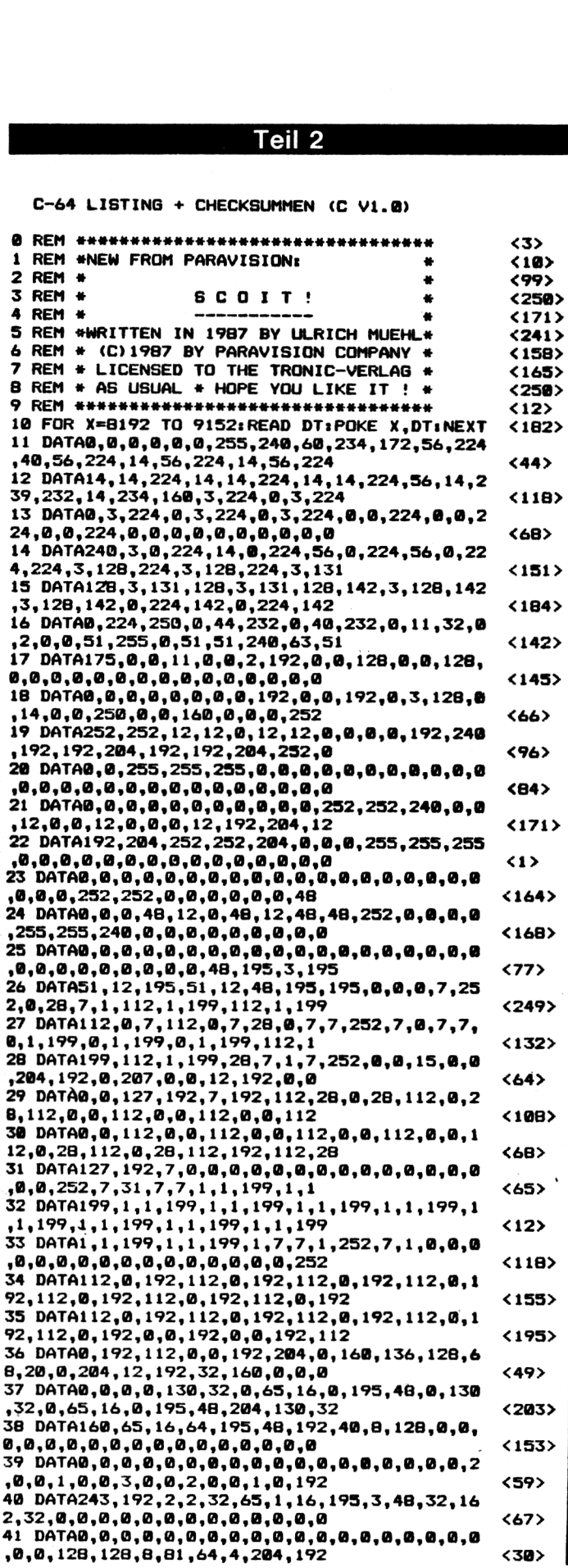

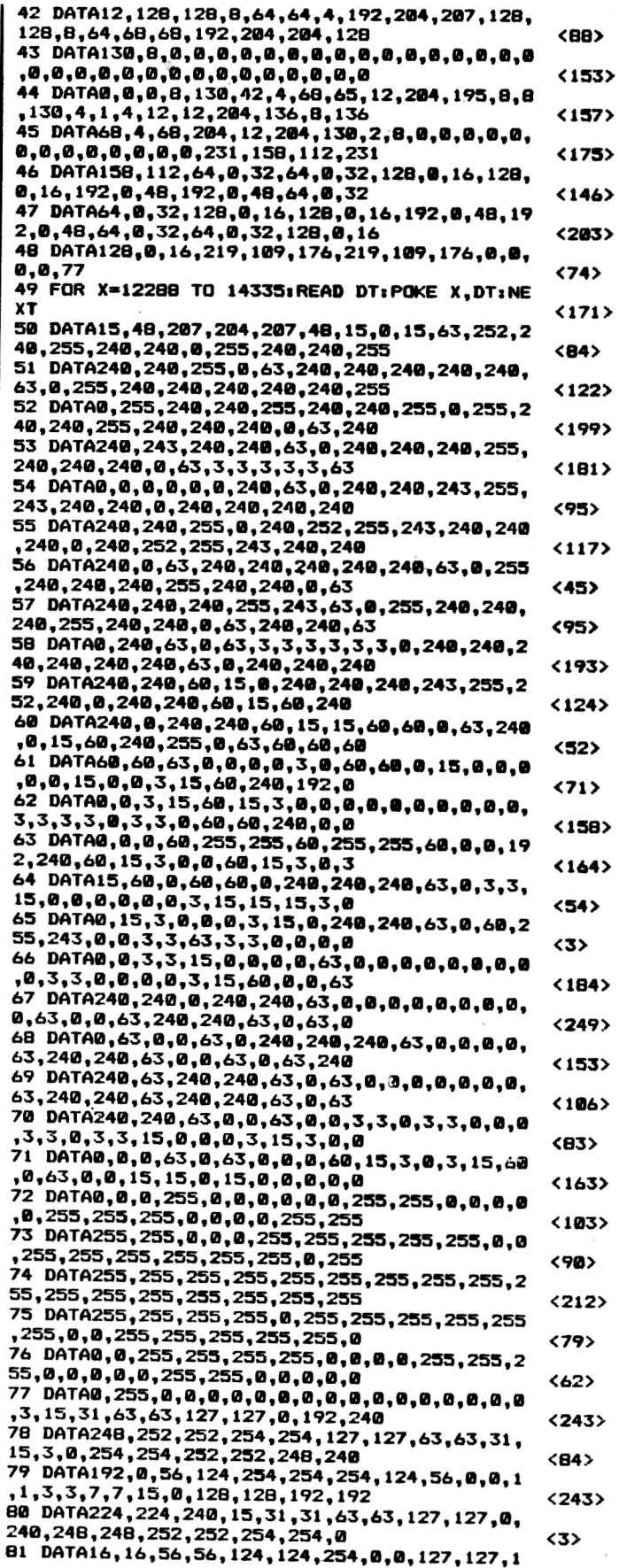

**4/88** *Compute mit* **<sup>41</sup>**

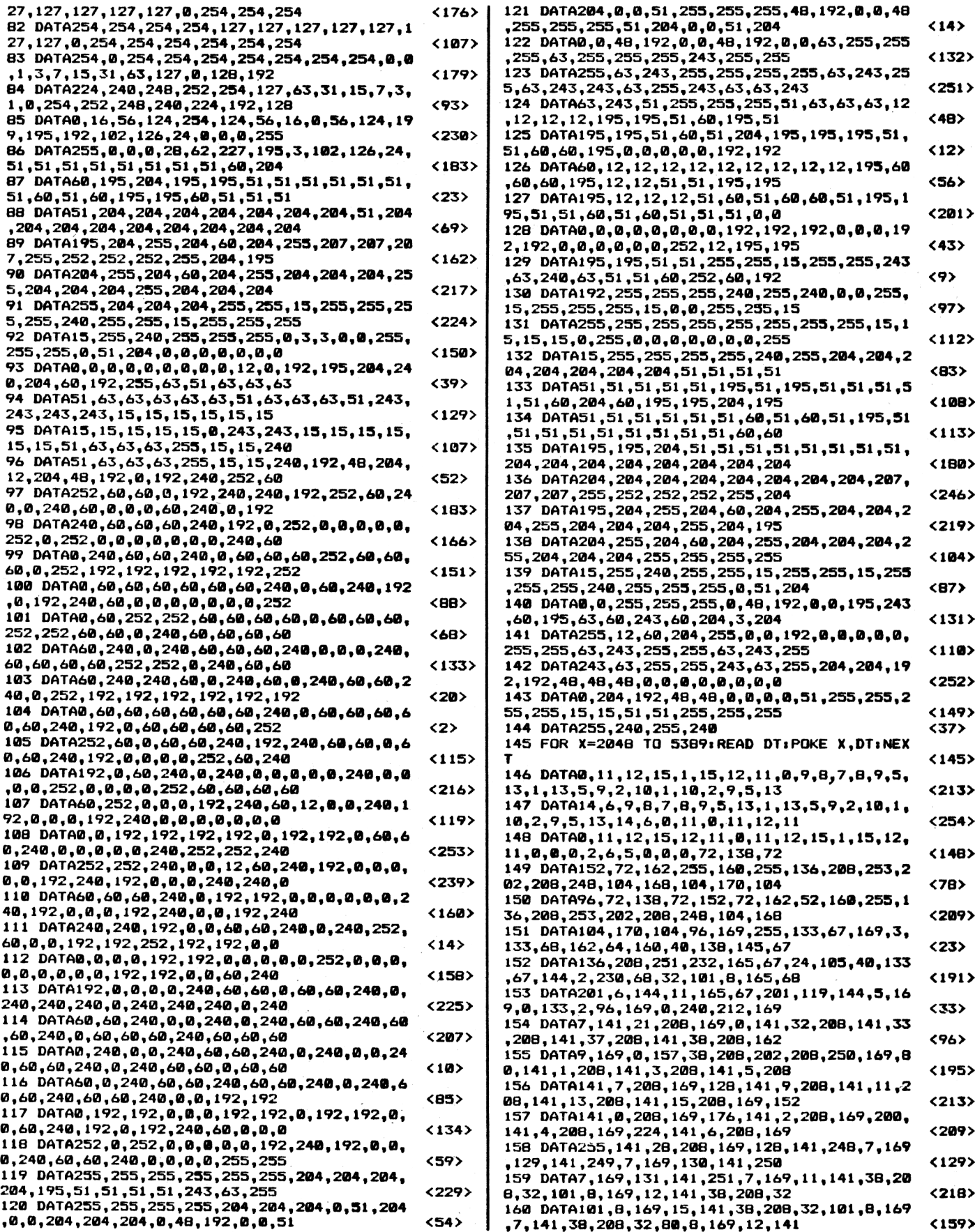

**<sup>42</sup>** *Compute mit* **4/88**

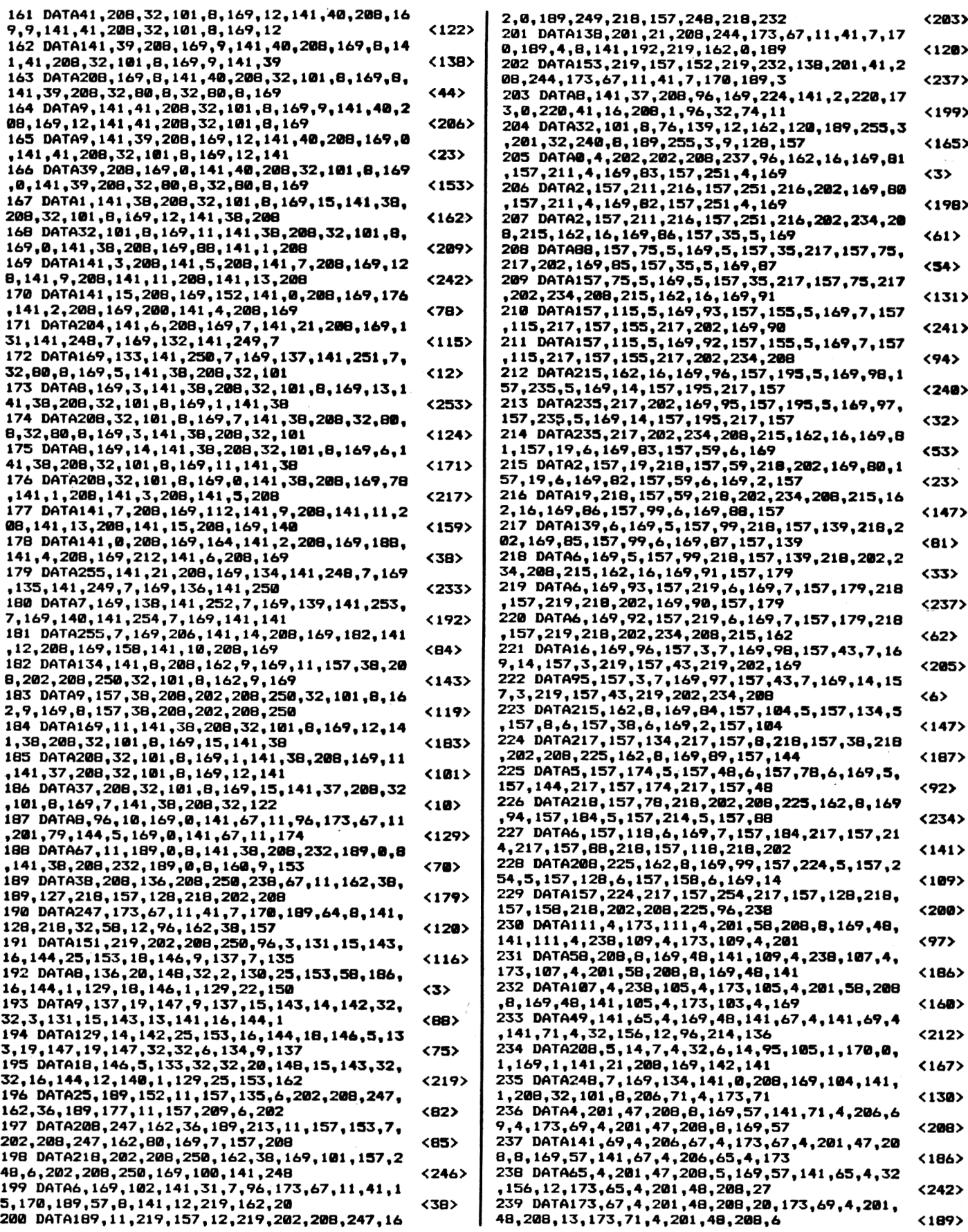

**4/88** *Compute mit* **<sup>43</sup>**

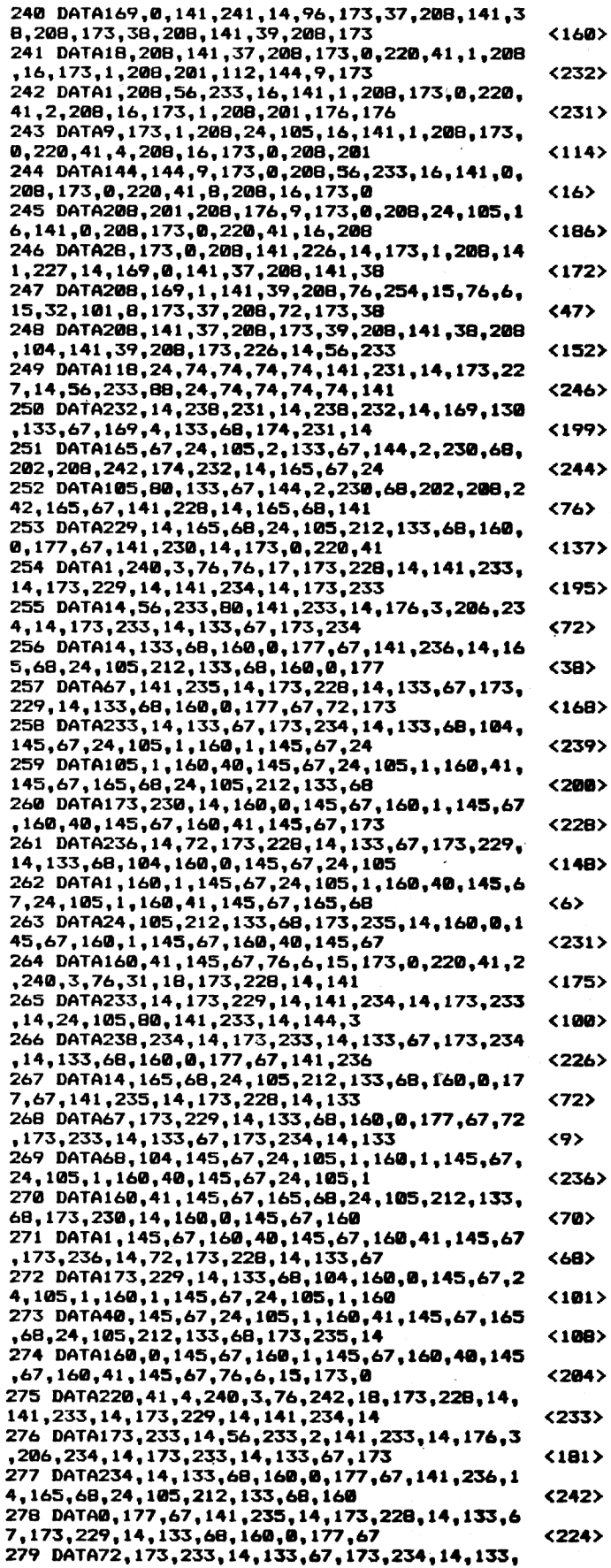

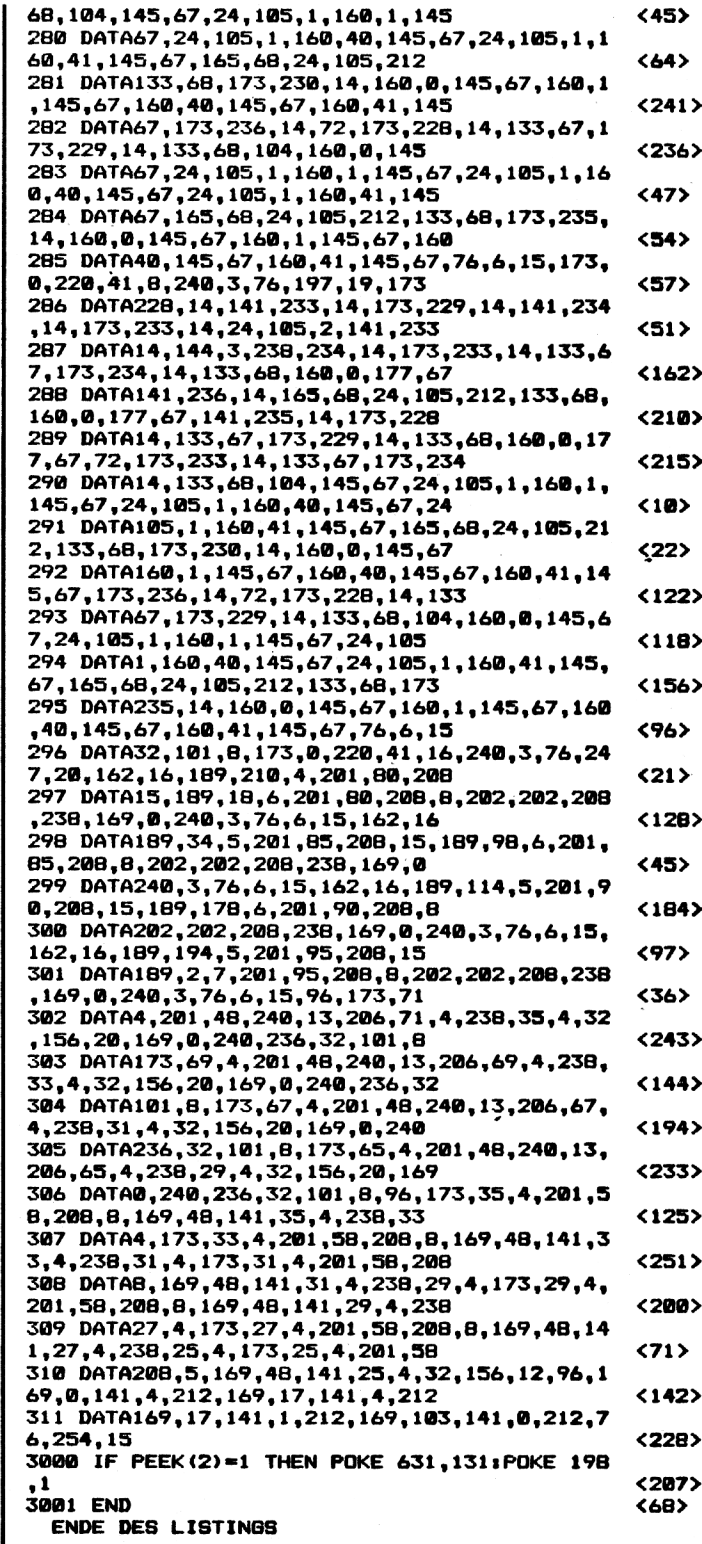

#### **Teil 3**

#### **C-64 LISTING <sup>+</sup> CHECKSUNMEN <C VI.0)**

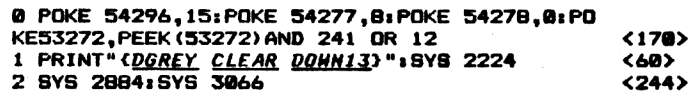

**<sup>44</sup>** *Compute mit* **4/88**

110 P1=1236+2+X1+80+Y1:P2=1236+2+X2+80+Y2:C1

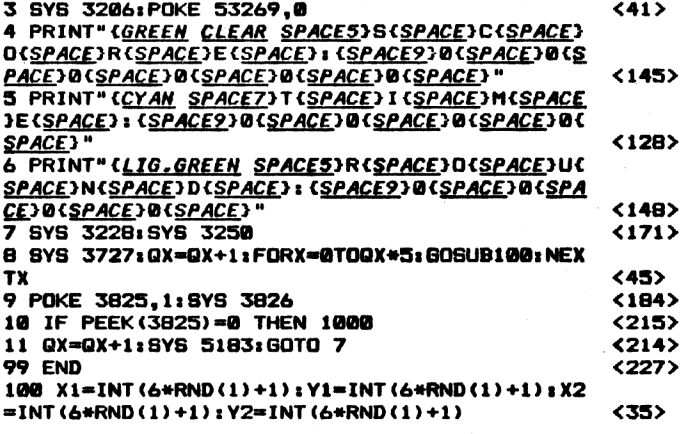

#### =P1+54272: C2=P2+54272  $<sub>164</sub>$ </sub> 120 E1=PEEK(P1):E2=PEEK(P1+1):E3=PEEK(P1+40) :E4=PEEK(P1+41):F1=PEEK(C1)  $<sub>232</sub>$ </sub> 130 Z1=PEEK(P2): Z2=PEEK(P2+1): Z3=PEEK(P2+40) : Z4=PEEK(P2+41):F2=PEEK(C2)  $\langle 1 \rangle$ 140 POKEC1, F2: POKEC1+1, F2: POKEC1+40, F2: POKEC 1+41, F2: POKEP1, Z1: POKEP1+1, Z2 <29> 150 POKEP1+40, Z3: POKEP1+41, Z4: POKEC2, F1: POKE C2+1, F1: POKEC2+40, F1: POKEC2+41, F1  $\langle 152 \rangle$ 160 POKEP2, E1: POKEP2+1, E2: POKEP2+40, E3: POKEP 2+41, E4: RETURN  $\langle 123 \rangle$ 1000 PRINT" CHOME DOWN11 RIGHT11 WHITE>BCRVSO N)G(RVSOFF)A(RVSON)A(RVSOFF)M(RVSON)M(RVSOFF **JE(RVSON)E(RVSOFF SPACE2)O(RVSON)O(RVSOFF)VC** RVSON)V(RVSOFF)E(RVSON)E(RVSOFF)R(RVSON)R" <98> 1010 POKE 53269, 0: FOR WT=0 TO 1500: NEXT WT:R **UN** <29> ENDE DES LISTINGS

#### Teil 1

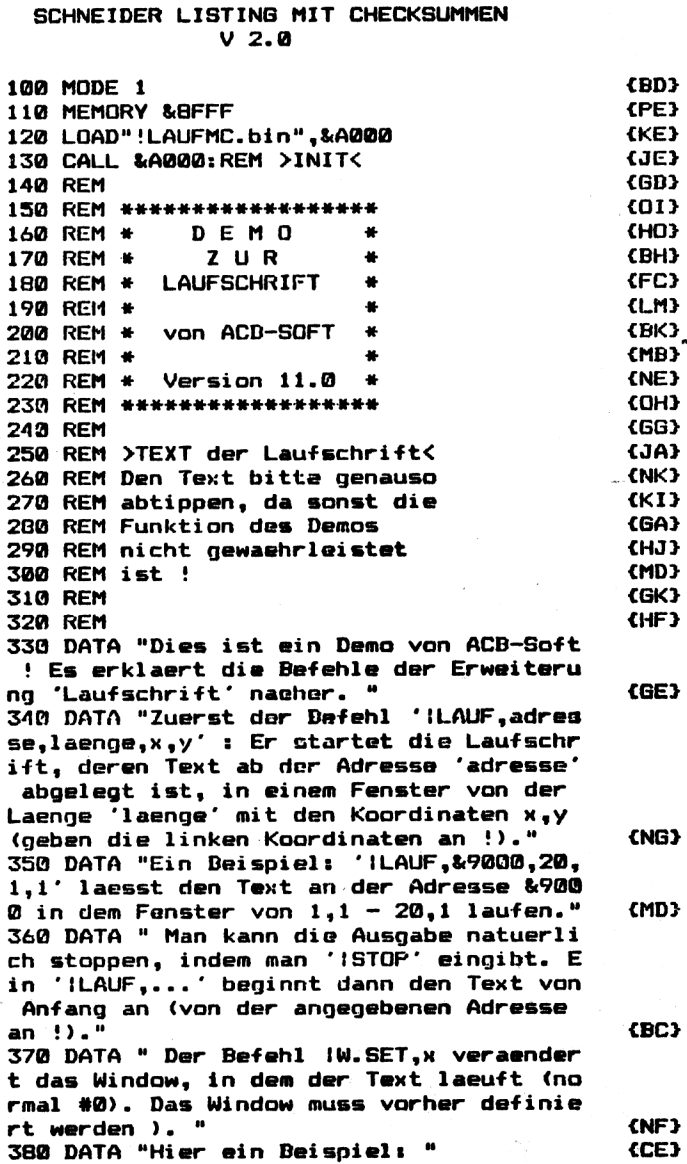

398 DATA "'IW.SET.1' und der Taxt laeuft

## Ja wo laufen sie denn?

#### CPC 464/664/6128

Mit dem Programm "Laufschrift" ist es möglich, fast beliebig lange Texte in Form einer Laufschrift auf den Bildschirm zu bringen. Eine ausführliche Anleitung zu dem Programm, das fünf neue Basic-Befehle erzeugt, befindet sich im ebenfalls abgedruckten Demo. Die Eingabe gestaltet sich recht einfach. Eintippen

und abspeichern. Die Namen. die dabei verwendet werden. sind egal. Das Programm "Laufschrift MC" erzeugt, nachdem es gestartet wurde. ein MC-File mit dem Namen "LAUFMC.BIN". Dieses File wird vom Demo nachgeladen und muß daher, bei Kassette, hinter dem Demo abgespeichert sein.

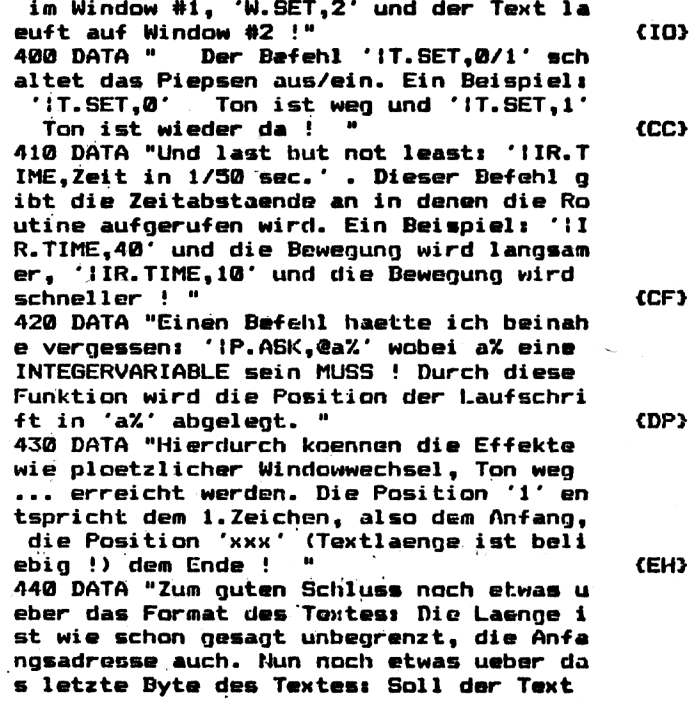

Compute mit

45

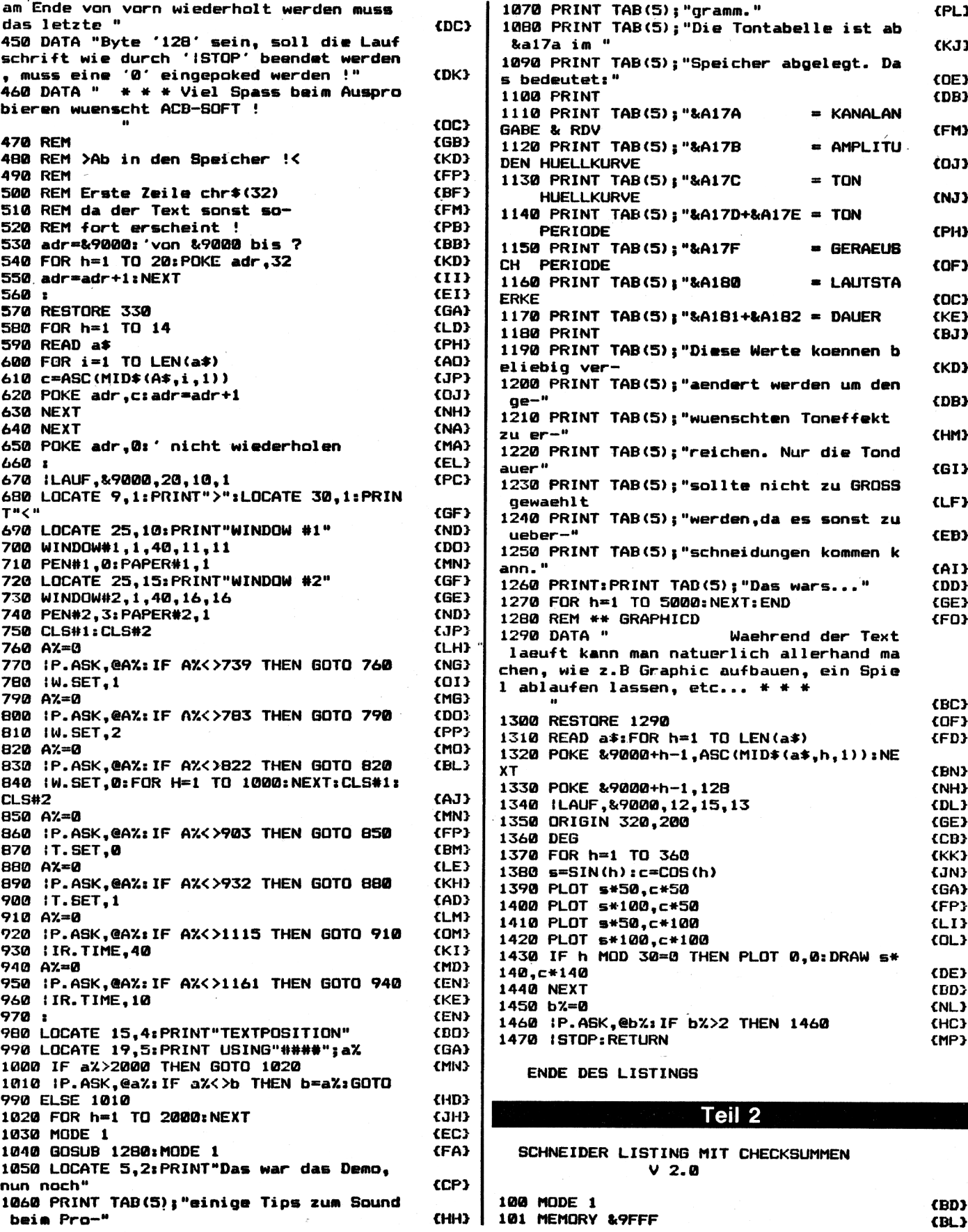

Compute mit

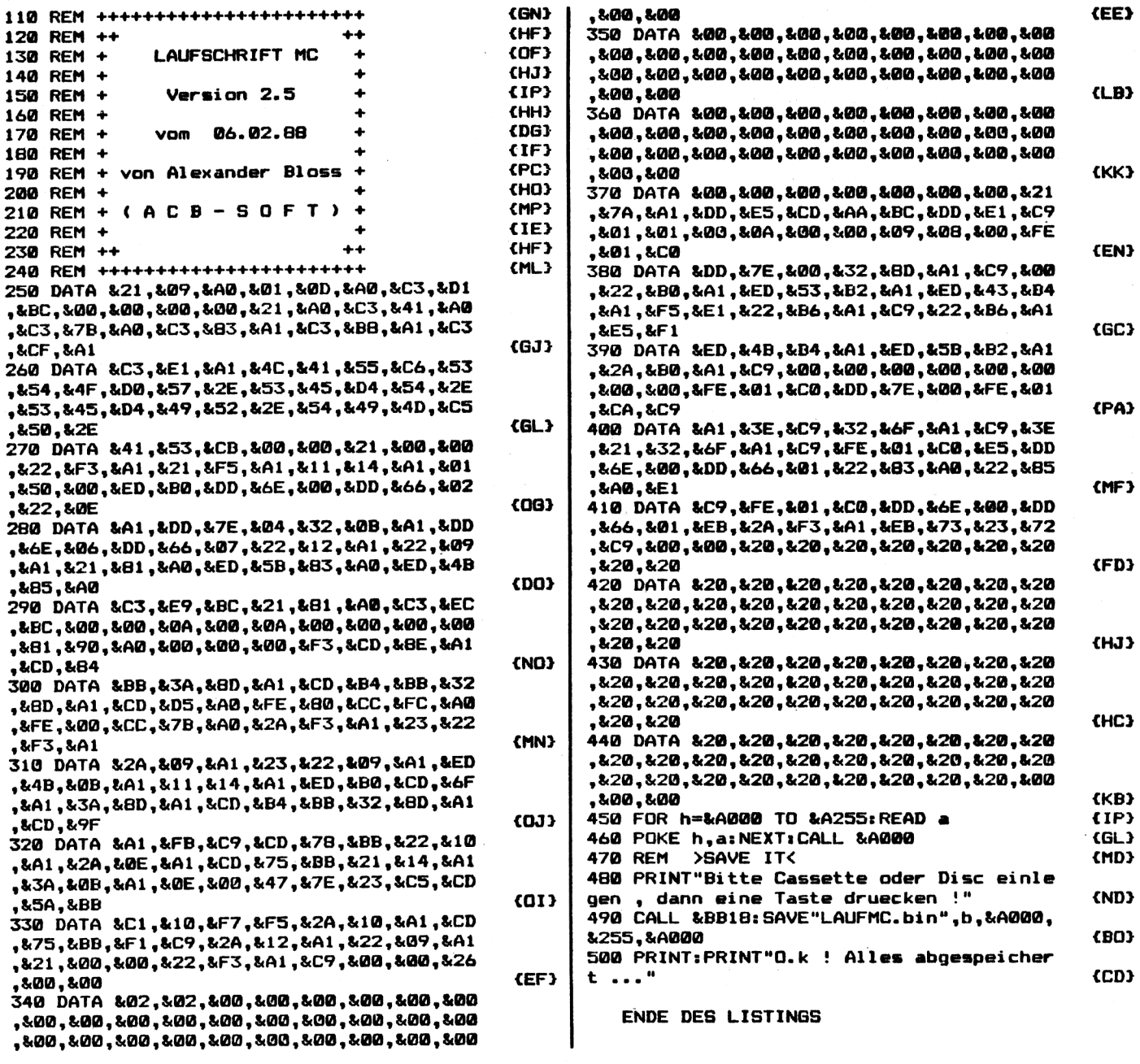

**Haben Sie Fragen zu unseren Listings?** Unsere Programmierer helfen Ihnen gerne weiter! Die HOTLINE ist unser Leserservice. Aber bitte wählen Sie nur die angegebene Nummer, und rufen Sie nur in der angegebenen Zeit an. Sie erleichtern damit den anderen Abteilungen des Verlages die Arbeit. Vielen Dank! HOTLINE 0 5651-300 13 montags und freitags von 14-16 Uhr

### **4/88** *Compute mit* **<sup>47</sup>**

## **Wie der Sturmwind!** *CPC 464/664/6128*

*Tron Tornado, dies ist der Name unseres absoluten Programmhits dieserAusgabe. Es handelt sich um ein 3D-Spiel mit toller Grafik und prima Sound.*

Lassen Sie sich an den Steuerknüppel Ihres Raumjägers Tron Tornado versetzen, um eine große Weltraum-Schlacht zu entscheiden.

Nach dem Start des Spiels erscheint ein Menü, in dem man einige Spielparameter verstellen kann. Hat man mit Option Nr. 6 das eigentliche Spiel gestartet, befindet man sich sofort mitten im Geschehen. Schon kurz darauf erscheint der erste Feind, noch weit entfernt. Während er näher kommt und dabei gräßer wird, müssen Sie versuchen, ihn ins Fadenkreuz zu bekommen, um ihn mit einem Phaserstrahl zu vernichten. Achtung: Bei einem Fehlschuß verlieren Sie Energie, was man an den beiden Querbalken links unten erken-

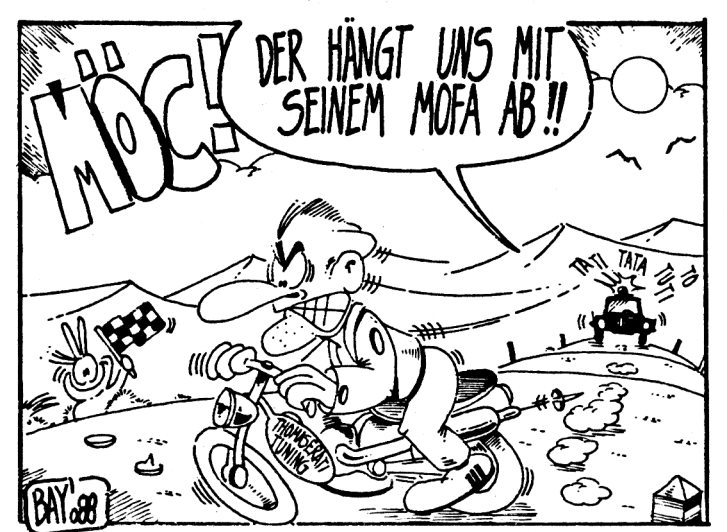

nen kann. Wenn alle Energie verbraucht ist, sind Sie den Gegnern schutzlos ausgeliefert, da Sie dann nicht mehr feuern können (im Weltraum gibt's nämlich keinen Riegel, der verbrauchte Energie sofort zurückbringt). Ab und zu fliegt ein rotierender "Energy-Bo-<br>nus" durchs Bild. Treffen Sie

ihn, so werden Sie wieder aufgetankt. Während des Spiels stehen Ihnen noch die Optinen "P" (Pause) und "DEL" (Abbruch) zur Verfügung, Sie bringen sich damit allerdings um den Genuß, sämtliche- über 30! -Sprites zu bewundern. Auf ins Getümmel!

Doch vor dem Spaß kommt zuerst die Arbeit, nämlich das Abtippen. Das Programm besteht aus zwei Teilen, die nacheinander eingegeben und abgespeichert werden müssen. Der Teil 2 muß dann noch mit RUN gestartet werden, wodurch einige MC- und Datenfiles abgespeichert werden. Kassetten-Benutzer müssen darauf achten, daß diese Files hinter dem ersten Teil auf der Kassette stehen.

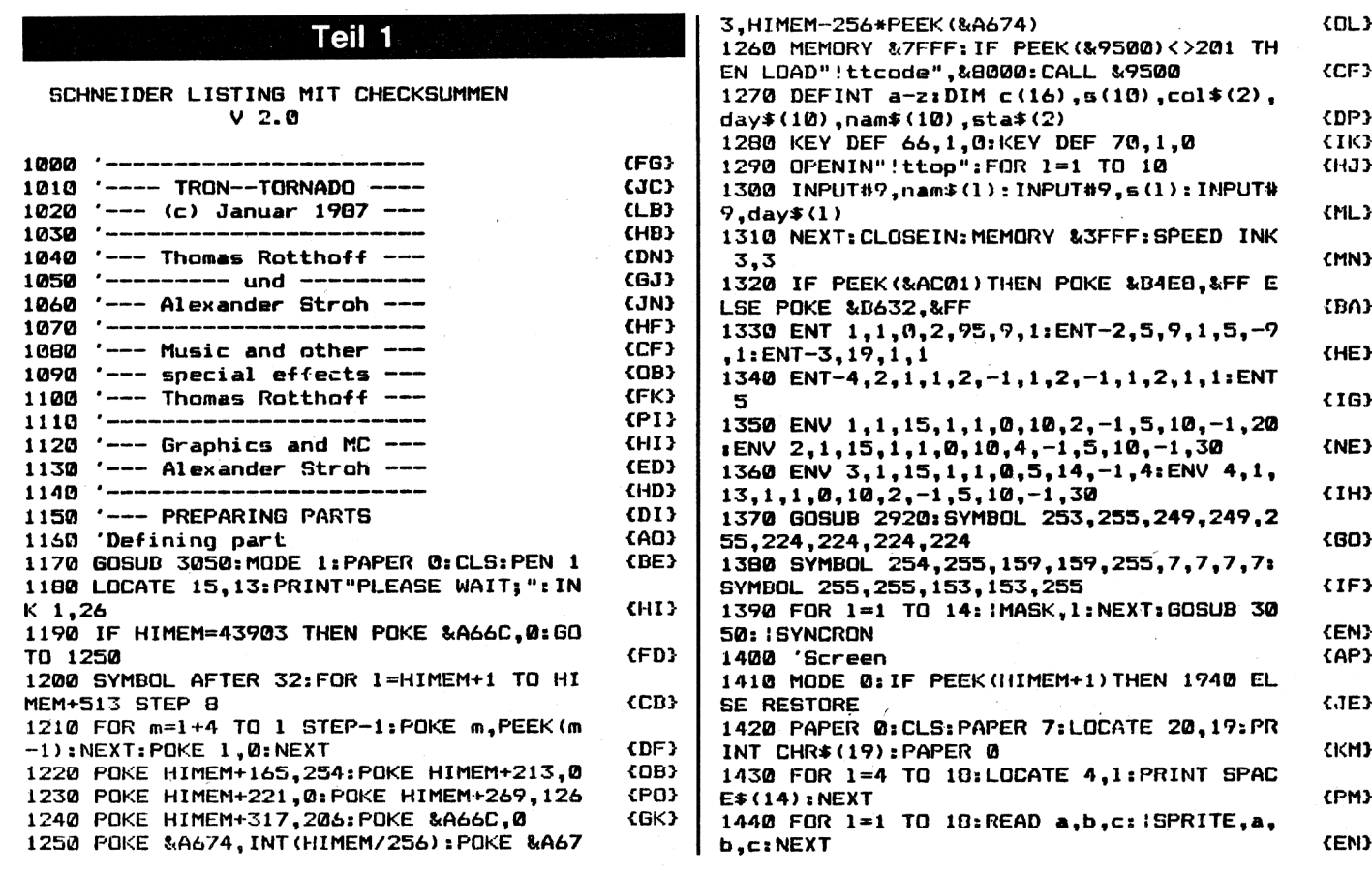

1450 DATA 56, 15, 25, 72, 15, 26, 88, 15, 27, 64, {ND} 31, 23, 80, 31, 24, 64, 47, 21, 80, 47, 22 1460 DATA 16, 15, 29, 16, 31, 28, 128, 15, 29, 12  $8,31,28,0,15,30,0,31,30,0,47,30$ **CHN3** 1470 DATA 144, 15, 30, 144, 31, 30, 144, 47, 30, **CID3** 72,123,0 1480 PEN B: LOCATE 7,25: PRINT CHR\$(214): L CFD3 OCATE 14,25: PRINT CHR\$ (215) 1490 PEN 10: LOCATE 5,23: PRINT CHR\$ (255) C **(KE)** HR\$(255)CHR\$(255)CHR\$(254) 1500 LOCATE 13,23: PRINT CHR\$ (253) CHR\$ (25 5) CHR\$ (255) CHR\$ (255) **(FP)** 1510 PAPER 9:PEN 11:LOCATE 6,21:PRINT ST {CD} RING\$(3,233) 1520 LOCATE 13, 21: PRINT STRING\$ (3, 233) (DF) 1530 PAPER 8: LOCATE 7, 19: PRINT CHR\$ (212) COD3 "CHR\$(213) 1540 LOCATE 6,20: PRINT CHR\$(212)" ":LOC ATE 13,20: PRINT" "CHR\$(213) **CJK3** 1550 PEN 9:LOCATE 5,22: PRINT CHR\$(212)" ":LOCATE 13,22: PRINT" "CHR\$(213) CAA3 1560 PAPER 10:LOCATE 2,21: PRINT" "CHR\$ (214):LOCATE 16,21: PRINT CHR\$(215)" CANT 1570 PEN 11:LOCATE 2,20: PRINT" "CHR\$(2 13):LOCATE 16,20:PRINT CHR\$(212)" (GB) 1580 FOR 1=-20 TO 124 STEP 4 **CEK3** 1590 MOVE 1, 96: DRAWR 128, 14, 8: MOVE 636-1 ,96: DRAWR-128, 14: NEXT (AE) 1600 FOR 1=64 TO 84 STEP 4  $(JK)$ 1610 MOVE 160,80: DRAWR 1,30,11:MOVE 480, 80: DRAWR-1, 30: NEXT **CDH3** 1620 FOR 1=128 TO 192 STEP 4 (JE) 1630 MOVE 1, 96: DRAWR 64, 14: MOVE 640-1, 96  $FCD$ : DRAWR-64, 14: NEXT 1640 FOR 1=128 TO 176 STEP 4  $(1A)$ 1650 MOVE 1,38:DRAW 128,0,9:MOVE 638-1,3  $KHH$ 8: DRAW 508, 0: NEXT 1660 FOR 1=134 TO 242 STEP 4:FOR m=0 TO 38 STEP 2 **{KK}** 1670 IF TEST (1,m)=0 THEN PLOT 1,m, 7: PLOT  $638 - 1, m, 7$ **CAN3** 1680 NEXT m, 1: PLOT 160, 80, 11 **CAET** 1690 PLOT 252,80: PLOT 252,82: PLOT 386,80 :PLOT 386,82 **CHD3** 1700 PLOT 252,48:PLOT 252,50:PLOT 386,48 CDN3 :PLOT 386,50 1710 MOVE 244, 30: DRAWR 148, 0, 10: MOVER 0,  $EPL3$  $-2: DRAWR-148,0$ 1720 FOR i=1 TO 5:READ j,k,l,m,n **COH3** 1730 MOVE j, k: DRAWR 0, 1, m: DRAWR n, 0: DRAW **{PI}**  $R \theta$ ,  $-1$ : NEXT 1740 DATA 92, 110, 240, 9, 452, 88, 110, 242, 11 ,460,84,110 <br > 1750 DATA 244, 8, 468, 80, 110, 246, 10, 476, 76 ,108,250,3,484  $(HF)$ 1760 FOR 1=1 TO 5:READ j,k,l,m,n  ${L}$ 1770 MOVE j, k: DRAWR 1, 0, m: DRAWR 0, n: DRAW R-1,0:DRAWR 0,-n:NEXT (DM) 1780 DATA 92, 384, 452, 15, -18, 88, 386, 460, 1  $1, -22, 84, 388$ **{JH}** 1790 DATA 468, 8, -26, 80, 370, 476, 10, -30, 76  $,392,484,3,-34$  $(LG)$ 1800 FOR i=1 TO 3:READ j,k,l,m:FOR n=j T O k STEP 2  $CL$ 1810 MOVE 96, n: DRAW 136, 1, m: MOVE 542, n: D RAW 502, I: NEXT n,i {IE} 1820 DATA 178, 182, 178, 11, 184, 192, 200, 11,  $\sqrt{C}$ 194,198,200,8 1830 GOSUB 2620:FOR 1=0 TO 5:READ h,f:FO R k=0 TO 2  $CDL$ 1840 MOVE 512+1+16+k+4,68:DRAWR 0,h,f:NE  $XT$   $k, i$ **CHE<sub>3</sub>** 1850 DATA 8,4,14,9,4,8,16,5,20,11,6,3 CMI) I

1860 FOR i=0 TO 3:FOR j=0 TO 2 **CAH3** 1870 MOVE 152+i \*21+j\*4,50: DRAWR 20,10  ${P}$ G} 1880 MOVE 487-1\*21-j\*4,50: DRAWR-20, 10: NE XT j,i  $(1C)$ 1890 MOVE 30, 94: DRAWR 94, 0, 9: DRAWR 34, -1 6: DRAWR-34, -16: DRAWR-94, 0 {DN} 1900 MOVE 610, 94: DRAWR-96, 0: DRAWR-34, -16 : DRAWR 34,-16: DRAWR 96,0 **CAI3** 1910 a\$="SCORE:00000 \*\*\*\* LIFES:00005": 1 OUTLINE, 4, 2, ea# {IE} 1920 ISTAR, 10: IBRIGHT: ICOPY {PA} 1930 'Menue {CG} 1940 sta\$(1)="EASY":sta\$(2)="HARD" {GM} 1950 col\$(1)="GREEN":col\$(2)="COLOR":col **CDL3** =1:sta=1:neu=0 1960 : BUFFER: GOSUB 3050: PAPER 0: PEN 1: MO (BJ) DE 1 1970 LOCATE 18, 4: PRINT "MENUE: ": ISTRETCH, 18,4,6:PEN 2 **CPB3** 1980 LOCATE 7, 7: PRINT" INSTRUCTIONS -----{IE} 1990 LOCATE 7, 9: PRINT"DEMO ------------ $fDD$ 2000 LOCATE 7,11: PRINT"TOPTEN ---------- ${COL}$ 2010 LOCATE 7,13: PRINT "MONITOR LGREEN-CO -- "  $(01)$  $LOR1$  --2020 LOCATE 7,15: PRINT"SKILL LEVEL [  $1 - -$ CHJ<sub>3</sub> 2030 LOCATE 7,17: PRINT"START GAME ------{06} 2040 LOCATE 7,19: PRINT"END ----------- $F(R)$ ----------<sup>\*</sup> 2050 PEN 3:LOCATE 20.15: PRINT sta\$ (sta)  $LLN$ 2060 FOR 1=7 TO 19 STEP 2:LOCATE 33,1:PR INT(1+1)/2-3:NEXT  $(JF)$ 2070 PEN 1:LOCATE 14,21: PRINT"SELECT OPT ION; ": ISTRETCH, 14, 21, 14 {GM} 2080 PEN 2: IF col=1 THEN LOCATE 22, 13: PR INT col\$(2):LOCATE 16,13 ELSE LOCATE 16, 13: PRINT col#(1): LOCATE 22,13 **CBC3** 2090 PEN 3: PRINT col\$(col) {JF} 2100 INK 1, 6: INK 2, 26: INK 3, 15-(col-1) \*1 (AK) 2110 in=ASC(INKEY\$+CHR\$(0)):in=in-48:IF in<1 OR in>7 THEN 2110 ELSE 2270 **CAH3** 2120 IF in<4 THEN ON in GOSUB 3990,3070, 3870:60TO 1960 **(EC)** 2130 IF in<>4 THEN 2150 ELSE col=3-col: I NK 3,15-(col-1)#13:PEN 2:IF col=1 THEN L OCATE 22,13: PRINT col \$ (2): LOCATE 16,13 E LSE LOCATE 16,13:PRINT col \$(1):LOCATE 22 , 13 **{KD}** 2140 PEN 3: PRINT col \$ (col) : GOTO 2110 {GB} 2150 IF in<>5 THEN 2170 ELSE sta=3-sta {DG} 2160 PEN 3:LOCATE 20, 15: PRINT sta#(sta): GOTO 2110  $JLI$ 2170 IF in=6 THEN liv=sta\*2+1:GOTO 2310 **CHN3** 2180 mem! = PEEK (&A673) +256 \* PEEK (&A674)  $<sub>KNK3</sub>$ </sub> 2190 MEMORY mem!: IF neu=0 THEN 2230  ${AL}$ 2200 OPENOUT"!ttop":FOR 1=1 TO 10  $F1$ 2210 PRINT#9,nam\$(1):PRINT#9,s(1)  $(PJ)$ 2220 PRINT#9, day\$ (1): NEXT: CLOSEOUT  $CLL$ 2230 CLEAR: ICOLOR. OLD: CALL &BB00 **CFN3** 2240 SYMBOL AFTER 256:MODE 1:PEN 1 **{EN}** 2250 POKE &4000,0:POKE &9500,1:END COH 2260 'Turn option {OK} 2270 1=1:m=5+in\*2:EVERY 1 GOSUB 2290  $CLI$ 2280 IF 1=53 THEN r=REMAIN(0): ILOOP, 1:60 {JG} TO 2120 ELSE 2280 2290 IF 1>52 THEN RETURN ELSEITURN, 7, m, 2 **KEJ3**  $6:1=1+1$ : RETURN 2300 'Initiating part {AC}

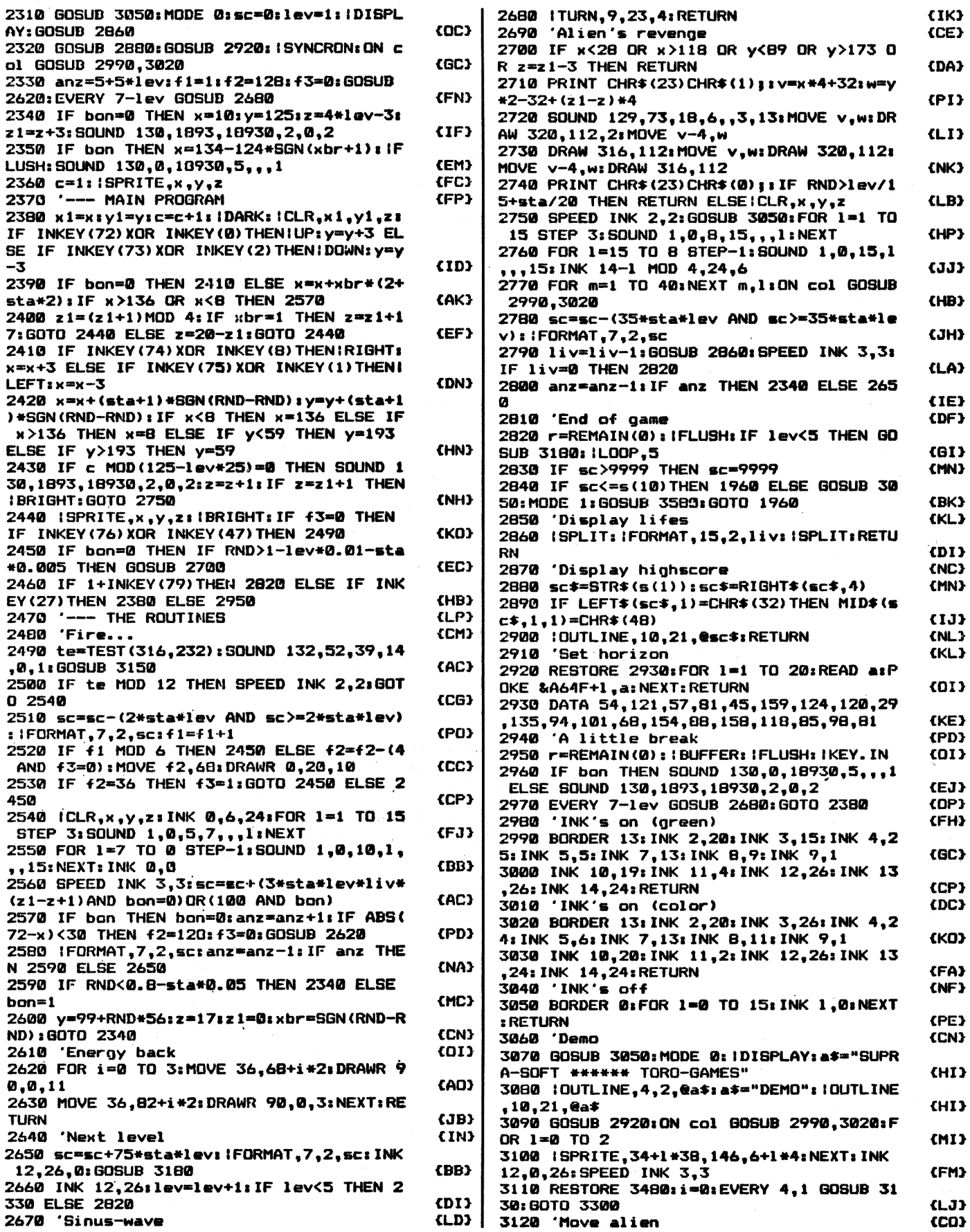

3130 | TURN, 4, 8, 14: ITURN, 9, 23, 4: RETURN 3140 'Light phaser 3150 PRINT CHR\$(23)CHR\$(1);:FOR 1=1 TO 2 :MOVE 138,200:DRAW 316,232,2 3160 MOVE 500, 200: DRAW 316, 232: NEXT: PRIN T CHR\$(23)CHR\$(0); : RETURN 3170 'Music (Part one) 3180 RESTORE 3240:1=0 3190 READ a: IF a=-1 THEN RETURN ELSE IF a>=0 THEN 3200 3200 i=(i+1)MOD 3:SOUND 128+2^i,a,-1,0,4 ,5: GOSUB 3210: GOTO 3190 3210 f=0:AFTER 10,1 GOSUB 3220:WHILE f=0 : WEND: RETURN 3220 f=1:RETURN 3230 'DATA (Part one) 3240 DATA 851,53,71,851,53,71,0638,53,71 , 0716, 53, 71, 851, 060, 80, 956, 00, 00 3250 DATA 1136,60,80,1136,00,00,851,71.9 5,851,00,00,0638,71,95,716,60,80 3260 DATA 851,0,0,956,0,0,1136,0,0,0,0,0 ,2,851,53,71,851,53,71,638,53,71 3270 DATA 716,53,71,851,60,80,0956,**00,00** ,1136,60,80,1136,00,00,851,53,71 3280 DATA 851,45,60,0638,53,71,0716,60,8 0,1136,53,71,956,00,00,851,3,-01 3290 'Music (Part two) 3300 READ at IF a<>-1 THEN 3330 3310 LOCATE 4, B: PRINT SPACE\$ (14): INK 12, 26:SPEED INK 2,2:r=REMAIN(1) 3320 BORDER 0: INK 7,0: INK 0,6,24: ILOOP,6 : IFLUSH: INK 0, 0: RETURN 3330 IF a=0 THEN READ d: GOTO 3300 ELSE I F a=-2 THEN READ sd: GOTO 3300 3340 ON sd GOSUB 3390,3410,3430:GOTO 330 Ø 3350 'Hold queue 3360 f=0:AFTER d+0.7,2 GOSUB 3370:WHILE f=0: WEND: RETURN 3370 f=1:RETURN 3380 'Tune one 3390 IF a=-3 THEN 3430 ELSE i=(i+1)MOD 2 :SOUND 128+2^i, a, -1, 0, 1, 5: 60TO 3360 3400 'Tune two 3410 IF a =- 3 THEN 3430 ELSE i=(i+1)MOD 2 :SOUND 128+2^i,a,-1,0,1,4:GOTO 3360 3420 'The drums... 3430 READ r: ON r GOTO 3440,3450,3460 3440 SOUND 132,0,-1,15,2,5,31:GOTO 3150 3450 SOUND 132,0,-1,15,3,5,1:RETURN 3460 SOUND 132,2000,-1,15,3,5,31:60TO 33 60 3470 'DATA (Part two) 3480 DATA -2,1,00,13,169,150,00,25,-3,2, 142,00,13,142,127,142,150,169,190,0 3490 DATA 25,-3,1,190,00,013,169,150,00,  $25, -3, 2, 150, 00, 013, 169, 150, 00, 25, -3$ 3500 DATA 2,142,00,13,142,127,142,150,16  $9,190,00,25,-3,1,169,0,13,169,00,13$ 3510 DATA 190,00,25,-3,2,190,-3,3,-2,2,0 0,013,169,150,00,25,-3,2,142,00,013 3520 DATA 142, 127, 142, 150, 169, 190, 00, 025  $, -3, 1, 190, 00, 13, 169, 150, 00, 025, -3, 2$ 3530 DATA 150,00,13,169,150,00,25,-3,2,1 42,00,13,142,127,142,150,169,190,00 3540 DATA 25,-3,1,169,00,13,169,00,13,19  $0,00,25,-3,2,190,-3,3,-2,1,0,13,127$ 3550 DATA 106,119,127,142,159,0,25,169,0  $,13,190,0,50,169,-3,1,-2,2,0,13,127$ 3560 DATA 106,119,127,142,159,00,25,169,  $00, 38, 190, 00, 25, 169, -3, 2, -3, 1, -1, 00$ 3570 'Topten (put in) 3580 PAPER 0: CLS: IBUFFER: neu=1:s(10)=sc

3590 nam\$(10)="":day\$(10)="":PEN 3 CMH<sub>3</sub> 3600 LOCATE 16,6:PRINT"EXCELLENT!"  $CLI3$ 3610 LOCATE 8, 8: PRINT"YOU'VE REACHED THE TOP TEN" **CFO3** 3620 LOCATE 8,9:PRINT STRING\$(26,45) {JN} 3630 PEN 1:LOCATE 16,12 {LD} 3640 PRINT"ENTER NAME": PEN 2:LOCATE 14,1 (HE) 5 3650 PRINT STRING\$(14,45):INK 2,15-(col-{PG}  $1) * 13$ 3660 INK 1,26: INK 3,6:a1=14:a2=14:a3=13:  $k = 0$  ${IPP}$ 3670 GOSUB 3730:FOR 1=0 TO a3:nam\$(10)=n am\$(10)+CHR\$(c(1)):c(1)=32:NEXT CHL<sub>3</sub> 3680 PEN 1:LOCATE 11,17: PRINT"ENTER DAY **{AD}** OF SCORING" 3690 PEN 2:LOCATE 16,20:PRINT"----------**CBE)** 3700 al=16:a2=19:a3=9:k=0:GOSUB 3730 {06} 3710 FOR 1=0 TO 10:day\$(10)=day\$(10)+CHR **CEA3** \$(c(l)):c(l)=32:NEXT:GOTO 3800 3720 'Input subroutine **CDN3** 3730 WHILE in\$="":in\$=INKEY\$:WEND:in=ASC **(EM)**  $(in*)$ 3740 IF in\$=CHR\$(13)THEN in\$="":RETURN CTK3 3750 IF in\$=CHR\$(127)THEN k=k-(1 AND k>0 ):LOCATE a1+k, a2: PRINT" ":c(k)=32 **(EB)** 3760 IF in<32 OR in>90 THEN in\$="":GOTO {JC} 3730 3770 LOCATE a1+k, a2: IF k<=a3 THEN PRINT CHR\$(in)ELSE PRINT" " (PH) 3780 c(k)=in:k=k+(1 AND k<=a3):in\$="":GO TO 3730 (GK) 3790 'Topten (sort) **CKN3** 3800 FOR f=2 TO 10:FOR i=10 TO f STEP-1  $<sub>KO</sub>$ </sub> 3810 IF s(i-1)>=s(i)THEN 3850 くドロン  $3820$  s1=s(i):s(i)=s(i-1):s(i-1)=s1 (KE) 3830 j\$≈nam\$(i):nam\$(i)≈nam\$(i-1):nam\$(i  $-1) = j*$ **CLL3** 3840 j\$=day\$(i):day\$(i)=day\$(i-1):day\$(i (MK)  $-1) = j$ \$ 3850 NEXT i,f {IN} 3860 'Topten (print) CCH3 3870 GOSUB 3050:MODE 1:PEN 3:LOCATE 13,1 **CIEE** 3880 PRINT"THE HALL OF FAME": ISTRETCH, 13 **CAD3**  $, 1, 16$ 3890 PEN 2: LOCATE 2, 3: PRINT STRING\$ (38,4 **CIHI** 5) 3900 FOR 1=1 TO 10:LOCATE 2,2+1\*2 {JB} 3910 PRINT nam\$(1):LOCATE 30,2+1\*2:PRINT  $day*(1)$ **CAI)** 3920 PEN 1:LOCATE 19,2+1+2:PRINT USING"# ###";s(1) **CJK3** 3930 IF s(1)<1000 THEN LOCATE 19,2+1\*2:P RINT"0": **CEO3** 3940 PEN 2:NEXT:LOCATE 2,23:PRINT STRING (PP)  $$(38, 45)$ 3950 PEN 3:LOCATE 8,24:PRINT"PRESS ANY K **CMA3** EY TO CONTINUE: " 3960 ISTRETCH, 8, 24, 28: INK 1, 26: INK 2, 15-**CEO3**  $(col-1)*13$ 3970 INK 3,6: IBUFFER: IKEY. IN: CLS: RETURN **{AG}** 3980 'Instructions **CBK3** 3990 GOSUB 3050: MODE 1: PEN 1: LOCATE 13,1 {DF} 4000 PRINT"INSTRUCTIONS (1)": ISTRETCH, 13 **CBE)** , 1, 16 4010 PEN 2: PRINT: PRINT: PRINT (DE) 4020 PRINT" GUT, BESSER, TRON-TORNADO! S EHNLICH ER-"; **{KB}** 4030 PRINT" WUENSCHTES WIRD JETZT PRAESE NTIERT. EIN": (PC) 4040 PRINT" SPIEL, DAS SEINESGLEICHEN SU **CPB3**  $CHT - SUCHT$ ":

CMD3

{AI}

 $<sub>KO3</sub>$ </sub>

(AE)

**(EP)** 

{NC}

**CGO3** 

CFM3

(GF)

COB3

{NM}

**KEF<sub>Y</sub>** 

{NO}

**CHK3** 

 $CCF$ 

**CDA3** 

{16}

 ${LP}$ 

CNM3

**CHD3** 

 $CLB$ 

EKH3

 $<sub>1</sub>$ </sub>

 $(H.13)$ 

CNH<sub>3</sub>

 $GLD$ 

{AG}

{66}

CAA3

{JE}

CMJ3

 ${CDP}$ 

**CKK3** 

 $\epsilon$ FA)

{KO}

**(ED)** 

{NA}

 $fHH$ 

(MK)

**{EJ}** 

(PB)

**CNI3** 

 $(MJ)$ 

**TIKY** 

{DO}

L CAL.

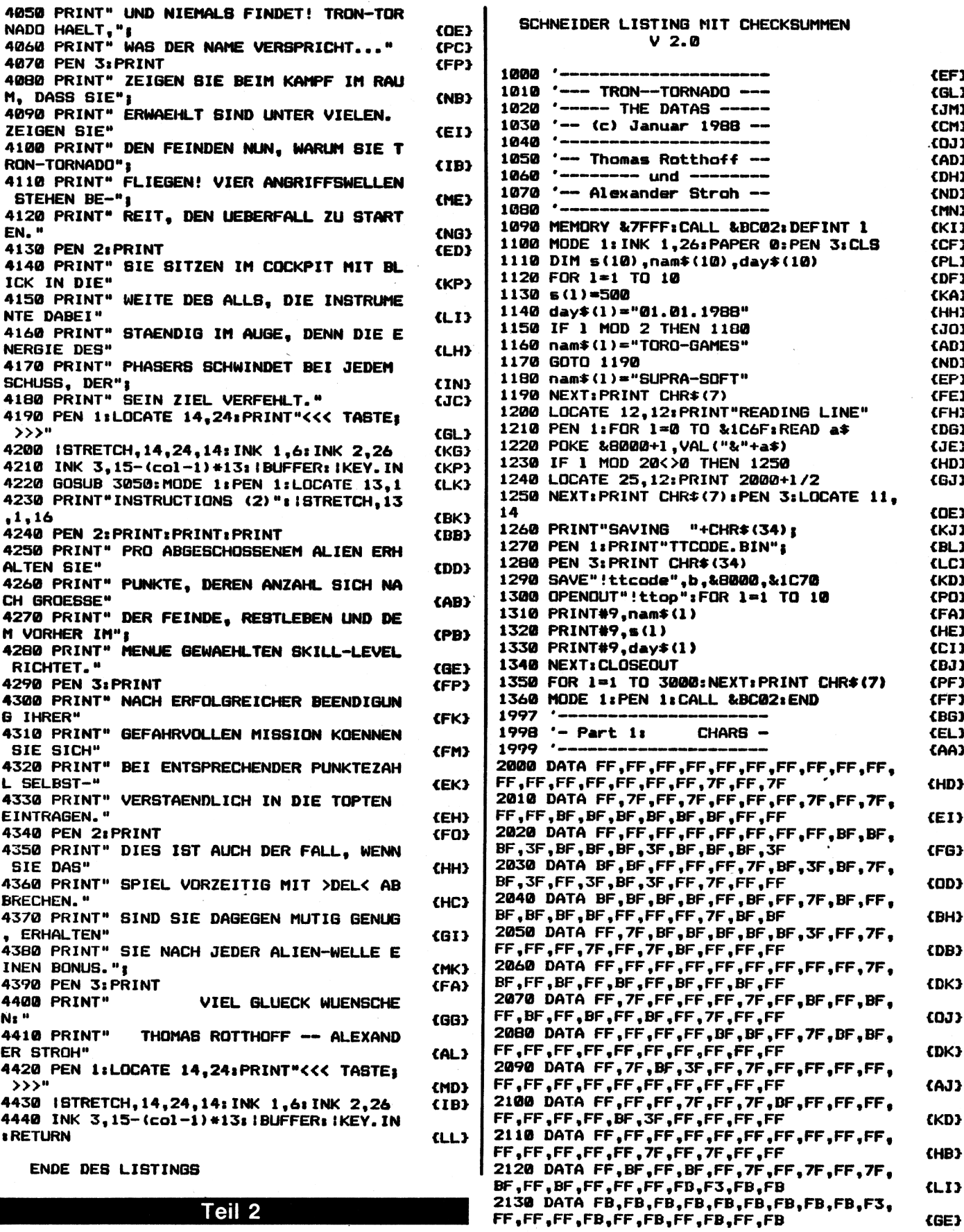

#### Teil 2

Compute mit

{GE}

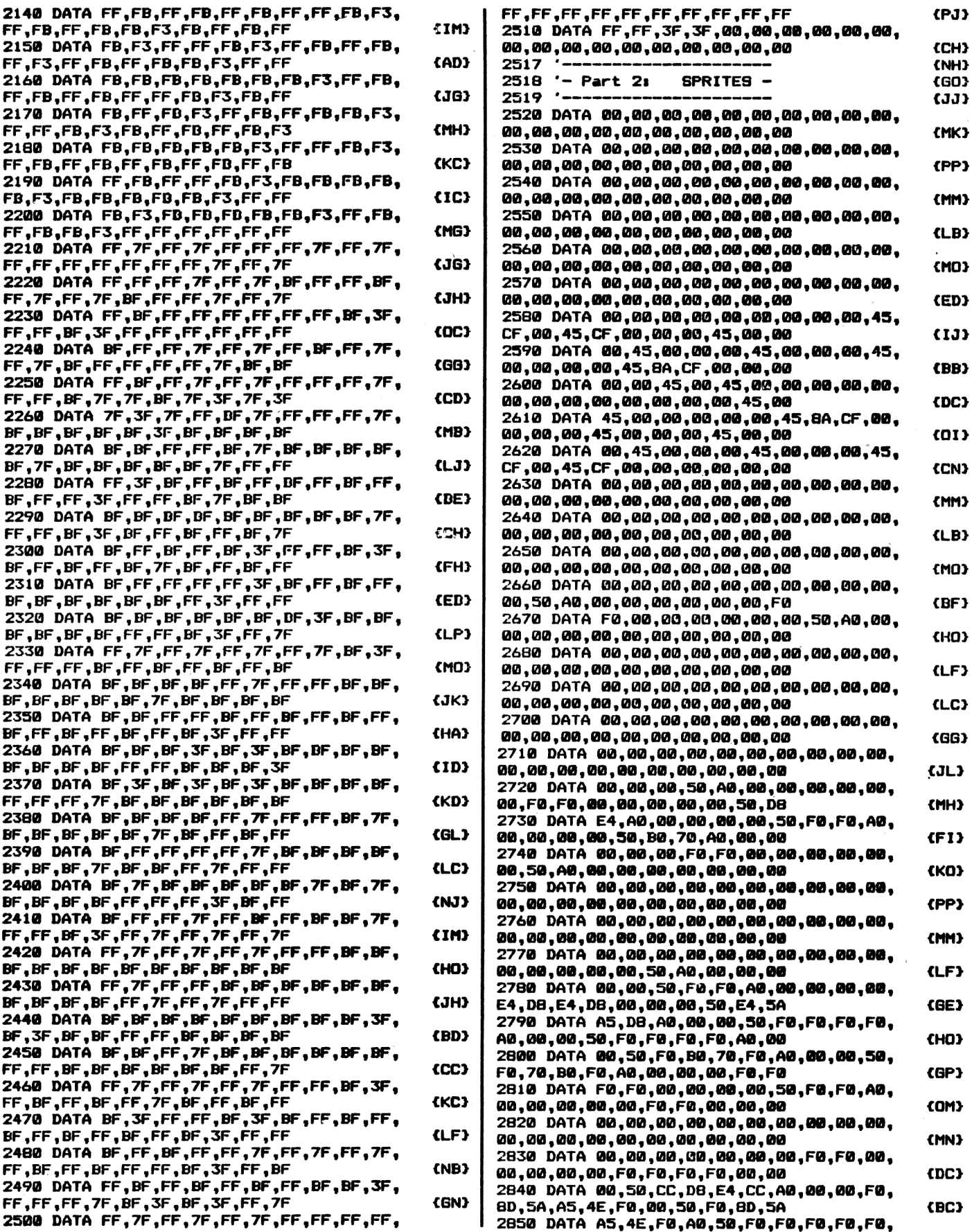

 $\mathcal{A}^{\mathcal{A}}$ 

**4/88** *Compute mit* **<sup>53</sup>**

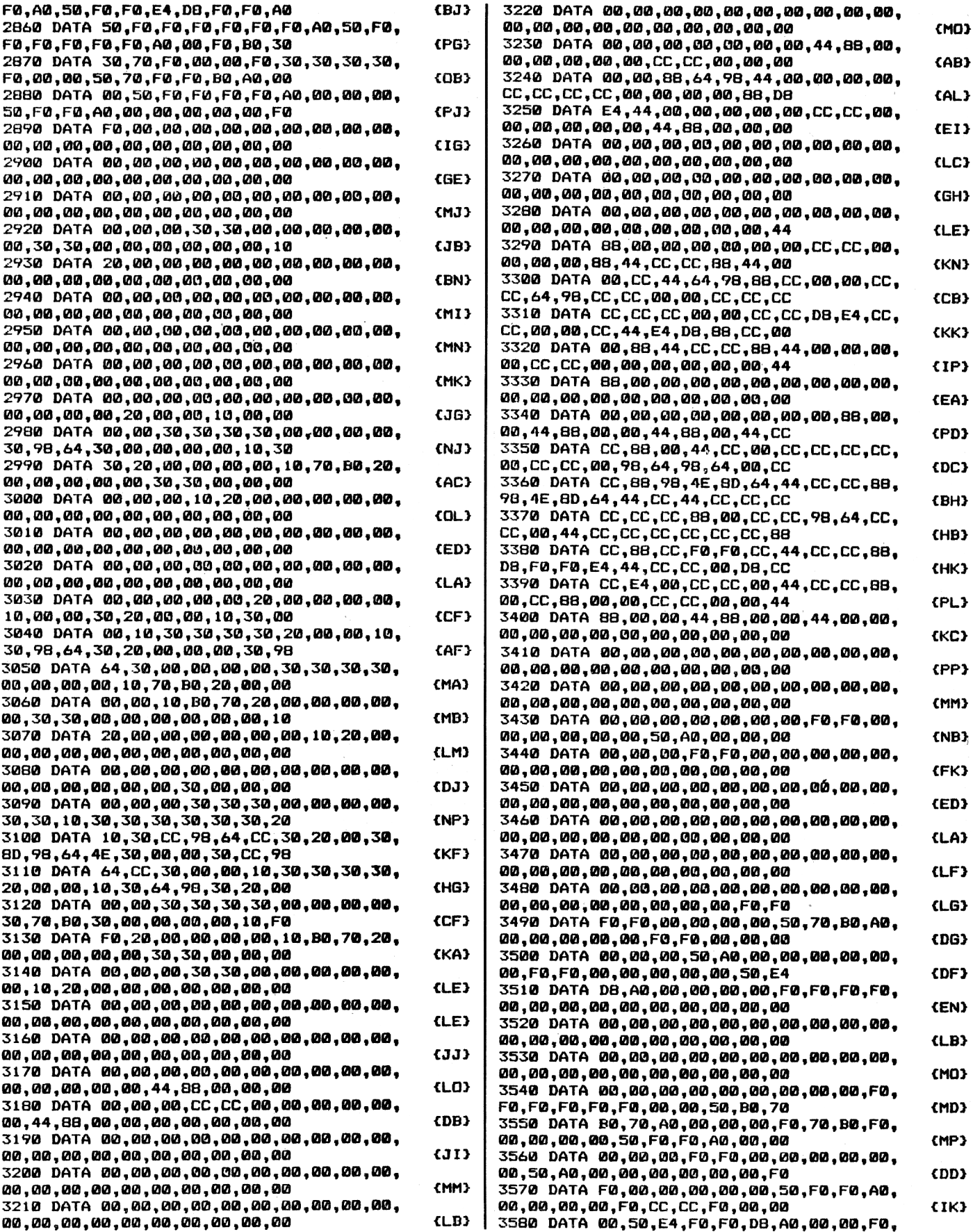

 $\overline{\phantom{a}}$ 

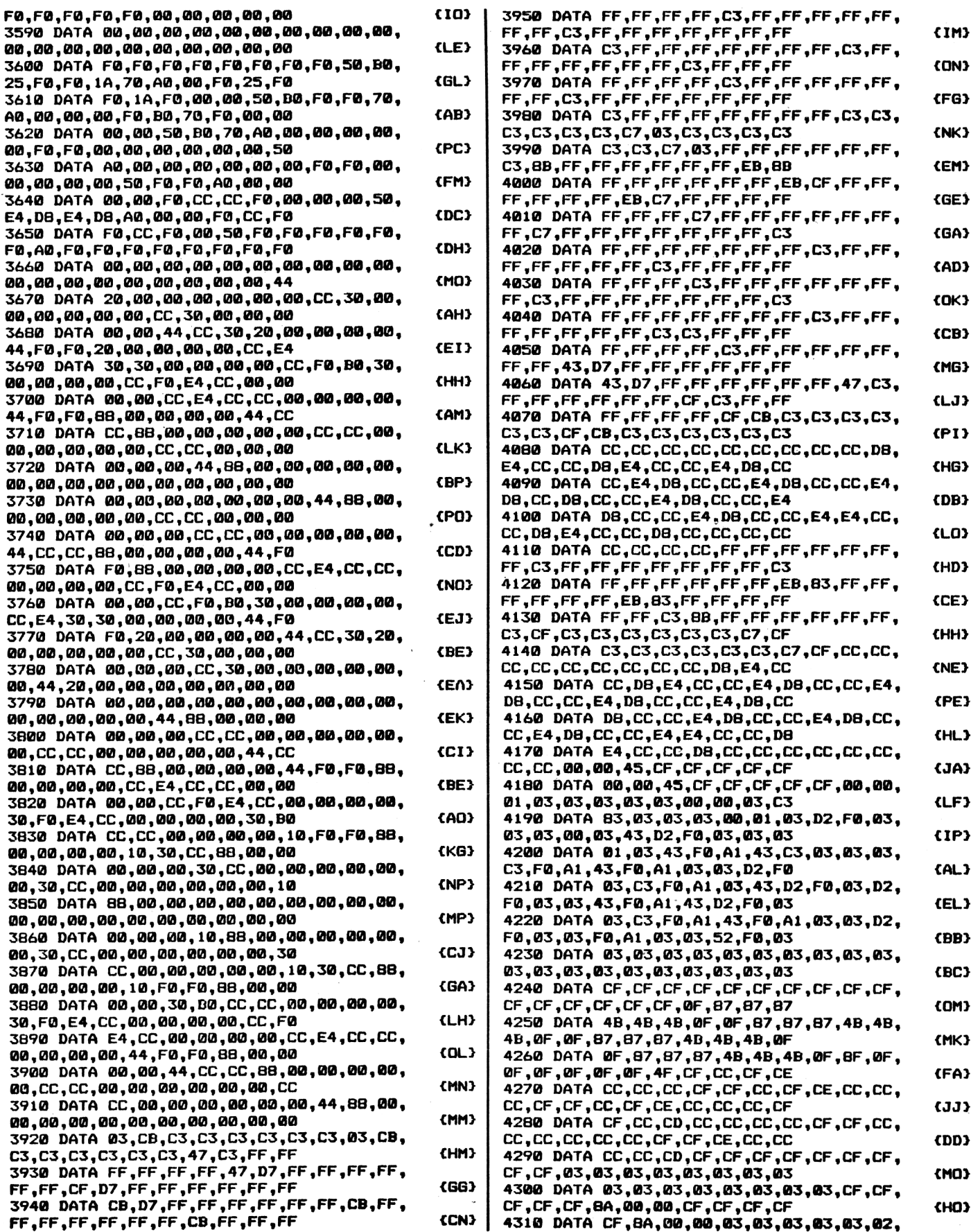

 $\cdot$ 

**4/88** *Compute mit* **<sup>55</sup>**

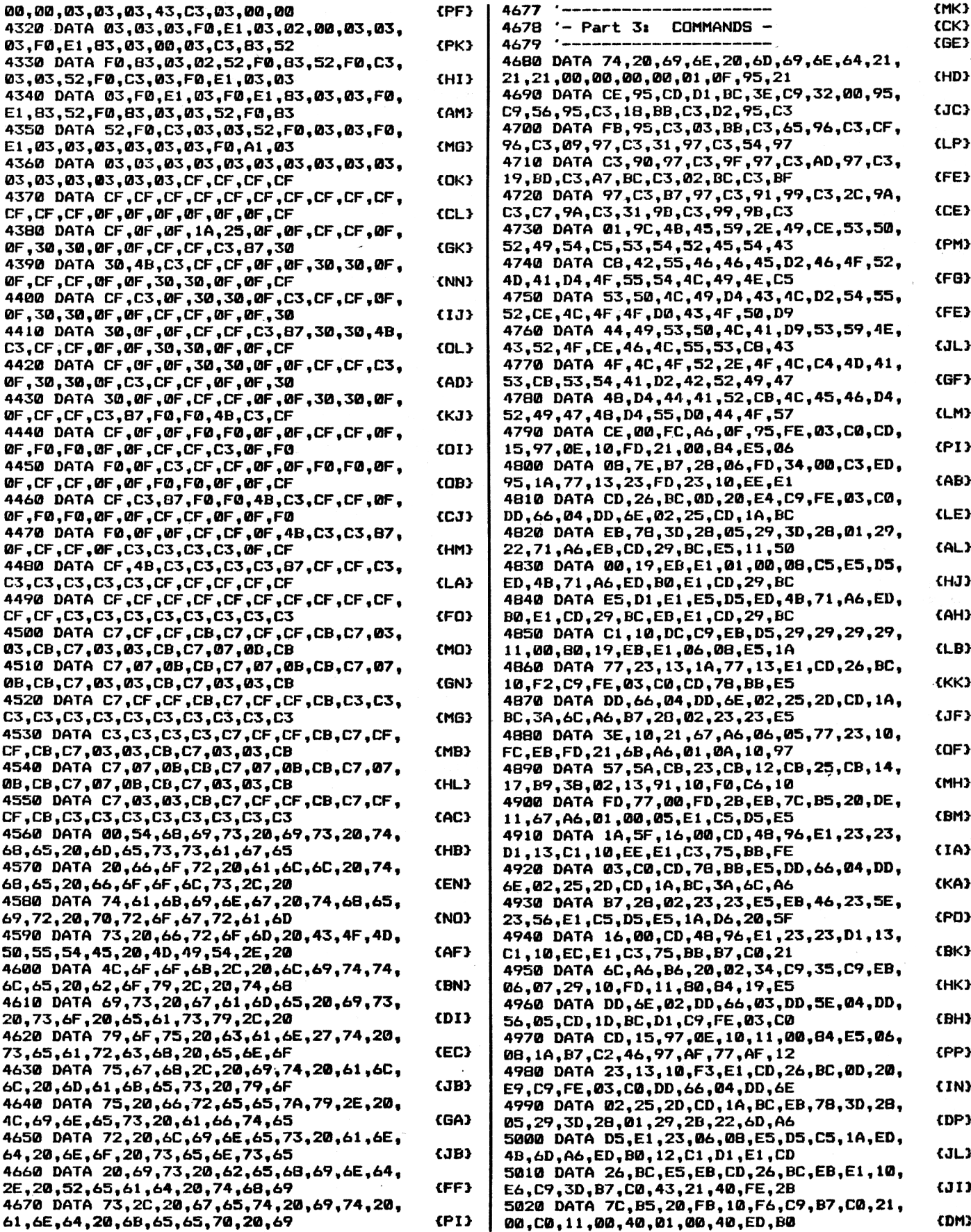

**<sup>56</sup>** *Compute mit* **4/88**

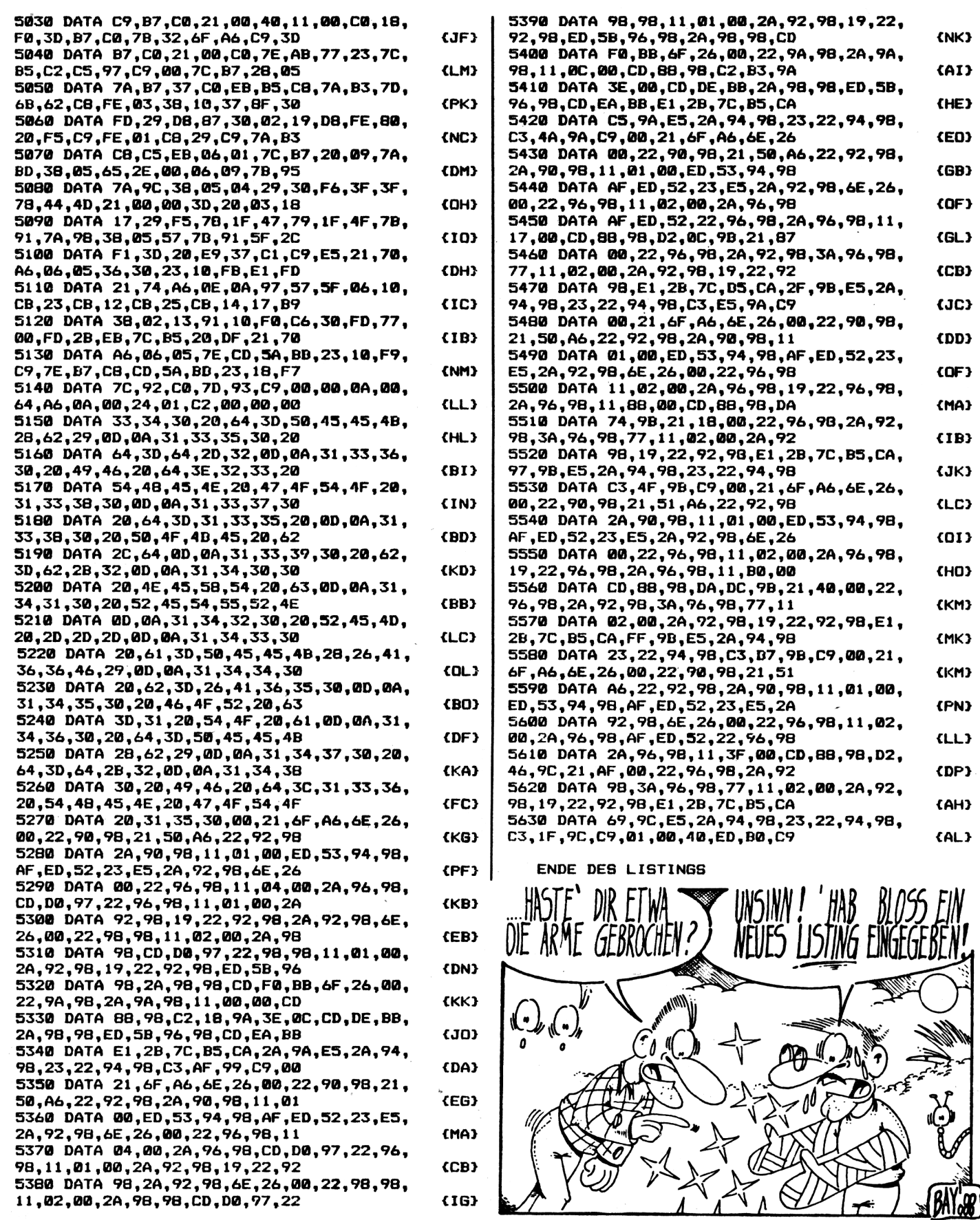

4/88 *Compute mit <sup>57</sup>*

## <span id="page-61-0"></span>**Der Checksummer für die Sclmeider-Cemputer CPC 464/ 664/6128**

**Worauf alle Schneider-User bisher sehnsüchtig gewartet haben, das wird jetzt an dieser Stelle veröffentlicht: Eine erheblich verbesserte Checksummerversion. Nun ist es möglich, schon bei der Eingabe einer Basiczeile festzustellen, ob ein Eingabefehler begangen wurde.**

**Ab dieser Ausgabe finden Sie hinter** *jeder* **Zeile eine zweistellige Bucnstabenkombination, die von geschweiften Klammern eingerahmt wird. Anhand dieser Prüfsumme kann die Eingabe jetzt auf ihre Richtigkeit hin untersucht werden.**

**Um ein beliebiges TRONIC-**

**Programm abzutippen, gehen Sie wie folgt vor: Laden Sie zuerst den Checksummer und starten Sie diesen mit "RUN". Auf die Frage nach dem verwendeten Computertyp antworten Sie bitte mit der entsprechenden Computerbezeichnung (464/ 664/ 6128) und geben Sie diese ein. Anschließendwird der Checksummer aktiviert und der BASIC-LOADER automatisch gelöscht. Nun können Sie mit der Eingabe des Programmes beginnen. Ist eine Zeile komplett eingegeben, so wird diesewie üblich mit "ENTER" abgeschlossen. Unterhalb der Zeile erscheint daraufhin die Checksum-** **me. Stimmt diese mit der im Heft abgedruckten Summe überein, so wurde diese Zeile fehlerfrei eingegeben«**

**Stimmen diese beiden Zeilen nicht überein, liegt ein Tippfehler vor, den Sie wie folgt korrigieren müssen. Dabei ist bei der Eingabe des Listings einiges zu beachten: Starten Sie niemals ein Programm, wenn der Checksummer aktiv ist. Speichern Sie das Programm nach der Eingabe sofort ab. Die Checksummen selbst werden nicht eingetippt. Sie können bei der Eingabe sowohl Groß- als auch Kleinbuchstaben verwenden. Bis auf eine Ausnah-** **me können alle Editiermöglichkeiten verwendet werden. Ausnahme: Eine Zeile kann nicht durch die Eingabe der Zeilennummer gelöscht werden. Um beispielsweise die Zeile 200 zu löschen geben SieDELETE 200 ein. Leerzeichen die keine Bedeutung haben werden selbstständig ignoriert und gelöscht. Allerdings besitzen Leerzeichen innerhalb von Anführungsstrichen einen Wert und verändern somit die Checksumme. Für den PRINT-Befehl kann auch das Fragezeichen verwendet werden. Viel Spaß und fehlerfreies Eingeben wünscht OTTFRIED SCHMIDT !**

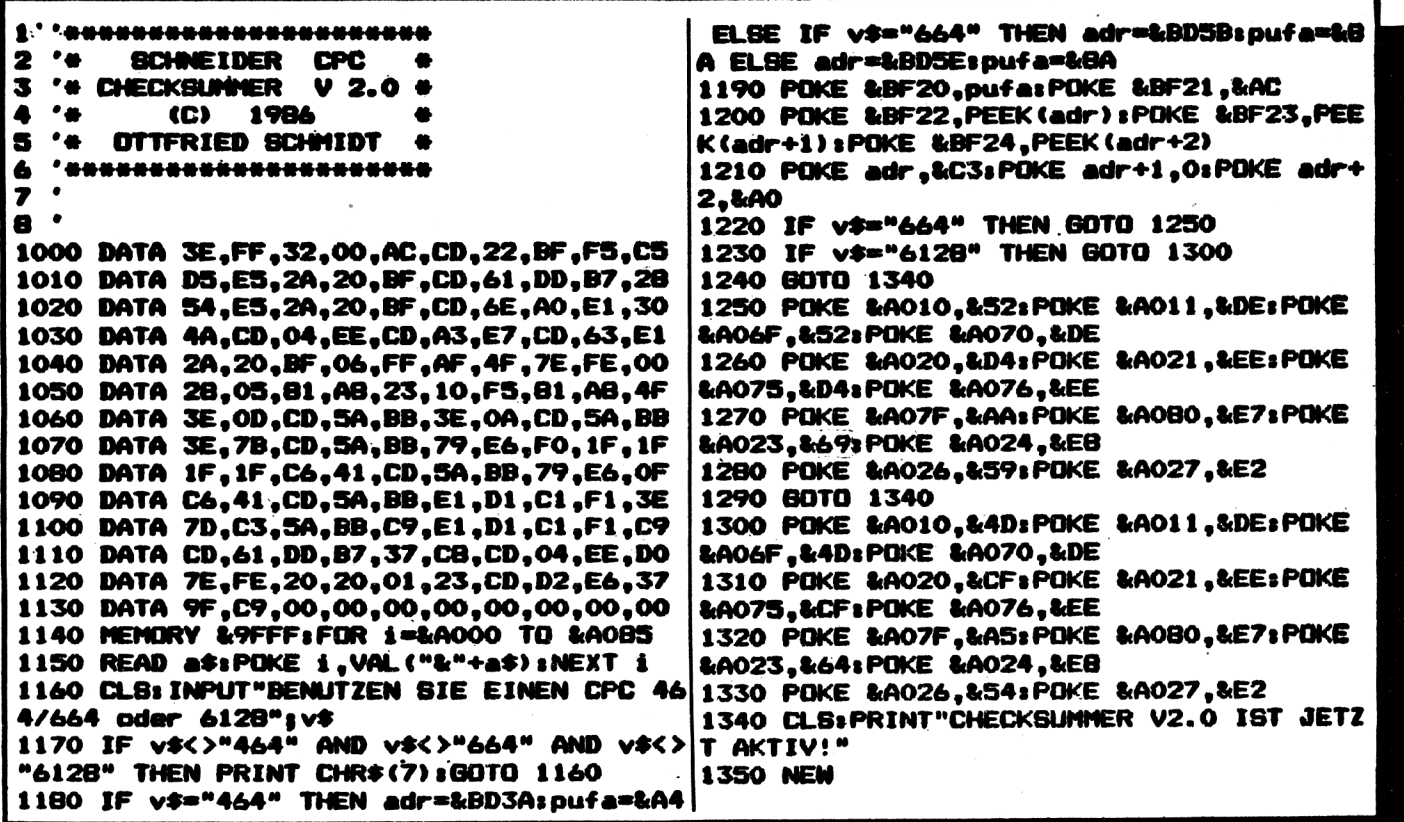

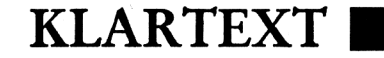

## **Für alle Commodore Rechner <sup>C</sup> 64/VC 20 und <sup>C</sup> 16**

Auf vielfachen Leserwunsch haben wir uns entschlossen, unser Druckvervahren für Commodore-Listings zu ändern.

Steuerzeichen sowie **alle Grafikzeichen** werden zukünftig durch Klartext ersetzt. Der Ausdruck ist kompatibel zum bisherigen Druckverfahren, ein neuer Checksummer ist aus diesem Grund nicht erforderlich.

#### **Eingabehinweise für alle Commodore Rechner!**

Wer sich schon etwas näher mit den Commodore Rechnern befaßt hat, wird sicherlich wissen, daß der Grafiksatz des C64 sehr viele ähnliche Symbole enthält. Aus diesem Grund ist es oft sehr schwer, einzelne Zeichen, wie zum Beispiel horizontale Linien, voneinander zu unterscheiden. Besonders macht sich dieser Nachteil in Listings bemerkbar, welche die Bildschirmgrafik mit PRINT-Zeilen aufbauen.

Bisher haben wir in unserem Ausdruck lediglich die Steuersequenzen wie CTRL-RVS ON oder CTRL-BLUE durch Klartext ersetzt, ab dieser Ausgabe werden jedoch auch alle Grafikzeichen durch ein Schlüsselcode ersetzt. Durch diese Methode sind Verwechselungen praktisch völlig ausgeschlossen.

#### **Wie arbeitet unser Klartext?**

Wer schon nach dem alten Verfahren Programme eingegeben hat, wird sicherlich keine Schwierigkeiten mit der Umstellung haben.

Für die neu hinzugekommenen Leser erkläre ich jedoch das Verfahren noch einmal grundle-

gend. Alle sogenannten Steuerzeichen (z. B. eine Farbe) sowie ein Grafikzeichen, werden in unseren LISTINGS durch ein CODEWORT, welches die Taste bzw. Tastenkombination kennzeichnet, ersetzt. Eine Tabelle der Tastenfunktionen finden Sie in jedem Tronic-Magazin (z.B. Computronic o. Compute Mit). Das folgende Beispiel zeigt den Unterschied zwischen unserem alten und dem neuen Druckverfahren:

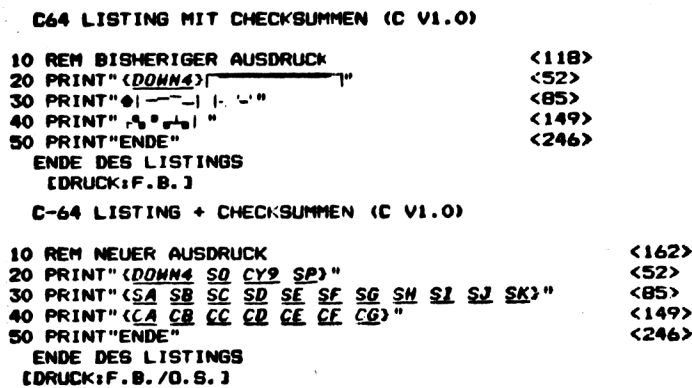

Wie in dem Beispiel zu erkennen ist, werden alle Steuertasten durch die entsprechende Tastenbeschreibung markiert. Das Wort DOWN steht in diesem Fall für Cursor nach unten. Die Zahl dahinter gibt an wie oft die Taste betätigt werden muß. In unserem Beispiel müßte<br>also die Taste CURSOR abwärts viermal betätigt werden. Die genaue Beschreibung, welche<br>Taste gemeint ist, entnehmen Sie bitte der K Taste general ist, entertained for C 16 und C64 existeren zwei verschiedene Tabellen!<br>
Nung abgedruckt ist. Achtung für C 16 und C64 existeren zwei verschiedene Tabellen!<br>
Nung ebenfalls aus dem Beispiel zu erkennen ist, w steht für die »COMMODORE TASTE« und das »S« für die »SHIFT TASTE«. Der zweite Buchstabe bezeichnet die Aufschrift der Taste. Das »SA« in unserem Beispiel bedeutet also, daß die Taste SHIFT zusammen mit dem Buchstaben »A« betätigt werden muß. »C +« würde bedeuten, daß die Taste COMMODORE zusammen mit dem PLUS Zeichen gedrückt wird. Wird direkt hinter dieser Buchstabenkombination eine Zahl angegeben, so gibt diese<br>die Anzahl der jeweiligen Zeichen an. Das Zeichen COMMODORE Y wurde also in unse-<br>rem Beispiel 9 mal eingegeben. Durch diese Methode

Sollten Sie einmal nicht wissen, welche Taste gemeint ist, so hilft Ihnen ein Blick in unsere Klartext-Tabelle weiter.

Um im Listing Tastenbezeichnungen von normalen Zeichen zu unterscheiden, werden alle Tastenbezeichnungen in geschweifte Klammern gesetzt. Diese dürfen selbstverständlich **nicht** eingegeben werden. Auch Leerzeichen innerhalb geschweifter Klammern dienen nur zur Trennung einzelner Tastenfunktionen und dürfen ebenfalls nicht eingegeben werden. Um die Tastenfunktionen noch besser hervorzuheben, werden diese in unterstrichener Kursivschrift (Schrägschrift) dargesetellt. Alle Zeichen außerhalb der geschweiften Klammern werden normal abgedruckt und auch eingegeben.

Auf den ersten Blick hört sich das sicher etwas kompliziert an, ist jedoch in der Praxis ganz einfach. Wenn man sich erst einmal an die in Klartext geschriebenen Zeichen gewöhnt hat, wird man den großen Vorteil dieser Schreibweise erkennen.

**Frank Brall**

Noch eine wichtige Anmerkung!

Aus technische Gründen können drei Zeichen von unserem Ausgabegerät nicht verarbeitet werden. Diese Zeichen sind: Pfeil nach links, engl. Pfund, Pfeil nach oben

\_\_Steht für den Pfeil nach links

1 Steht für das englische Pfund-Symbol 0 Steht für den Pfeil nach oben

**Klartext-Tabelle für Commodore 64 und VC20**

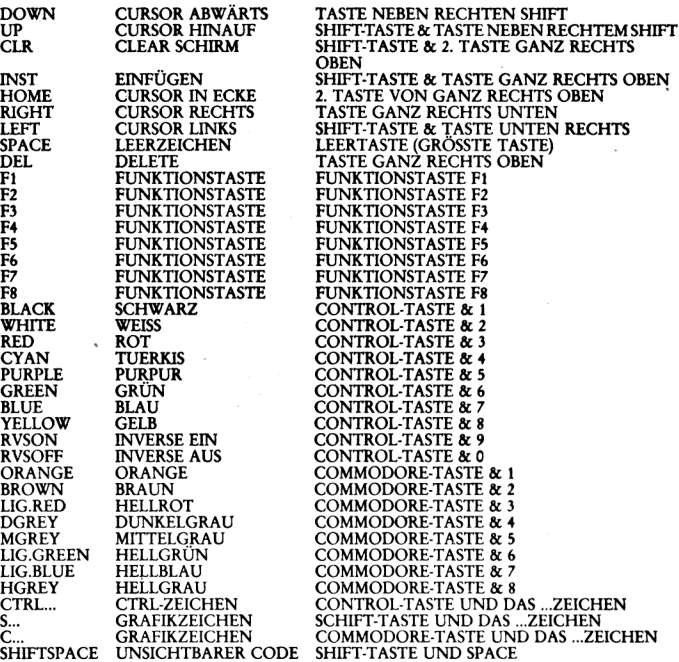

**Klartext-Tabelle für Commodore C<sup>16</sup> und Plus <sup>4</sup>**

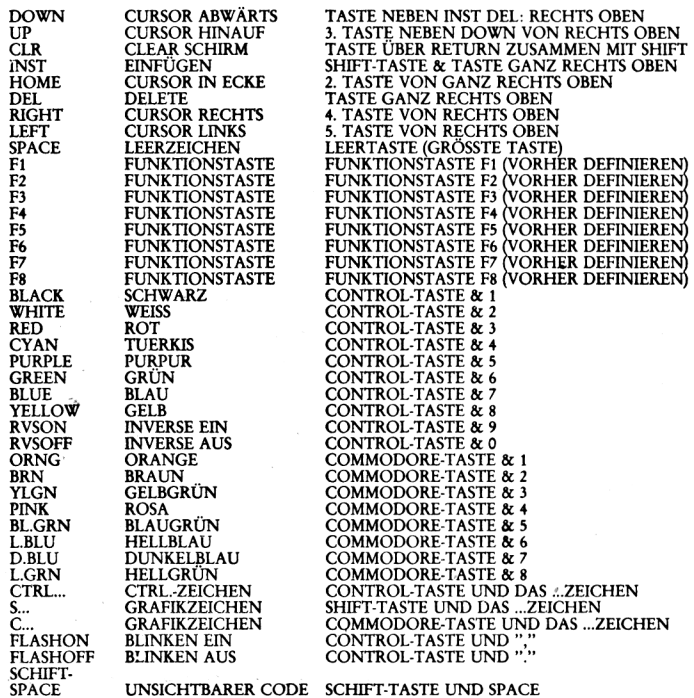

**4/88** *Compute mit* **<sup>59</sup>**

## KLEINANZEIGEN

## Gewerbliche Kleinanzeigen

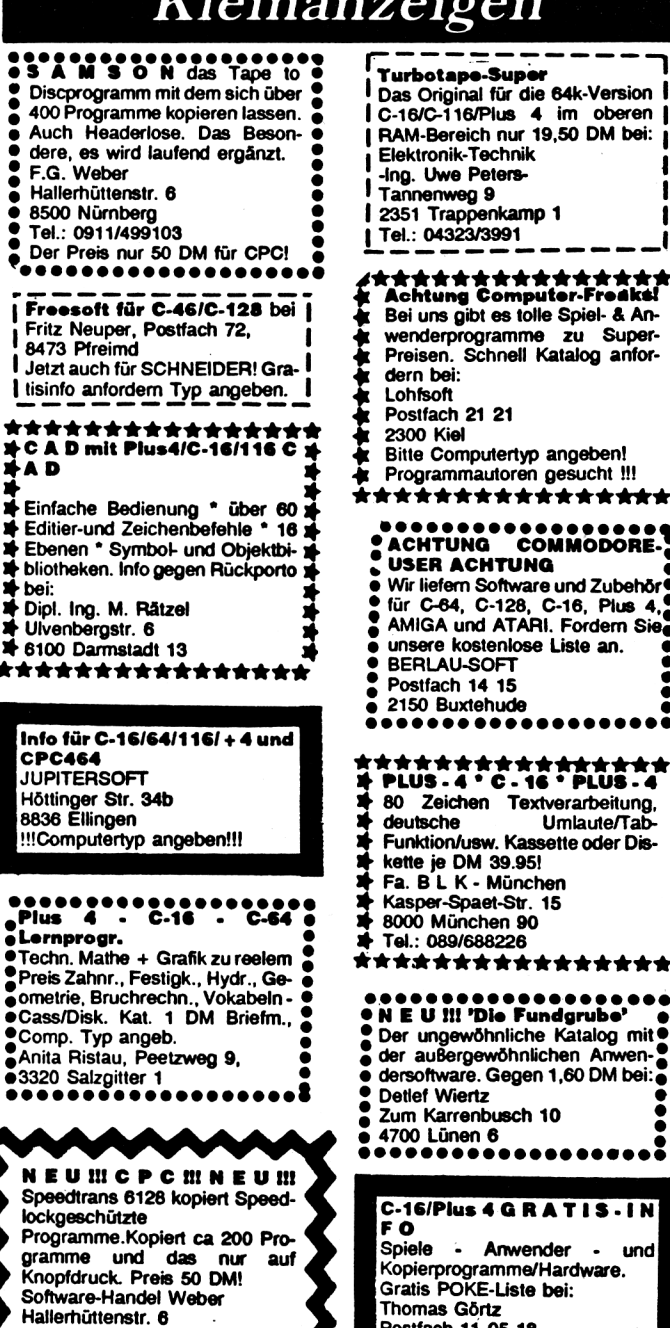

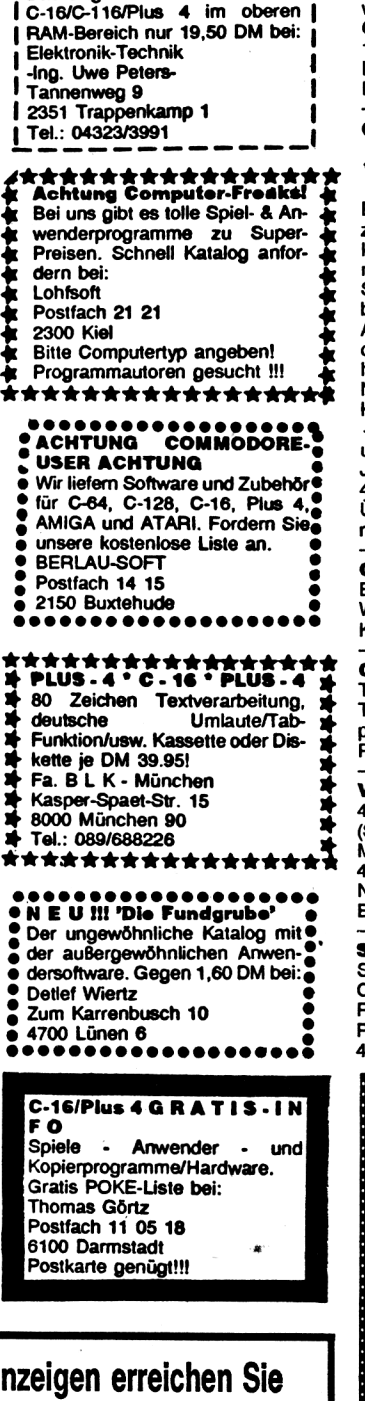

Mit gewerblichen Kleinanzeigen erreichen Sie für wenig Geld einen großen Kundenkreis. Inserieren Sie noch heute, es lohnt sich bestimmt!

### **BIETE SOFTWARE**

#### **C-16 TURBO MASTER**

Sichern Sie nun auch Ihre Dateien in TURBO-Geschwindigkeit. Alle I/O An-<br>weisungen: SAVE, LOAD, CMD, OPEN,<br>CLOSE, PRINT, INPUT, GET in 10facher Geschwindigkeit. Preis 30 DM. Infos, Best.: Reinhold Krammer Königsberger Str. 8, 6257 Hünfelden 5

#### $C-16/116(64KB)/+4$ C-16/116(64KB)/+4

DATEIVERWALTUNG! \*\*\*\*\* Bis zu 160 KB Daten fest im Griff! Bis zu 1500 Datensätze pro Datei (das kann kein anderes Programm!). Freie Maskenerstellung in 10 Feldern a 24 Zeichen! Sehr schnelle Suche! Bis zu 10 Suchbegriffe! Menuegesteuert! Komfortable Ausdruckmöglichkeiten! Freie Belegung der Funktionstasten! Durch Fehlerbehandlung maximale Datensicherheit! Nur mit Diskette lauffähig! Handbuch auf Diskette! Preis: 19,50 DM Porto/Nachnahme. Informationen

und Bestellungen: Jürgen Vorwerk, Doerener Weg 29a, 4790 Paderborn

Übernehme auch Auftragsprogrammierung!

 $C-16l + 4$  Statistik. Kalkulation, Berechnungen- Programm nach Ihren Wünschen bei: Martin F. Maaß Kulbrockstr. 2, 4800 Bielefeld 14

#### C16/C116/C16+64KB/Plus 4

Top-Games + Anwendung, billig!!!<br>Tape or Disk. Suche auch Tauschpartner. Liste bei: J. Schramme,<br>Postfach 16 31, 3260 Rinteln 1

Verkaufe Software für C-16 + Plus 4. Nur Disk - 1328 Blöcke nur 20 DM (Spiele + Anwender). Martin Schröer, Dorfstr. 4, 4670 Lünen Nur Vorkasse - kein Porto!!! Es lohnt sich !!!

#### Software - Katalog 1988 !!!

Super Software & Zubehör für den Commodore 116/16/plus 4 (Raubkopien). Gratis-Katalog bei: (keine Patrick Schäfer, Riekestr. 5, 4402 Greven 1

#### C-16/C-116/Plus 4

20 Top-Games für nur 10 DM. Verkaufe nur auf Tape und nur gegen Vorkässe Schein an: Dietmar Neumann, Trierer Str. 398. 5100 Aachen P.S. Tausche auch Games!

#### **C-16(64KB) und Plus 4**

Bundesligamanager, das Spiel um Erfolg und Geld. Mit einer tollen Grafik und einer Super-Musik. Lieferbar auf Disk/Tape. Gegenleistung 15 DM.<br>Schreibt an: Jochen Pielage, Schluot 3, 4407 Emsdetten

#### **Hallo C-16/Plus 4 Freaks**

Ca. 300 Programme Disk =  $60$  DM. Ca. 30 Programme Tape = 30 DM. Rolf Sturm, Zum Schmiedebrink 4, 3352 Einbeck 1

#### Verkaufe Software en masse für Plus 4:

SDS V".3 Zeichenprogramm DM 20. 300 Programme DM 50. 500 Programme DM 75. 1000 Programme DM 100. Nur Vorkasse! Holger Scherer, Jungstr. 25. 6550 Bad Kreuznach

Laufend neue Spiele- und Anwenderprogramme zu verkaufen für<br>C-16/+ 4. Nur Tape! Verkaufe ab 10 DM.

Tel.: 05221/15281 ab 19 Uhr.

Freesoftware für C-16/116/+4 20 Disks. Für C64 = 66 Disk. Info gegen Rückporto. Bitte Computertyp angeben. Viktor Jürgens, Prinzenstr. 131 2330 Eckernförde

Verkaufe Software für C-16/+4 Andreas Kütemeier Magdeburgerstr. 34 4900 Herford

C-16/64K: Verkaufe Software. sammlung (350 Games) für nur 100 DM. Suche auch Tauschpartner (Disk). Angebote an: Bernhard Bierek Am Unterem Weinberg 5 8403 Oberndorf

C-16/plus 4 Software und Zubehör! Spiele und Anwenderprogramme! Info gegen 80 Pf. bei:<br>DOHLE-SOFT, Deichweg 6, 2935 Bockhorn

#### Sven Faulhaber's Softwareversand

#### Ihr Partner für den VC20

ab DM 57.40 Speichererweiterungen als Bausatz ab DM 69,90 Speichererweiterungen als Fertiggerät nur DM 3,50 Reset-Taster-Bausatz mit Anleitung ab DM 2,00 Games für die Grundversion Spiele für Erweiterungen (8 und 16k) je nur DM 5,00 Anwenderprogramme und Tools schon ab DM 2.50 Viele Sonderpostenartikel zu Tiefstpreisen Einen Katalog erhalten Sie unverbindlich von SF-Soft, Mühlenweg 7b, 3401 Seulingen (für 80 Pf. Rückporto in Briefmarken wären wir dankbar)

Compute mit

8500 Nürnberg

Tel.: 0911/499103

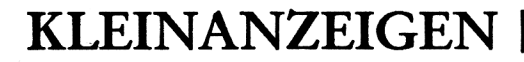

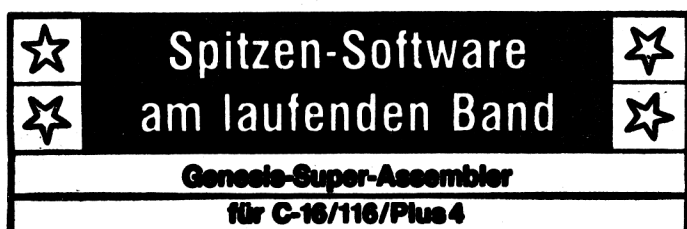

Der zur Zeit leistungestärkste Assembler!<br>Komplett mit Anleitung und Demo-Programm. Bestell-Nr.: SP-O-K 2 (Kassette) 15,-DM Bestell-Nr.: SP-O-D 2 (Diskette)

16, - DM

- Software

### THE CRIMES Postfach - Am Stad 35 - 3440 Eschwege - Tel. 05651/30011

Super Software für C-16 und +4 Programme schon ab 50 DM!!! Lieferung auf Disk oder Tape! Info gegen 60 Pf. bei: Torsten Gilsbach, Waldstr. 35, 5948 Fredeburg

1250 Pokes für nur 10 DM! 950 Spiele + 300 Programmpokes, daß verspricht ewiges Leben beim Spielen (C-64). 10 DM an: Christian Lindhoff Schelmengraben 7 6120 Michelstadt

C16/116 (64KB) und Plus 4 Buchführung I (Softh. LTD)69 DM. Info gegen Freiumschlag (80 Pf.) bei: Älfred Lämmerzahl, Saarstr. 85, 4100 Duisburg 17 Tel.: 02136/13994

The best freesoft für C-16/64/20/128 preisgünstig/Selbstkostenpreis Computerclub Ruhrgebiet **(AWO** Jugendwerk)<br>Pferdemarkt 7, 4300 Essen 1 Rückporto nicht vergessen!

Verkaufe 8 DIA-Shows (Top-Girls) gegen Zusendung von 4 Disketten und<br>20 DM-Schein (C16/116/+4). Michael Ludwig Sonnenstr. 7,<br>6345 Eschenburg-Roth

C-16/116/plus 4 Lotto-Programm mit höchster Wahrscheinlichkeit! Gratis Info bei: Tel.: 06466/7942

Auf Disk/Kass. bei Scheck-NN 10 DM + **DM** Versandkosten. Tausche Programme.

\*\*\*\*\*\*C-16/plus 4 \*\*\*\*\* Biete Top-Software zum Tausch + Verkauf. 664 Blöcke für 15 DM + Porto. Liste gegen Rückporto bei: Horst Meyer, Overgünne 89,

4600 Dortmund 30

**Achtung Plus 4-Einsteiger!** Verkaufe 30 Disks voll mit Spielen und Anwendungen usw. für nur 30 DM. Michael Kantehm, Tel.: 0591/6969 Angebot gilt nur bis Ende April!!!

C-16 Anwender + Games 2 ver-<br>schieden Packs je 50 Programme, 1<br>Pack 10 DM/Geld + Porto + Cass. oder Disk an: Stefan Neugebauer, Peuntstr. 5, 8623 Staffelstein, Tel.: 09573/6105

C-16/Plus 4-Programmentwick-**Union of the American State of the American**<br>Martin F. Maaß, Kulbrockstr. 2,<br>4800 Bielefeld 14

**DREAM-GIRLS** pikantes deutsches Adventure, Supergrafik, C-64/128, 4<br>Diskseiten für 29,95 DM.<br>M. Ahrens, Am Quälberg 6a, 3170 Gifhorn, auch Infos!

## In eigener Sache:

nochmals daraufhin, daß private Kleinanzeigen nur gegen Vorkasse veröffentlicht werden.

Außerdem behält sich der Verlag vor. bei allen Anzeigen die von der Bundesprüfstelle indizierten Programme ersatzlos zu streichen. Wir bitten um Ihr Verständnis!

VC-20 Programme - diverse Spiele und Mathematik-Programme, z.B. Kur-<br>vendiskussion. Liste gegen 1,60 DM in Briefmarke.<sub>1</sub> bei: Bernd Pischke, Rembrandtstr. 96, 4040 Neuss 1

Verkaufe für  $C-16/116/ + 4$ randvolle Disk mit Spielen (60 St. me-<br>nuegestuert) für 30 DM. Zusätzlich Disk mit Änwenderprogrammen (20 St., incl.<br>Kopierprogramm) für 20 DM. Beide zu-<br>sammen für 40 DM. Nur Vorkasse! Rudi Wittlich, Hahnenweg 9, 5466 Neustadt

#### **Achtung Astro-Fans!**

Hier ist das Planetariumsprogramm: 2949 Sterne - 5.5 Mag., 209 Nebel, Planeten, ein Komet, Horizontumrechnung und, und, und! Kein Frust mehr mit dem miesen Wetter oder Jahresbüchern!!! 20 DM und freien Rückumschlag an: M. Magnor, Richard-Str.-Weg 8 Es lohnt sich III 4500 Osnabrück

\*\*\*An alle Schneider-Freaks!\*\*\* Verkaufe 600 Topgames und Anwenderprogramme. Gratis Info bei: Ansgar Huetten, Schwartenpohl 11, 4455 Wietmarschen 2 (nur Disk)

**EROTIKA-** außergewöhnliches Adventure, aufregende Bilder, deutsch, 3 Disks, C-64/128 für 29.95 DM. EROTIKA Il für 19.95 DM, beide 39.95 DM + NN. H. Schmidt, Louise-Schröder-Str. 7, 3000 Hannover 1

18 DIA-Show's (Erotik, Garfield, Mordillo usw.) 1 Disk 10 DM + Porto. Top-Spiele/Anwender je 1-2 DM! Spezielle Wünsche? Info unter Tel.: 04131/50421 nach 18 Uhr (C-

 $16/ + 4$ 

**10 absolute Top-Games!**<br>für C-16/116/+4 (Sommerolympiade...)<br>auf Tape für 20 DM. Nur Vorkasse! Detlef Ullerich, Martiuskirchstr. 2a, **5450 Neuwied 21** 

C-64\*\*\*C-64\*\*\*C-64\*\*\*C-64 25 Disks beidseitig voll mit Spielen und Anwenderprg., z.B. Defender of the<br>Crown, Testdrive, Print Shop...160 DM<br>oder Liste anfordern bei: Martin Rohlf, Hasselrade 18, 2300 Kiel 1

Commodore 16/116/Plus 4 Der Software-Katalog '88 bietet große<br>Auswahl an Software/Zubehör! Gratis Katalog! Patrick Schäfer, Riekestr. 5, 4402 Greven 1

Verkaufe für C-16/+4 Super-<br>Games ab 1 DM. Fordert Liste mit Freiumschlag an bei: Thorsten Jagow, Op de Wisch 15, 2080 Pinneberg 3

Verkaufe Spielmodule für den **VC-20** Liste gegen 80 Pf. Rückporto bei:

Peter Raupp, Tribergerstr. 9, 7730 VS-Villingen

#### $C-16$ -Achtung---C-16

20 Superspiele für ganze 10 DM. Nur auf Kassette. Einfach Brief und 10 DM beilegen. Kein Rückporto und keine Kassette müssen beigelegt werden, toll<br>nicht! Bestellen bei: Hartmut Ott, Gartenstr. 37, 7408 Kusterdingen

C-16 USER Achtung! Sommer- + Winterolympiade Disk + Sys-Cracker<br>55 DM. Superbase für C-16/64K Diskette + 3 Data Becker Bücher, Einstieg in Superbase, Programmierung in Superbase, Tips und Tricks für SB 90 DM. Verrechnungsscheck an Fr. Goesmann, Schützenstr. 12, 5778 Meschede

**FANTASY GIRL-ADVENTURE Ihrer** Träume. Sexmission - erotisch. freches Science Fiction Adventure, je 2 Disks, deutsch, Supergrafik, C-64/128 je 39.95 DM, beide  $59.95 + NN.3$  verschiedene Auswahlen, Superbilder je 29.95 DM, 2 nur 39.95 DM + NN, 3 nur 49.95 DM + NN. Holger Schmidt Louise-Schröder-Str. 7. 3000 Hannover 1

C-16/plus 4 Anwender-Software. Gratis-Info anfordern bei: Frank Murovec, Alleestr. 56, 4050 Mönchengladbach 1

VC-20/C-64 Knüller total billig: C-64 Adventuredisk nur 10 DM! Viele VC-20 Spiele mit und ohne Erweiterung. Info für 50 Pf.-Marke bei: Soft20, M. Platt, Carl-Orff-Str. 4, 8721 Hambach

#### C-16/+4 NOVA COPY ist da!

Damit können Sie ihre Original-Kassette mit Novaback und Autostart auf Disk kopieren. ACHTUNG: Dieses Programm darf nur für Sicherheitskopien genutzt werden! Der Autostart wird absorbiert! Programm wird auf Disk geliefert + Anleitung. Preis 20 DM, bar! Byte-Soft, Tilsiterstr. 13, 5000 Köln 60

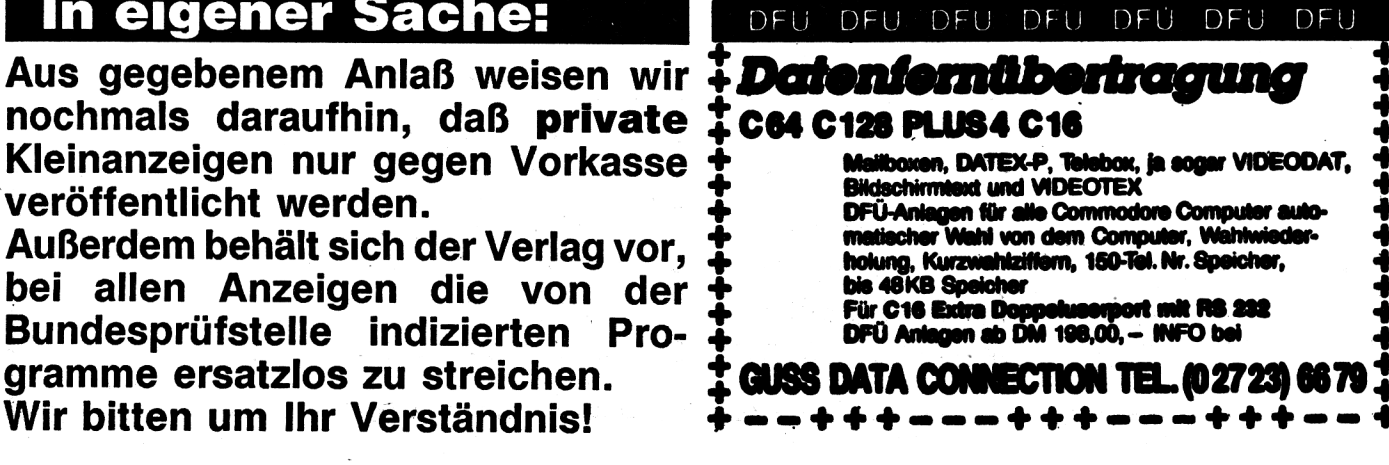

KLEINANZEIGEN

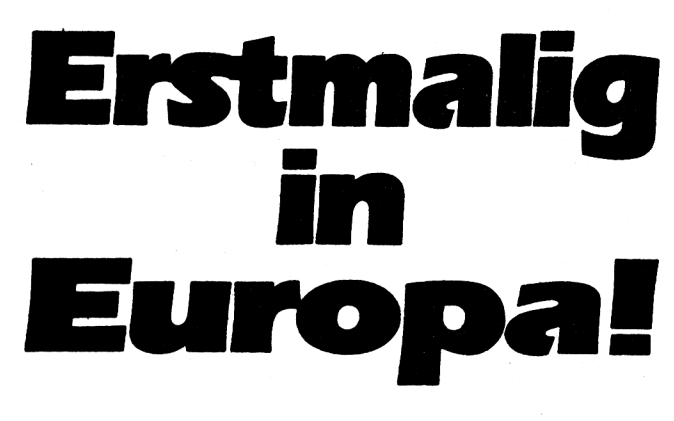

**DM 9.80 120 Seiten** 

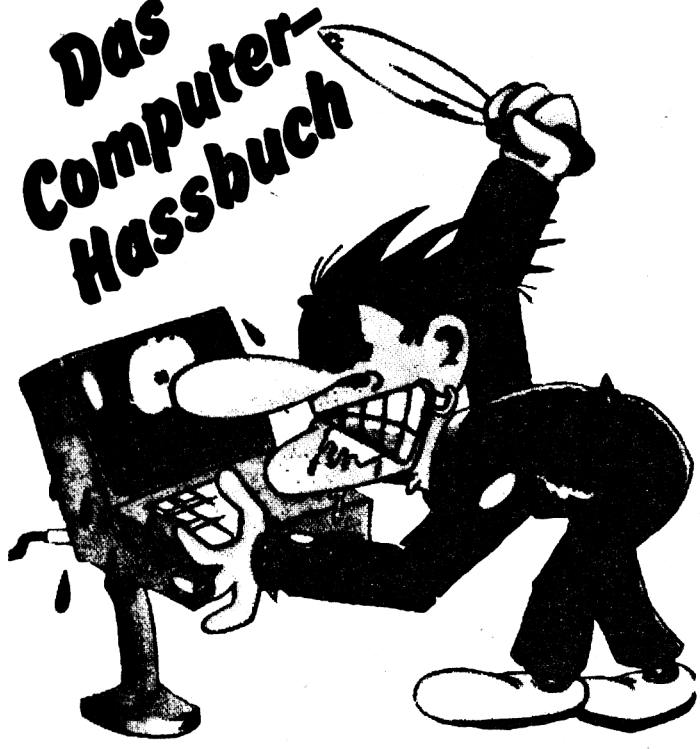

## **Comics für Psychopathen!**

**Auf Computern läßt es sich so herrlich "herumhacken" Ob man nun einen besitzt oder nicht, der Computer ist ein dankbares Objekt für Lästermäuler.**

Das COM PUTE R-HASSBUCH liegt ab dem 26.10.1987 bei allen Zeitschriften-Händlern bereit. Zu beziehen auch bei der TRONIC-Verlagsgesellschaft. Stad 35. 3440 Eschwege.

DM 9.80 gegen Vorkasse. Bei Nachnahme (0M 5,-). Auslandsbestellungen nur gegen Vorkasse!

### BIETE HARDWARE

**N E U !!!** C-16(64K) & plus 4 User<br>aufgepaßt!!! \*\*\* Eprombank \*\*\* mit<br>384 KB - auf 1,1 MB zu erweitern **-schaltbar - in seperatem Gehäuse \*\*\* Gebrauchsmuster angemeldet \*\*\* -Sowie menuegesteuerte Anwenderprogramme auf Eproms als Autostartmodule bald lieferbar!!! INFO gegen Freiumschlag (50 Pf. Porto), bei: Jürgen Braunroth Moordorferstr. 30 3057 Neustadt/Rbge.1 Tel.: 05032/62637**

**C116 + 64KB -I- Schalter + 1531 + Turbo-Tape + M&T Buch + Pro-gramme + 12 Kassetten + Joystick + Adapter, Org. Verp. DM 200,-; WM 92000/G Interf. DM 80,-; Textmanager DM 19,- Wilfried Kühn Grunewaldstr. 11**

**5090 Leverkusen <sup>1</sup> Tel.: 0214/502158**

**Verkaufe leicht defekten C-16 + Netzteil und Antennenkabel für 40 DM. Info gegen Porto bei: Michael Ludwig, Sonnenstr. 7 6345 Eschenburg-Roth**

#### **Disk-Cleaner**

**Feucht/Trockenreinigung für51/4" Diskettenlaufwerke. Pflegt die Laufwerksköpfe, vermeidet Datenverlust und Lesefehler, entfernt Schmutz und Oxydablagerungen. Inhalt: Reinigungsdis-Reinigungsflüssigkeit.**

**Tel.: 05436/285, Nachnahme 16,90 DM Sollte bei keiner Floppy fehlen!**

**C-16 + 64KB + Floppy 1551 + Dru-cker Citizien IDP 560 + Spiele + Anwenderprc^amrr.e + deutsche Handbücher + Sonder- und andere Hefte + Diskettenbox, nur komplett für 500 DM. Tel.: 02597/8154 ab 18 Uhrl**

**ACHTUNG III C-16 (64K) & Plus/4 User! 2. Betriebssystem absturzfrei um-schaltbar - verseh. Modul-Programme auf Eprom, z.B. LOGO - usw. - Deutsche 3 plus <sup>1</sup> (auch im C-16) - incl. Steuer, Porto & Verpackung. Nur Vorkasse! INFO gegen Freiumschlag (50 Pf. Porto) bei: Jürgen Braunroth Moordorferstr. 30, 3057 Neustadt/Rbge.1**

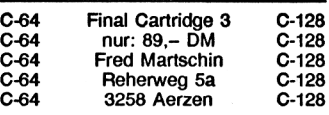

**Vorkauf« Plus 4 + Floppy 1551 + Software (Mercenary Compendium...) für 300 DM. Christopher Fietzek Hardterstr. 52, 7448 Wolfschlugen Tel.: 07022/53660**

**C-16, Datasette**, 2 Joysticks, 3 Bü-<br>cher + viele Hefte, ca. 100 Spiel- und<br>Anwenderprogramme + Turbo-Tape. **Wegen Systemwechsel (nur komplett) zu verkaufen. VB 225 DM. Tel.: 040/7212998 ab 18 Uhr!**

**Verkauf« Plus 4 und C 1551 und Datasene + Bücher + 35Disksfür VB400 DM.**

**Dierk Roessner, EppendorferWeg 115, 2000 Hamburg 20**

#### **Achtung Einsteiger!!!**

Verkaufe VC-20 + 3K + 8 K + 3<br>Spielmodule (Schach, Omega...) + Da-<br>tasette + viel Software, z.B. Scramble. **Preis VB 199 DM. Angebote unter Tel.: 02564/4069**

### **Haben Sie Ihren 016/116 schon auf 64K aufgerüstet? NEIN! Dann nutzen Sie schnell**

## **den Hardware-Service des IhNito-Vertages**

#### **Unaar Angebot: 64K-Speichererweiterung**

**Baueatz - bectehend aua: allen Bauteilen und ausführlicher Anleitung, umechaltbar 64K/16K geliefert in stabiler Hartbox.** 

**DetfclNr.; HWS-1-16 (C18) 45,- DM + NN Bmlell-Nr.: HWS-1-116 (C116) 45,- DM + NN** .<br>(Bei Vorksase + 2, - DM Versand, Ausland nur gagan Vorksase, Bearbeltungs<br>dauer ble zu 3 Wochen, Bestellungen bilte nur esparat vom Sollware-Servicel) **Bitte Computertyp angeben!**

## **ra6 ------ »- <sup>M</sup>—e—** £<sup>m</sup>M

**Poetfach 870 • 3440 Eechwege • Tel. (05651) 30011**

**<sup>62</sup>** *Compute mit* **4/88**

## KLEINANZEIGEN

#### **Schnatter CPC 464/6128:**

**Multiface two f. CPC 464 169,-**<br> **Multiface two f. CPC 6128 179,-Multiface two f. CPC 6128 179,- California Games C/D 29,***-139,-*  $Space$  **Harrier**  $C/D$ **Nur bei: Fred Martschin Reherweg 5a, 3258 Aerzen <sup>1</sup> Info gratis!!!**

**Verkaufe PLUS 4 + Bedienungsan**leitung + Datasette + 2 Turbo Joy-<br>sticks + Buch 'Alles über den Plus<br>4/C16/C116' + Programmsammlung +<br>incl. Sonderhefte (2 Stück) mit Kasset**ten für 300 DM! Detlef Remus, Bahnhofstr. 20, 3370 Seesen <sup>1</sup> Tel.: 05381/3461 ab 17 Uhr!**

**Verkaufe Commodore Plus 4 + Datasette + 2 Adapter + 2 Joysticks + 20Top-Games + Bedienerhandbuch + Softwarebuch + Basic-Buch + Basic-Kassette, Preis 230 DM. Tel.: 02542/1067 r-----------------------------------------------------<sup>s</sup>**

## VERSCHIEDENES

**Kennen Sie das nicht auch? Da hat man ein Listing und kann es nicht abtippen! Weitere Informationen: Tel.: 05246/8746 ab 19 Uhr nach Michael fragen! C-16 + VC-20**

#### **Suchst Du Hilfe?**

lch helfe Dir (auch telefonisch) für<br>C-16/116/+4/1551 etc. Infos, Tips,<br>Tricks, Angebote gegen Freiumschlag<br>bei: Uwe Peters, Tannenweg 9, **2351 Trappenkamp 1, Tel.: 04323/3991**

**Compute mit 5/86 bis 12/87 (19 Hefte) für 40,- DM oder ACE 64K für C-16 abzugeben (Disk). Tel.: 04961/73288**

**Verkaufe Compute mit 3/86 bis 1/88 Preis DM 40,-. Compute mit Sonderheft C-16 von 1/86 bis 1/88 ebenfalls für 40 DM. 64'er Sonderhefte C-16 3 Stück für 30,- DM. Heinrich Ruch, Hersfelderstr. 11, 6432 Heringen**

**Gelegenheit Zeitschriften (ASM, Computronic, Compute mit) aus 1986- 1988 günstig einzeln oder als Komplettpaket abzugeben. Ferner fast geschenkt Originalkassetten für CPC. Liste gegen 80 Pf. Rückporto bei: Rolf Klein, Finsterheckstr. 22, 6580 Idar-Oberstein <sup>1</sup>**

### KONTAKTE

**Suche Kontakte zu C-16 Besitzern im Raum Dachau. Schreibt oderruft an bei: Rainer Kersten Prälat-Steiniger-Str. 3 8061 Schönbrunn**

**Suche C-16/116 + 4 USER zum Tauschen und Fachsimpeln im Raum Wesel-Xanten-Rheinberg. Melden bei: Heinz-Willi-Olfen Heidestr. 94, 4234 Alpen**

**C-16/plus 4 Suche Tauschpartner im In- und Ausland. Nur Disk-Listen an: Andreas Stucker**

**Tecklenborg Str. 11,4840 Wiedenbrück**

#### **HALLO LEUTE!!!**

**Suche Tauschpartner bis 64K für C-16/116/plus 4. Habe ca. 100 Pro-gramme! Schickt Eure Liste an: Frank Kuznik, Lohstr. 3, 2930 Varel <sup>1</sup>**

#### **\*\*\* An all« C16/plus 4 FREUNDE <sup>e</sup> • <sup>e</sup>**

**Suche, tausche und verkaufe Software aller Art (nur Tape). Liste an: Guido Bender, Elsterweg 7, 6620 Wehrden**

**Suche Tauschpartner für C-16 und Plus 4 (auch 64K). Diskette oder Kas-sette. Schreibt an: Andre Streifer, Gartenstr. 7, 8940 Memmingen**

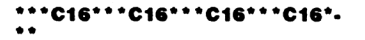

<span id="page-66-0"></span>**Tausche Top-Games bis 64K nur auf Kassette!!!**

**Andre Edler, Magnus-Voss-Str. 5, 2250 Husum, Tel.: 04841/62976**

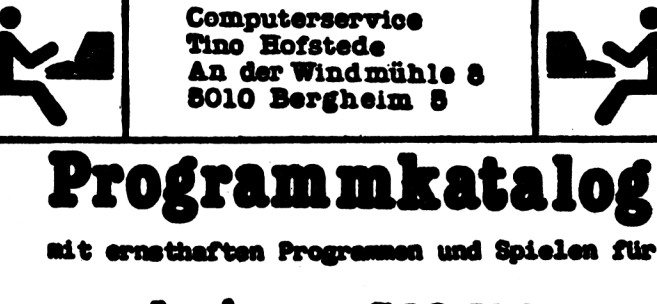

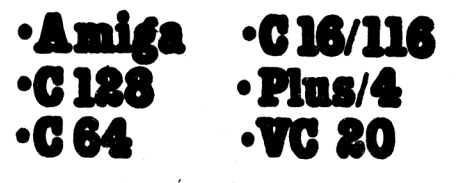

**gegen 8 nal 80 Pf in Briefmarken**

**Wir tauschen oder verkaufen C-64 Games (Disk) z.B. IK +, In 80 Tagen um die Welt. Schickt Listen an: Michael Klein, Asterweg 26, 6301 Pohlheim <sup>1</sup>**

**VC-20: Hardware, neueste Software, Oldies, Evergreens, Datenträger, uvm.**

**KATALOG KOSTENLOS!» X-TRA Daten-Dienst Colmarer Str. 157, 7000 Stuttgart 40**

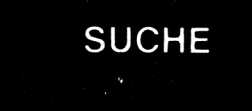

**Hey Freaks!» Ich suche Floppy 1551. Biete für Floppy + Disketten bis zu 220 DM. Suche Games und Originale auf Tape.**

**Listen und Angebote an: Frank Dirks, Auricherstr. 107, 2943 Neufolstenhausen P.S. Games auf Tape für Plus 4**

 $...$ **CBM <sup>610</sup> \*\*\* CBM <sup>610</sup> ••• Suche dringend Commodore 610 Computer! Angebote an: Werner Krammer Königsberger Str. 8 6257 Hünfelden 5, Tel.: 06431/44527**

**Kaufe defekte Geräte zu Höchstpreisen C-16/116/ +4/1551/1541 \* Geld kommt per Post [\\*](#page-66-0) einfach einsenden an:**

**Uwe Peters, Tannenweg 9 2351 Trappenkamp <sup>1</sup> Tel: 04323/3991**

**Suche DDI-1 Floppydisk für CPC 464. Biete zum Tausch oder Verkauf <sup>1</sup> Woche altes, nicht gebrauchtes FD-1 Floppydisk. Wert 450 DM! Falls Interesse, bitte telefonisch melden bei: Tel: 07461/170649 Jose Ramon Estrada**

**Im Steinigental 17b, 7200 Tuttlingen**

**Suche Geldspielautomaten bis 1963, auch defekte. Bitte melden unter Tel.: 07262/4686**

**HILFE !!!!! Verarmter Schüler sucht dringend Commodore-Drucker MPS 801, 802 oder 803. Preislage bis 100 DM! Ruft an bei Steblei. Tel.: 089/6972594, Markus verlangen!**

**Suche defektes C-64 Netzteil Zahle bis zu 10 DM. Bitte schreibt an: Dirk Maas, Ohrenfeld 129, 4200 Oberhausen <sup>1</sup>**

**Suche billigen C-64 mit GEOS. Biete bis zu 150 DM! Suche Tauschpartnerfür C-16/116/+ 4 Tel: 06466/7942 \*\*\* EILT \*\*\***

**Plus 4 defekt von Bastler gesucht!**

**Bitte Angabe von Fehler und Preisvorstellung an:**

**Helmut Kainka, Edm.-Weber-Str. 186, 4690 Herne 2, Tel.: 02325/62556**

**Monika ist 9Jahre alt und sucht für Ihren C-16 gute Spiele und Anwenderprogramme, auch gerne Kontakte. Suche Kopierprogramme. Bitte gleich ein paar Programme mitschicken (Tape). Habe auch CPC 6128 Top-Programme wieAMX-Pagemaker, Elite, Hanse, High Frontier.... Info bei: M. Duda, Barbarossaring 32 6750 Kaiserslautern**

**Hey Freaks!» Ich suche Floppy 1551. Biete für Floppy + Disketten bis zu 220 DM. Suche auch Games und Originale auf Tape. Listen und Angebote an: Frank Dirks, Auricherstr. 107 2943 Neufolstenhausen P.S. Games auf Tape für Plus 4**

**Suche billige C-16/ + 4 Pro-**

**gramme Bevorzuge Programme auf (vollen) Disks. Suche dringend Action und Denkprogramme. Schickt sämtliche Listen an: Thorsten Koop Fritz-Flinte-Ring 49, 2000 Hamburg 60**

**Suche immer defekte C-16/116 & plus/4 Floppy's und Datasetten! Angebote mit Fehler- und Preisangabe! Telefonnummer angeben ich rufe zurück! Jürgen Braunroth, Moordorferstr. 30 3057 Neustadt/Rbge.1**

### **Inserentenverzeichnis:**

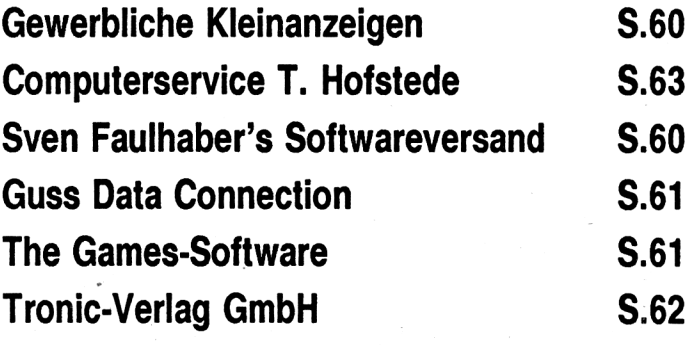

**Anzeigenschluß für Heft 5/88 11. März 1988**

## Das erste und einzige **SOFTWARE-MAGAZIN**

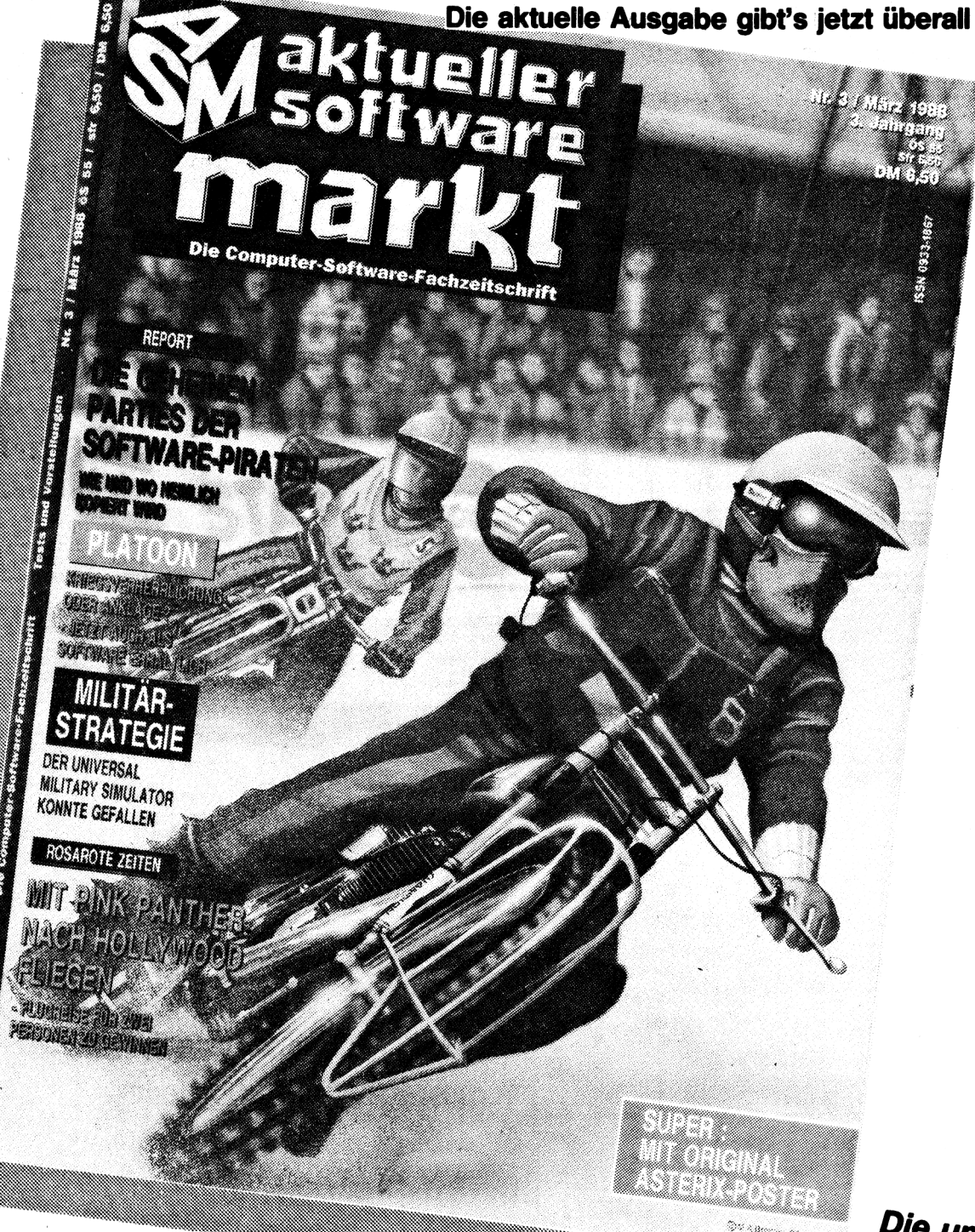

- 132 Seiten Programme im Test
- der Software-Markt auf einen Blick
- speziell gesuchte Software kann direkt beim Hersteller bestellt werden
- für alle Anwender von Heimcomputern

Die umfangreiche Information des Software-Marktes